# **Documentation**

# **HiPath 500, HiPath 3000, HiPath 5000 OpenStage 30 T**

**User Guide**

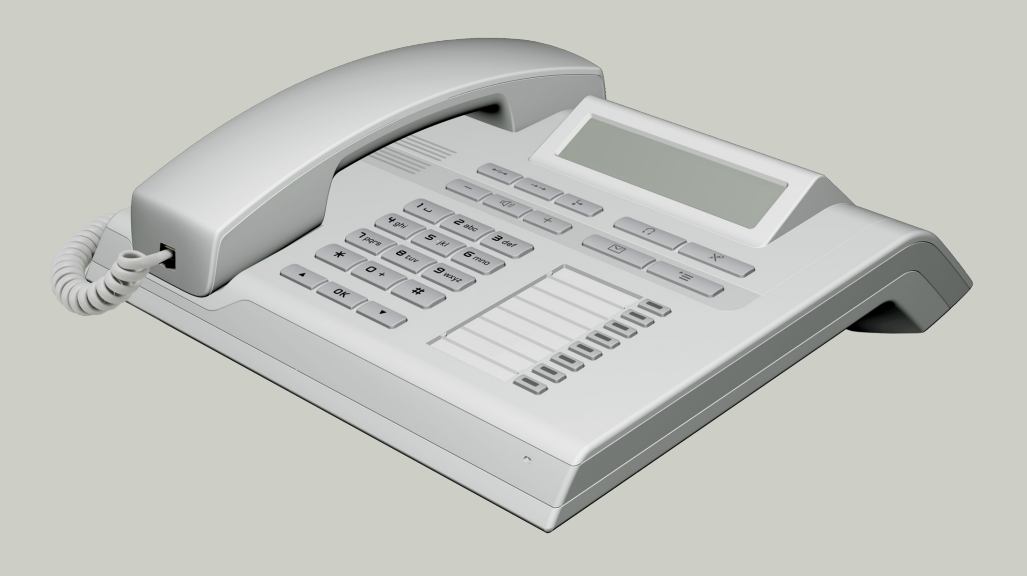

# **Communication for the open minded**

**Siemens Enterprise Communications www.siemens-enterprise.com**

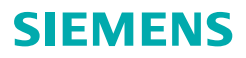

# <span id="page-1-0"></span>**Important information**

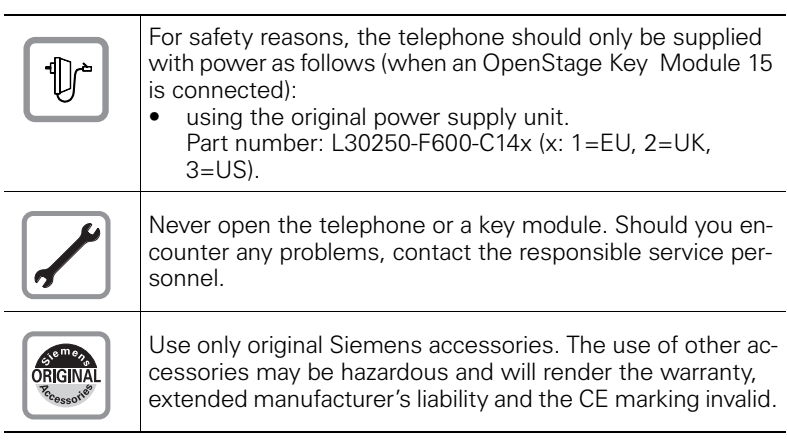

# <span id="page-1-1"></span>**Trademarks**

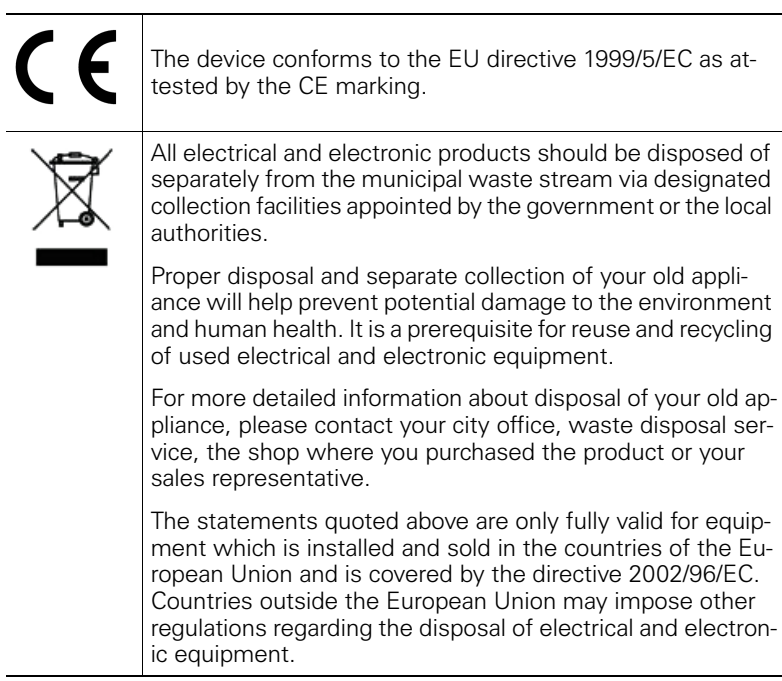

## <span id="page-2-0"></span>**Location of the telephone**

- The telephone should be operated in a controlled environment with an ambient temperature between 5•C and 40•C.
- To ensure good speakerphone quality, the area in front of the microphone (front right) should be kept clear. The optimum speakerphone distance is 50 cm.
- Do not install the telephone in a room where large quantities of dust accumulate; this can considerably reduce the service life of the telephone.
- Do not expose the telephone to direct sunlight or any other source of heat, as this is liable to damage the electronic components and the plastic casing.
- Do not operate the telephone in damp environments, such as bathrooms.

# <span id="page-2-1"></span>**Product support on the internet**

Information and support for our products can be found on the Internet at: [http://www.siemens-enterprise.com/](http://siemens-enterprise.com/).

Technical notes, current information about firmware updates, frequently asked questions and lots more can be found on the Internet at: <http://wiki.siemens-enterprise.com/>.

# **Contents**

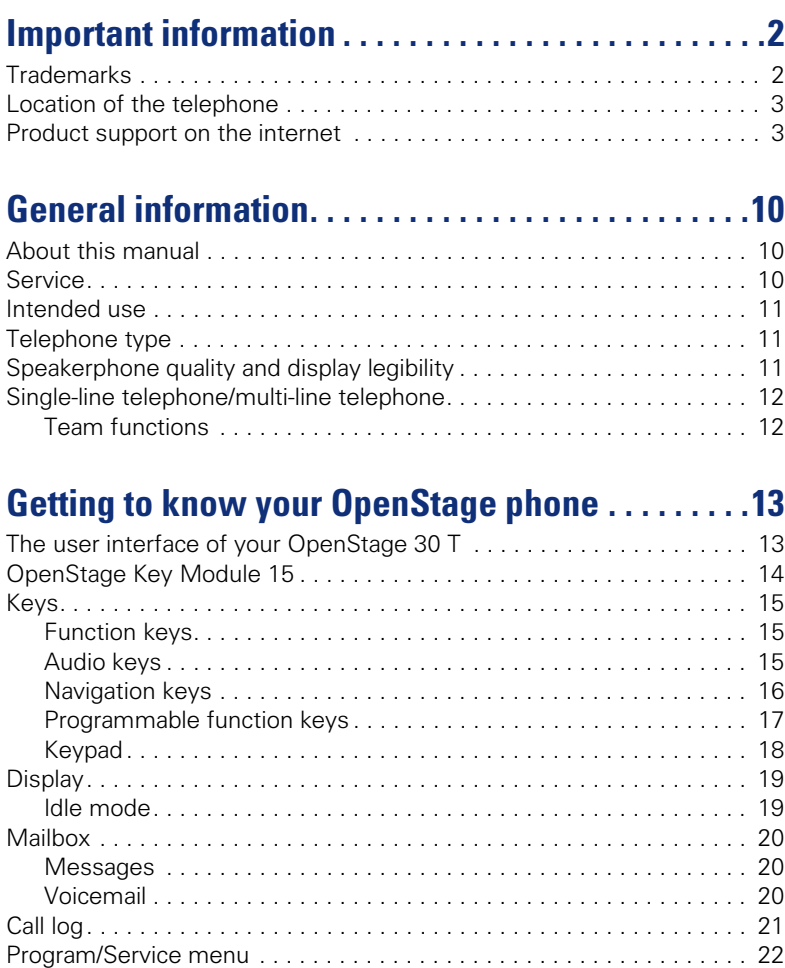

#### **Contents**

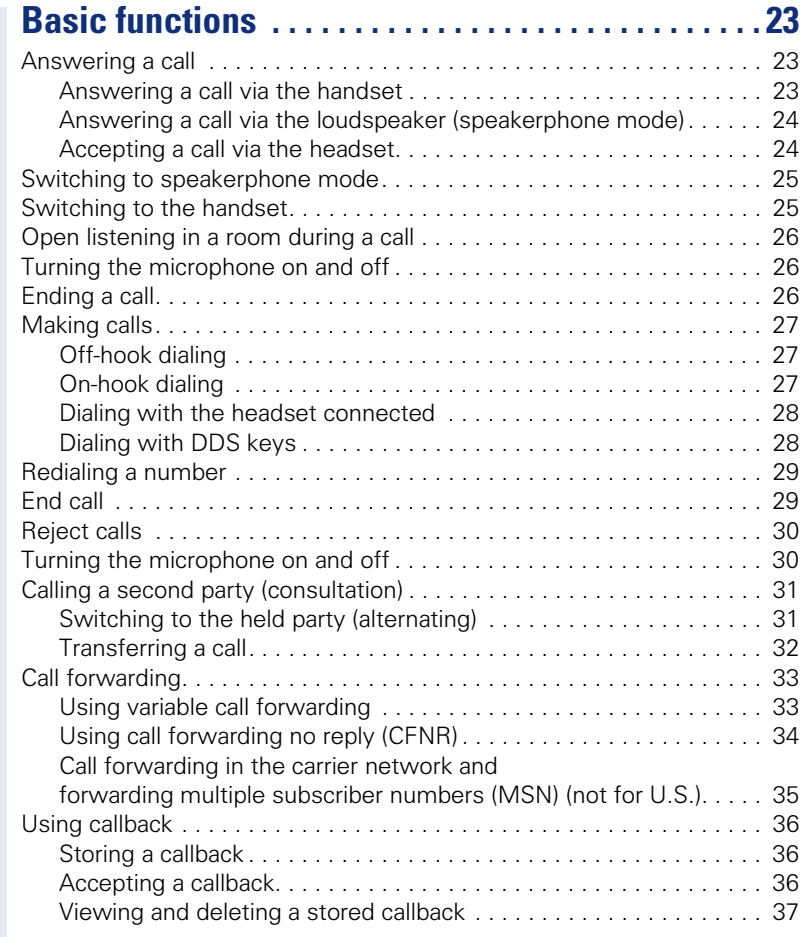

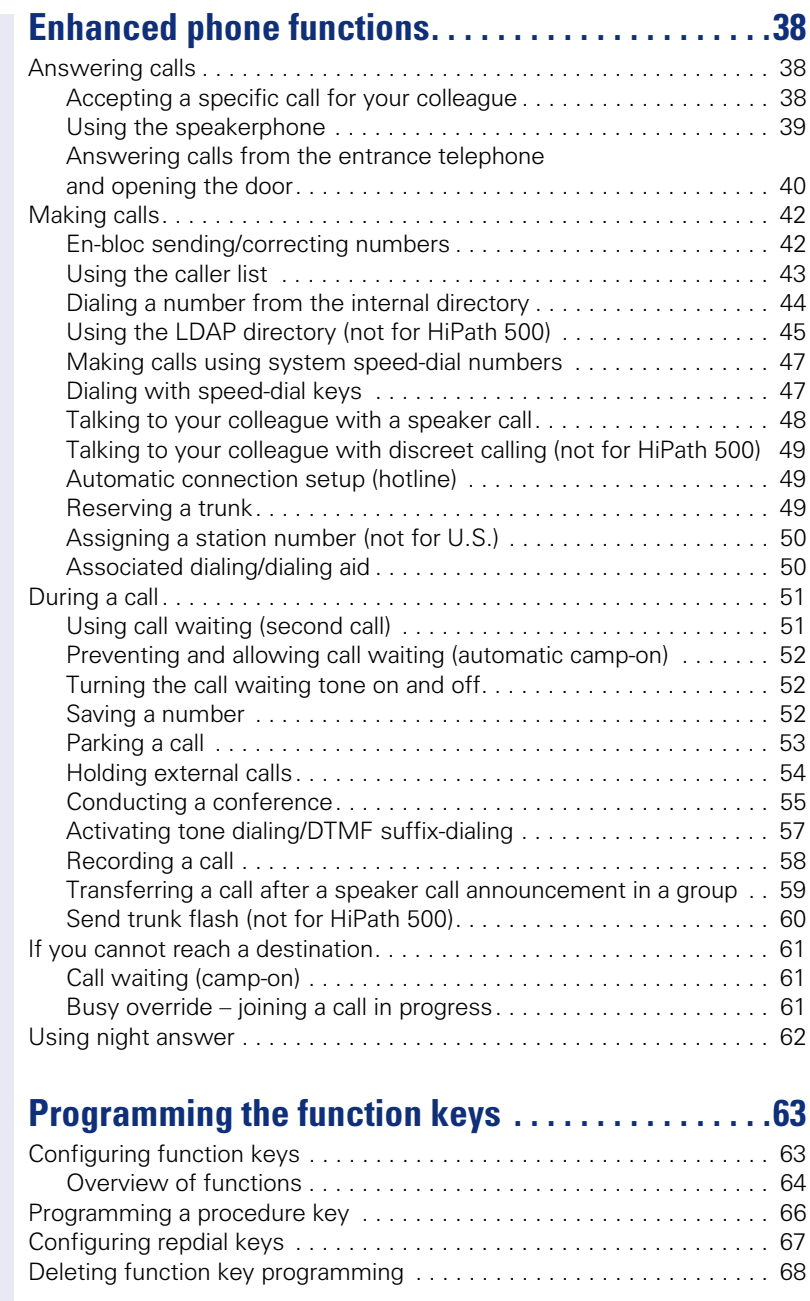

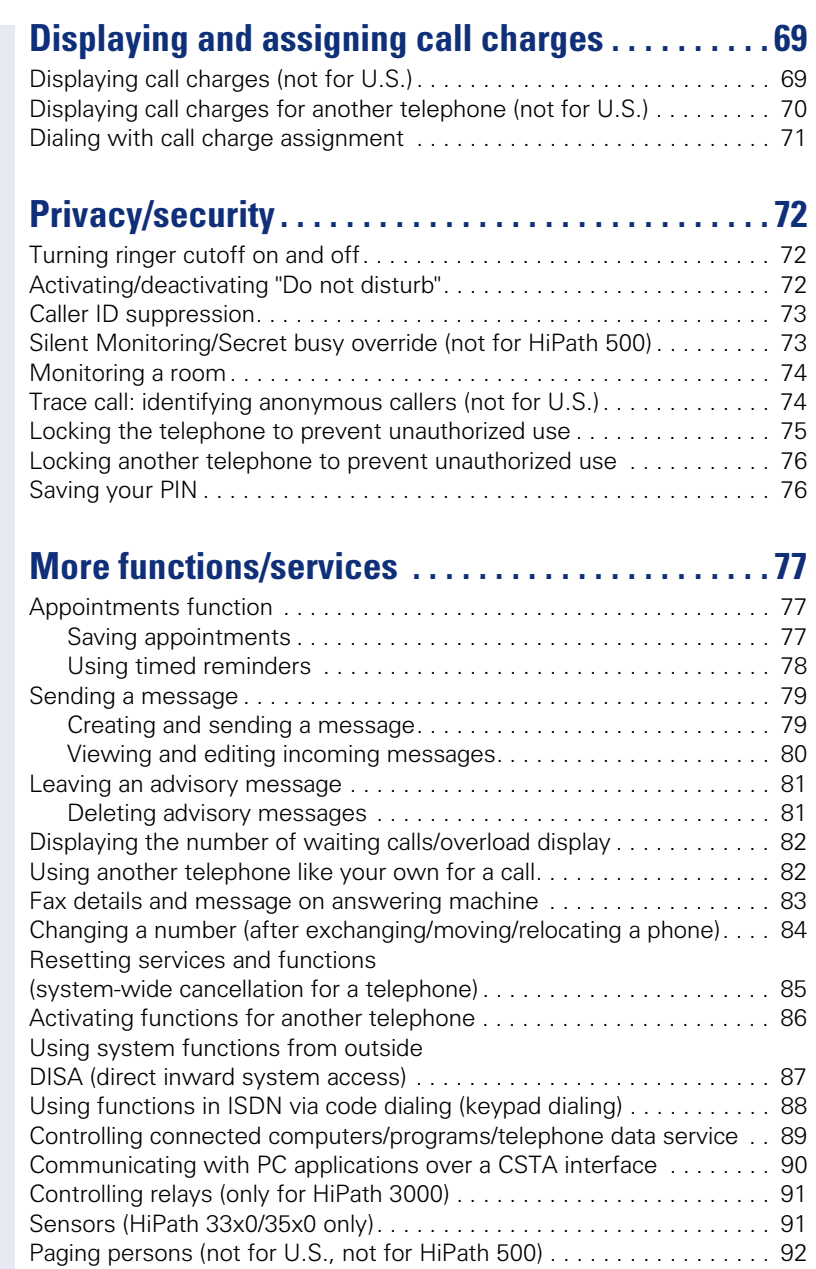

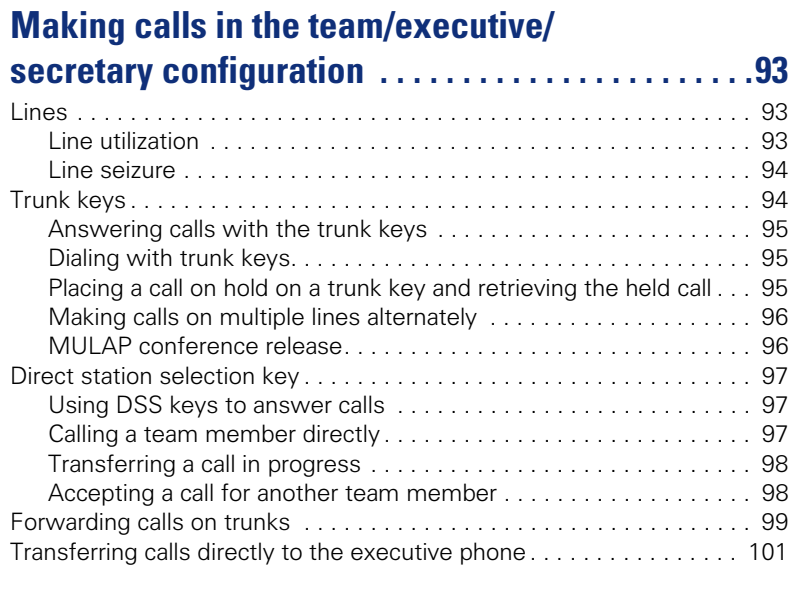

# **[Using team functions. . . . . . . . . . . . . . . . . . . . . . . . .102](#page-101-0)**

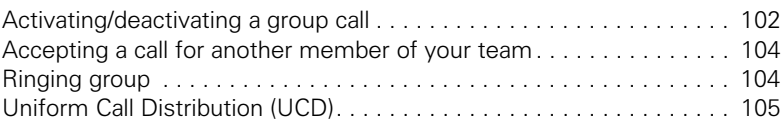

# **Special functions in the LAN [\(not for HiPath 500\). . . . . . . . . . . . . . . . . . . . . . . . . . .107](#page-106-0)**

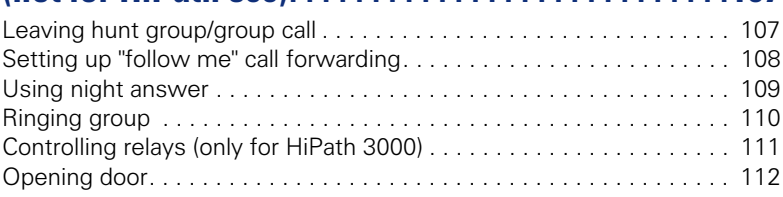

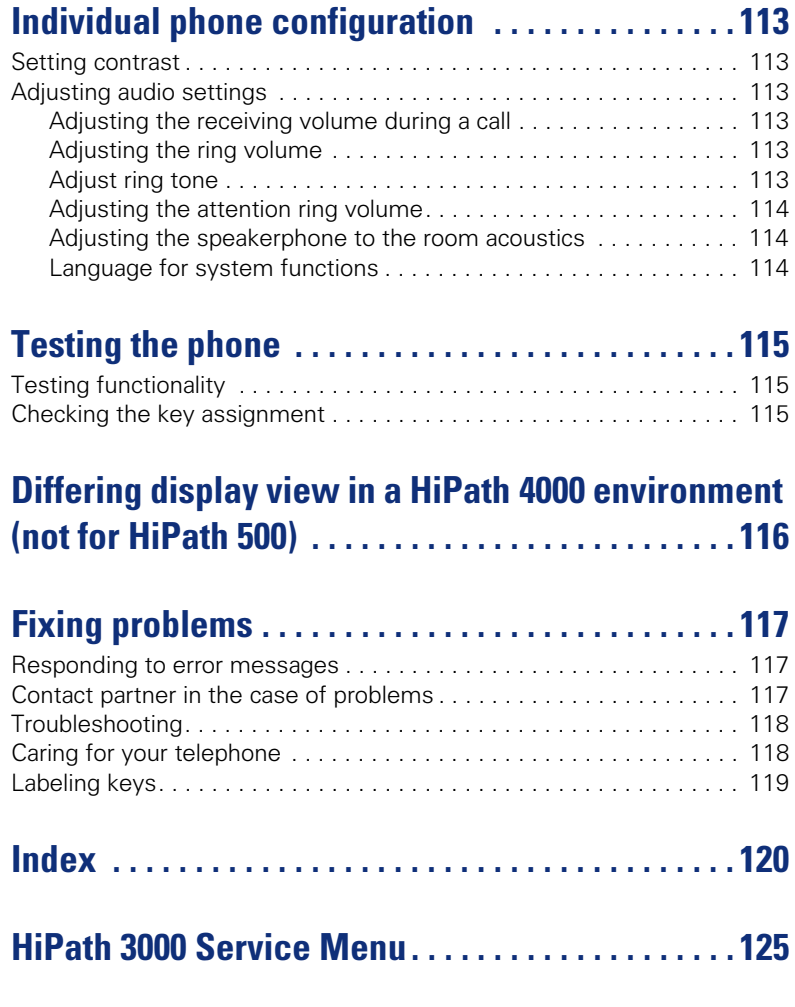

# <span id="page-9-0"></span>**General information**

## <span id="page-9-1"></span>**About this manual**

This document contains general descriptions of the technical options, which may not always be available in individual cases. The respective features must therefore be individually defined in the terms of the contract.

If a particular function on your phone is not available to you, this may be due to one of the following reasons:

- The function is not configured for you or your telephone. Please contact your system support representative.
- Your communications platform does not feature this function. Please contact your Siemens sales partner for information on how to upgrade.

This user guide is intended to help you familiarize yourself with OpenStage and all of its functions. It contains important information on the safe and proper operation of your OpenStage phone. These instructions should be strictly complied with to avoid operating errors and ensure optimum use of your multifunctional telephone in the network.

These instructions should be read and followed by every person installing, operating or programming an OpenStage phone.

For your own protection, please read the section dealing with safety in detail. Follow the safety instructions carefully in order to avoid endangering yourself or other persons and to prevent damage to the unit.

This user guide is designed to be simple and easy to understand, providing clear step-by-step instructions for operating your OpenStage phone.

Administrative tasks are dealt with in a separate manual. The Quick Reference Guide contains quick and reliable explanations of frequently used functions.

# <span id="page-9-2"></span>**Service**

HH I

Ш

The Siemens service department can only help you if you experience problems or defects with the phone. Should you have any questions regarding operation, your specialist retailer or network administrator will gladly help you. For queries regarding connection of the telephone, please contact your network provider.

If you experience problems or defects with the phone, please dial the service number for your country.

## <span id="page-10-0"></span>**Intended use**

The OpenStage phone was developed as a device for speech transmission and should be placed on the desk or mounted on the wall. Any other use is regarded as unauthorized.

## <span id="page-10-1"></span>**Telephone type**

The identification details (exact product designation and serial number) of your telephone can be found on the nameplate on the underside of the base unit. Specific details concerning your communications platform can be obtained from your service technician.

Please have this information ready when you contact our service department regarding faults or problems with the product.

# <span id="page-10-2"></span>**Speakerphone quality and display legibility**

- To ensure good speakerphone quality, the area in front of the microphone (front right) should be kept clear. The optimum speakerphone distance is 50 cm.
- Proceed as follows to optimize display legibility:
	- Turn the phone to tilt the display to ensure you have a frontal view of the display while eliminating light reflexes.
	- Adjust the contrast as required  $\rightarrow$  [page 113.](#page-112-6)

# <span id="page-11-0"></span>**Single-line telephone/multi-line telephone**

Your OpenStage 30 T is a "multi-line telephone". This means that your service personnel can configure multiple lines on your phone, which is not the case with single-line phones. Each line is assigned an individual phone number which you can use to make and receive calls.

The programmable sensor keys function as line keys on multi-line phones  $\rightarrow$  [page 94](#page-93-2).

When using a multi-line phone to make and receive calls, certain particulars must be taken into account  $\rightarrow$  [page 95](#page-94-3) ff.

The executive-secretary configuration is a special case. This is a multi-line telephone with special features (e.g., "Ring Transfer" and "Accept call"), configured especially for executive/secretary use  $\rightarrow$  [page 93](#page-92-3) ff.

## <span id="page-11-1"></span>**Team functions**

To increase the efficiency of telephony, your service personnel can configure various Team functions such as pickup groups, hunt groups, and call distribution groups.

# <span id="page-12-2"></span><span id="page-12-0"></span>**Getting to know your OpenStage phone**

The following sections describe the most frequently used operating elements and the displays on your OpenStage phone.

# <span id="page-12-1"></span>**The user interface of your OpenStage 30 T**

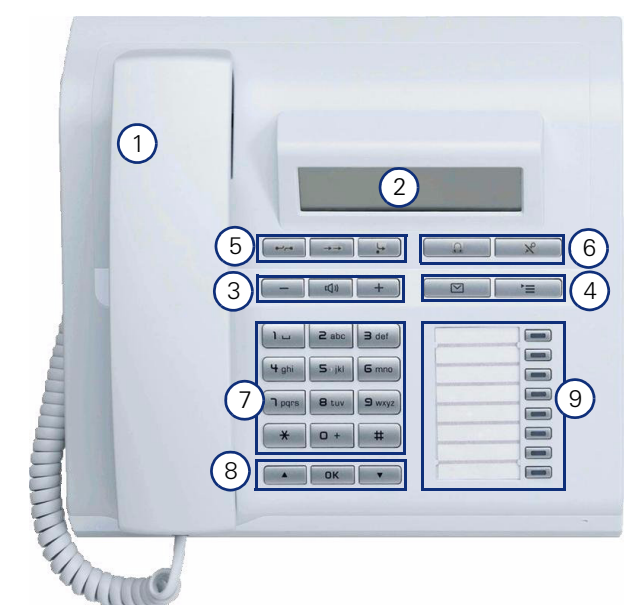

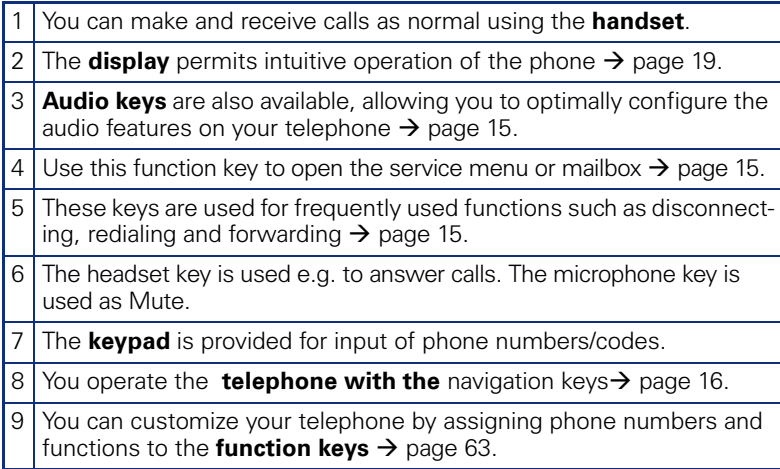

#### **Properties of your OpenStage 30 T**

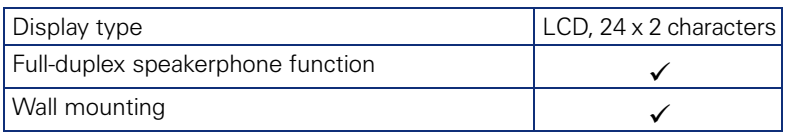

# <span id="page-13-0"></span>**OpenStage Key Module 15**

The OpenStage Key Module 15 is a key module attached to the side of the phone that provides an additional 18 illuminated, programmable sensor keys.

Like keys on the phone, these keys can be programmed and used according to your needs  $\rightarrow$  [page 17.](#page-16-0)

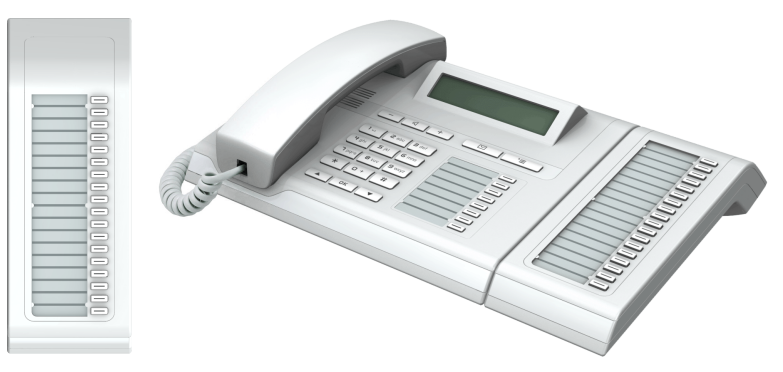

You can only attach one OpenStage Key Module 15 to your OpenStage 30 T.

# <span id="page-14-0"></span>**Keys**

# <span id="page-14-1"></span>**Function keys**

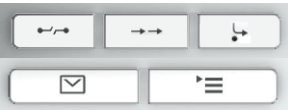

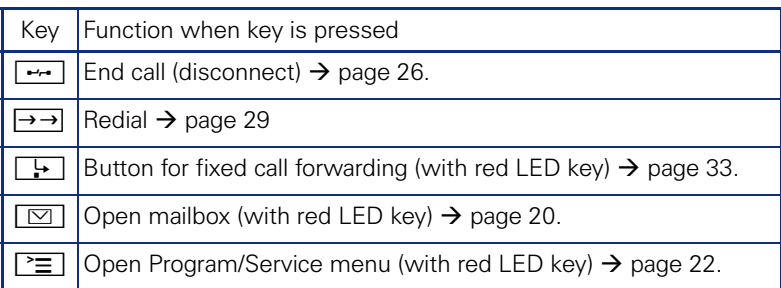

# <span id="page-14-2"></span>**Audio keys**

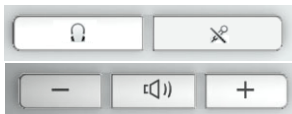

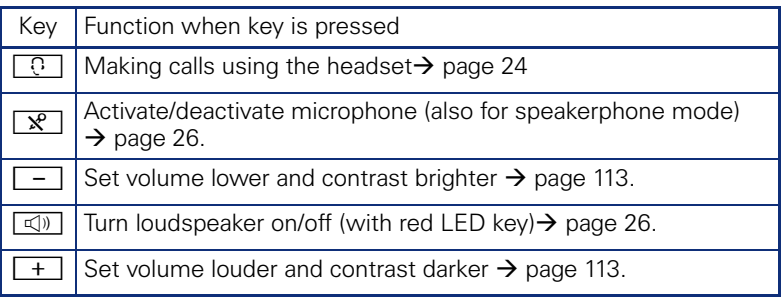

# <span id="page-15-0"></span>**Navigation keys**

These are used to manage most of your phone's functions and display.

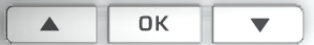

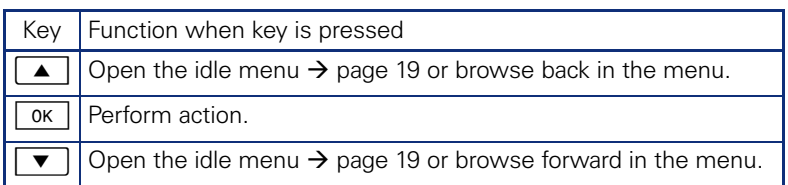

#### <span id="page-16-0"></span>**Programmable function keys**

Your OpenStage 30 T has eight illuminated keys to which you can assign functions or numbers.

Increase the number of programmable function keys by connecting a key module  $\rightarrow$  [page 14.](#page-13-0)

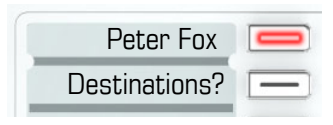

Depending on how they are programmed, you can use the keys as:

- Function key  $\rightarrow$  [page 63](#page-62-3)
- Repdial/Direct station selection key  $\rightarrow$  [page 67](#page-66-1)

Each key can be programmed with one function.

The configuration of direct station selection keys must be activated by your service personnel.

Direct station selection keys can be assigned an internal number from the HiPath 4000 network.

Press the key briefly to activate the programmed function or dial the stored number.

Your OpenStage is delivered with label strips. Write functions or names in the white fields on the label strips.

The status of a function is shown by the LED on the corresponding function key.

#### **Meaning of LED displays on function keys and DSS keys**

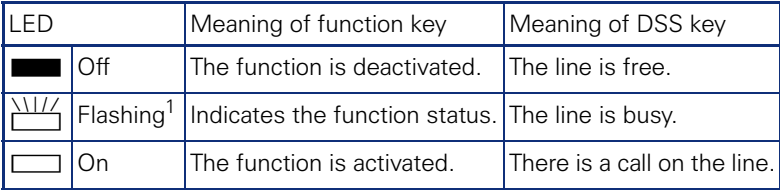

[1] In this manual, flashing keys are identified by this icon, regardless of the flashing interval. The flashing interval represents different statuses, which are described in detail in the corresponding sections of the manual.

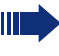

The programmable keys on multi-line phones function as trunk keys  $\rightarrow$  [page 94.](#page-93-2)

Ш

### <span id="page-17-0"></span>**Keypad**

In cases where text input is possible, you can use the keypad to input text, punctuation and special characters in addition to the digits 0 to 9 and the hash and asterisk symbols. To do this, press the numerical keys repeatedly.

Example: To enter the letter "h", press the number  $[\mathbf{\mathbf{H}}_{\text{ghi}}]$  key on the keypad twice.

To enter a digit in an alphanumerical input field, hold down the relevant key.

Alphabetic labeling of dial keys is also useful when entering vanity numbers (letters associated with the phone number's digits as indicated on the telephone spell a name, e.g.  $0700 - PATTERN = 0700 - 7288376$ .

## <span id="page-18-0"></span>**Display**

Your OpenStage 30 T comes with a black-and-white LCD display. Adjust the contrast to suit your needs  $\rightarrow$  [page 113.](#page-112-6)

#### <span id="page-18-1"></span>**Idle mode**

If there are no calls are being made or settings are not being adjusted, your phone is in idle mode.

Example:

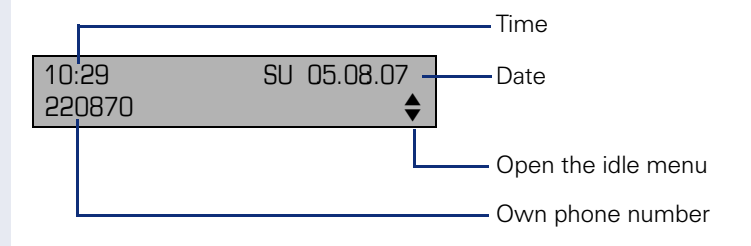

#### <span id="page-18-2"></span>**Idle menu**

Press the  $\vert \triangledown \vert$  navigation key in the idle mode  $\rightarrow$  [page 16](#page-15-0), the idle menu then appears. You can call up various functions here. Entries may vary. The idle menu includes selected functions from the Program/Service menu  $\rightarrow$  [page 22.](#page-21-0)

The idle menu may contain the following entries:

- Caller list
- Forwarding on
- Lock phone
- $DND$   $on<sup>[1]</sup>$
- Advisory msg. on
- Ringer cutoff on
- Send message
- View sent message<sup>[2]</sup>
- View callbacks<sup>[3]</sup>
- **Directory**
- HF answerback on
- Suppress call ID
- Waiting tone off
- DISA intern

[1] Must be activated by service personnel. [2] Only appears when there are messages that the recipient has not yet viewed [3] Only appears if callback requests are saved

## <span id="page-19-0"></span>**Mailbox**

Depending on the type and configuration of your communications platform (contact the relevant service personnel), messages from services, such as HiPath Xpressions are displayed in this application in addition to messages received.

#### <span id="page-19-1"></span>**Messages**

You can send short text messages to individual internal stations or groups.

In idle mode ( $\rightarrow$  [page 19](#page-18-1)) the following signals alert you to the presence of new messages:

- $\boxed{\odot}$  key LED lights up
- Displays "Messages received".

Press the mailbox key  $\boxed{\boxtimes}$ .

Example:

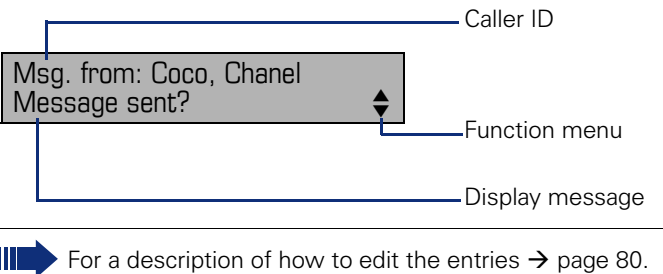

## <span id="page-19-2"></span>**Voicemail**

If your telephone is connected to a voicemail system (such as Entry Voice Mail), the Mailbox key will also light up to alert you to any messages that have arrived.

An appropriate message also appears on the display (for instance, in Entry Voice Mail: "<x> new messages").

To play back your voicemail, follow the instructions on the display.

# <span id="page-20-0"></span>**Call log**

If you are unable to accept an external or internal call, the call attempt is stored in the caller list.

Answered calls can also be saved (contact your service personnel).

Your telephone stores up to ten calls in chronological order. Each call is assigned a time stamp. The most recent entry not yet answered in the list is displayed first. Multiple calls from the same caller do not automatically generate new entries in the caller list. Instead, only the most recent time stamp for this caller is updated and its number incremented.

The caller list is automatically displayed  $\rightarrow$  page 19 in the idle menu  $\rightarrow$  [page 43.](#page-42-2)

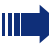

Callers with suppressed numbers cannot be saved in the call log.

Information is displayed regarding the caller and the time at which the call was placed.

Example:

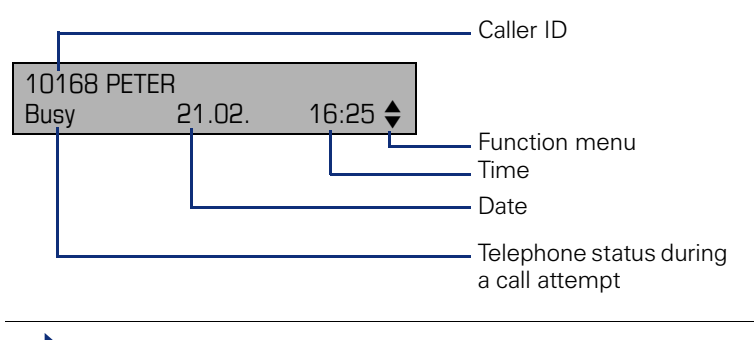

For a description of how to edit the call logs  $\rightarrow$  [page 43](#page-42-1).

# <span id="page-21-0"></span>**Program/Service menu**

Use the  $\boxed{\equiv}$  menu key to reach the Program/Service menu for your communication system.

The menu key LED remains red as long as you are in this menu.

Example:

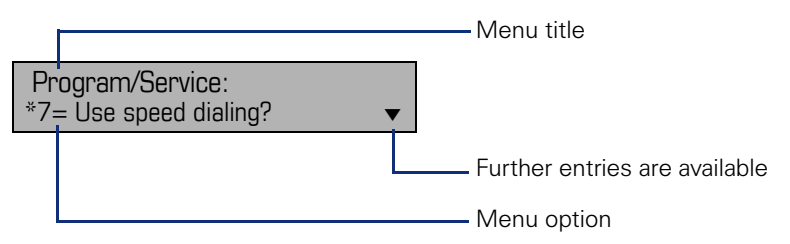

The menu structure comprises several levels. The first line in this structure shows the menu currently selected while the second line shows an option from this menu.

#### **Step by Step**

# <span id="page-22-0"></span>**Basic functions**

Please read the introductory chapter "Getting to know your OpenStage phone"  $\rightarrow$  [page 13](#page-12-2) carefully before performing any of the steps described here on your phone.

## <span id="page-22-1"></span>**Answering a call**

Special default ring signaling is set for your telephone:

- When you receive an internal call, your telephone rings once every four seconds (single-tone sequence).
- When you receive an external call, your telephone rings twice in rapid succession every four seconds (dual-tone sequence).
- When you receive a call from the entrance telephone, your telephone rings three times in rapid succession every four seconds (triple-tone sequence).
- If a call is waiting, you hear a short tone (beep) every six seconds.

Your service personnel can adjust the ring cadence for external and internal calls for you. In other words, different ring cadences can be set for different internal callers.

The number or the name of the caller appears on the display.

#### <span id="page-22-2"></span>**Answering a call via the handset**

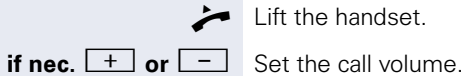

The phone rings. The caller is displayed. Lift the handset.

<span id="page-23-2"></span><span id="page-23-1"></span><span id="page-23-0"></span>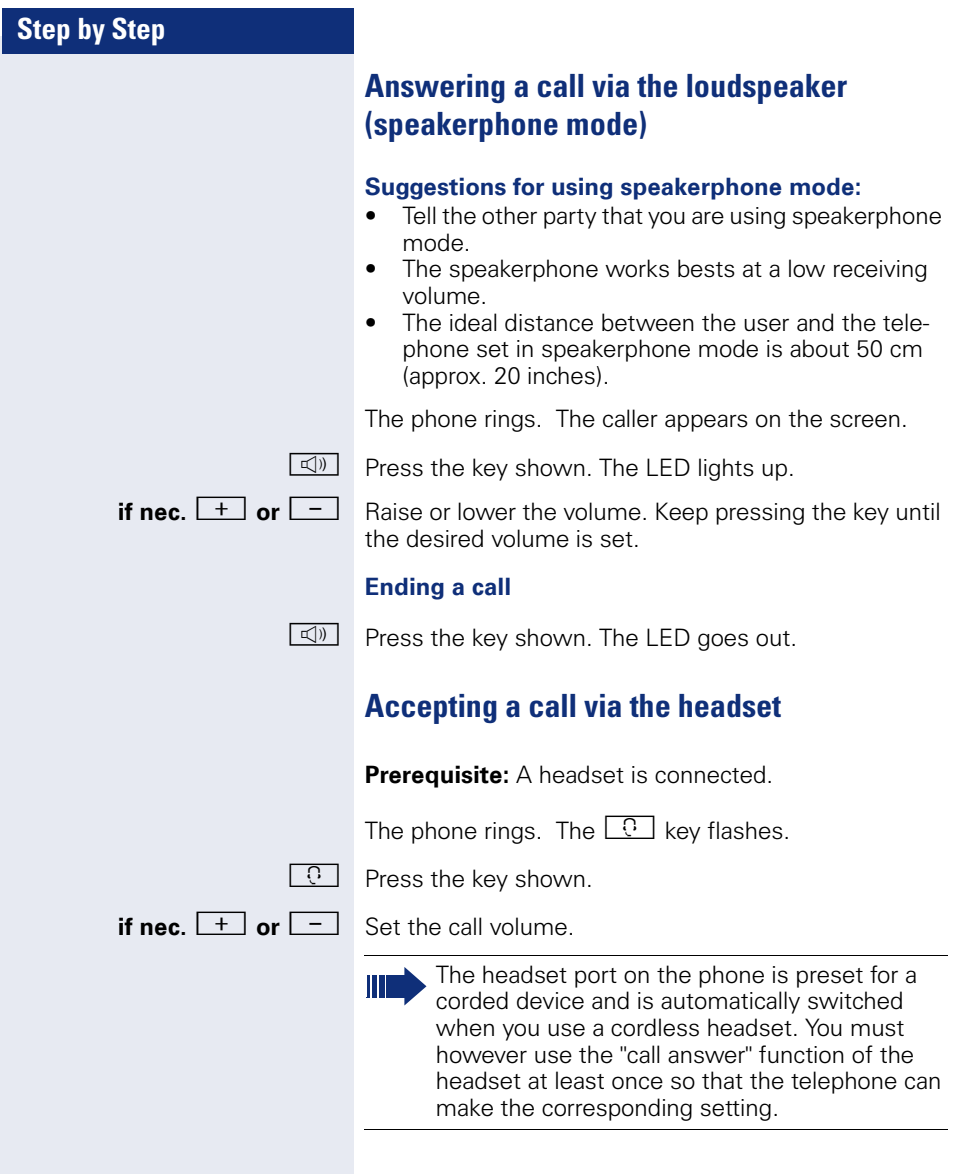

<span id="page-24-1"></span><span id="page-24-0"></span>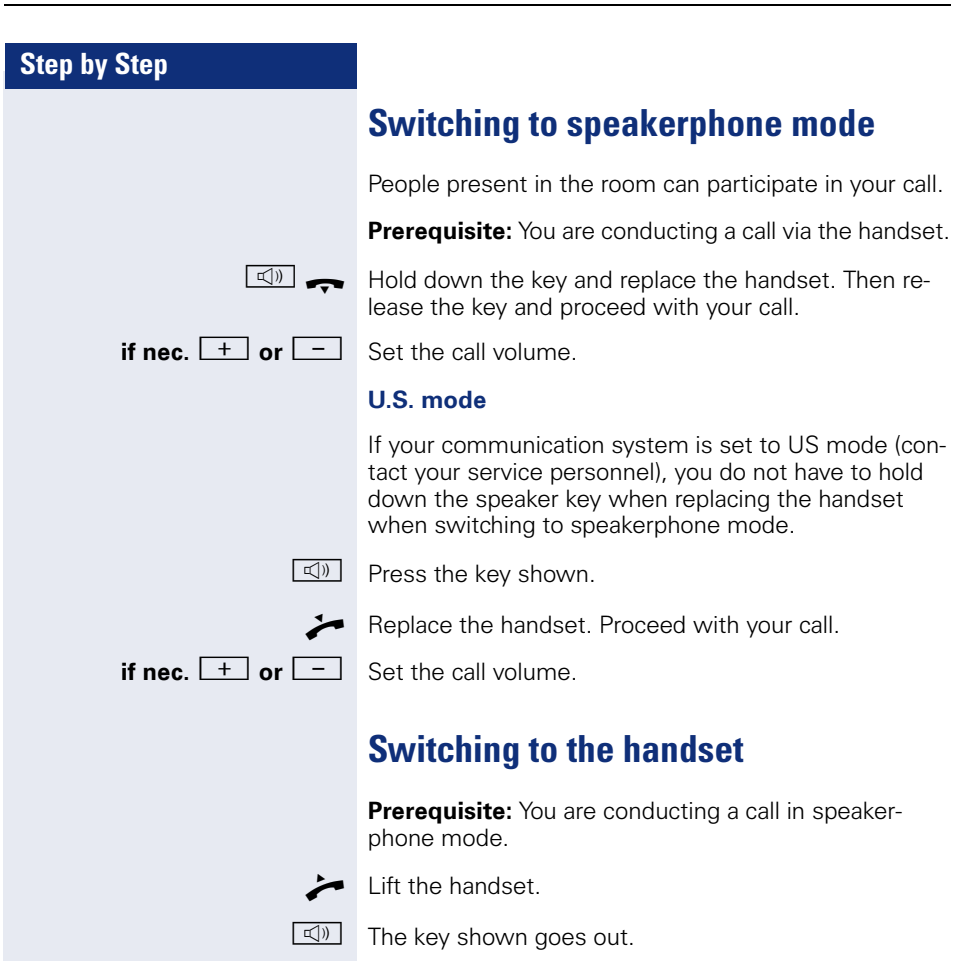

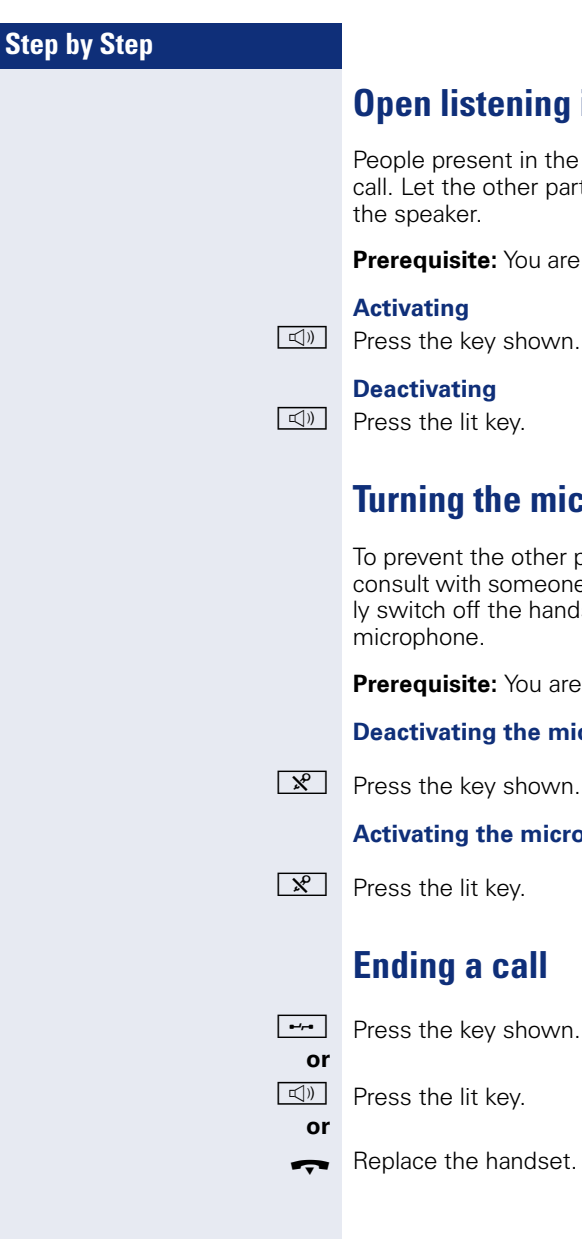

# <span id="page-25-5"></span><span id="page-25-0"></span>**Oughthally** in a room during a call

n the room can silently monitor your r party know that you have turned on

**u** are conducting a call via the handset.

# <span id="page-25-4"></span><span id="page-25-1"></span>**microphone on and off**

ther party from listening in while you eone in your office, you can temporarihandset microphone or the handsfree

**u** are conducting a call.

#### *<u>Beach</u>*

own.

#### **Accombing**

# <span id="page-25-3"></span><span id="page-25-2"></span>**Ending a call**

own.

 $\det$ 

#### **Step by Step**

# <span id="page-26-0"></span>**Making calls**

#### <span id="page-26-1"></span>**Off-hook dialing**

Lift the handset.

internal: Enter the station number. External calls: Enter the external code and the station number.

The connection is established as soon as your input is complete.

#### <span id="page-26-2"></span>**On-hook dialing**

internal: Enter the station number. External calls: Enter the external code and the station number.

The party you are calling answers via loudspeaker.

Your system may also be programmed so that you have to press the "internal" key before you dial an internal number.

To call an external party, you have to enter an external code before dialing the party's telephone number (Prime Line is not active; contact your service personnel).

#### **The other party answers with speaker:**

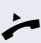

 $\blacktriangleright$  Lift the handset.

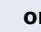

**or** On-hook dialing: Speakerphone mode.

**The called party does not answer or is busy:**

**n Press the key shown. The LED goes out.** 

<span id="page-27-1"></span><span id="page-27-0"></span>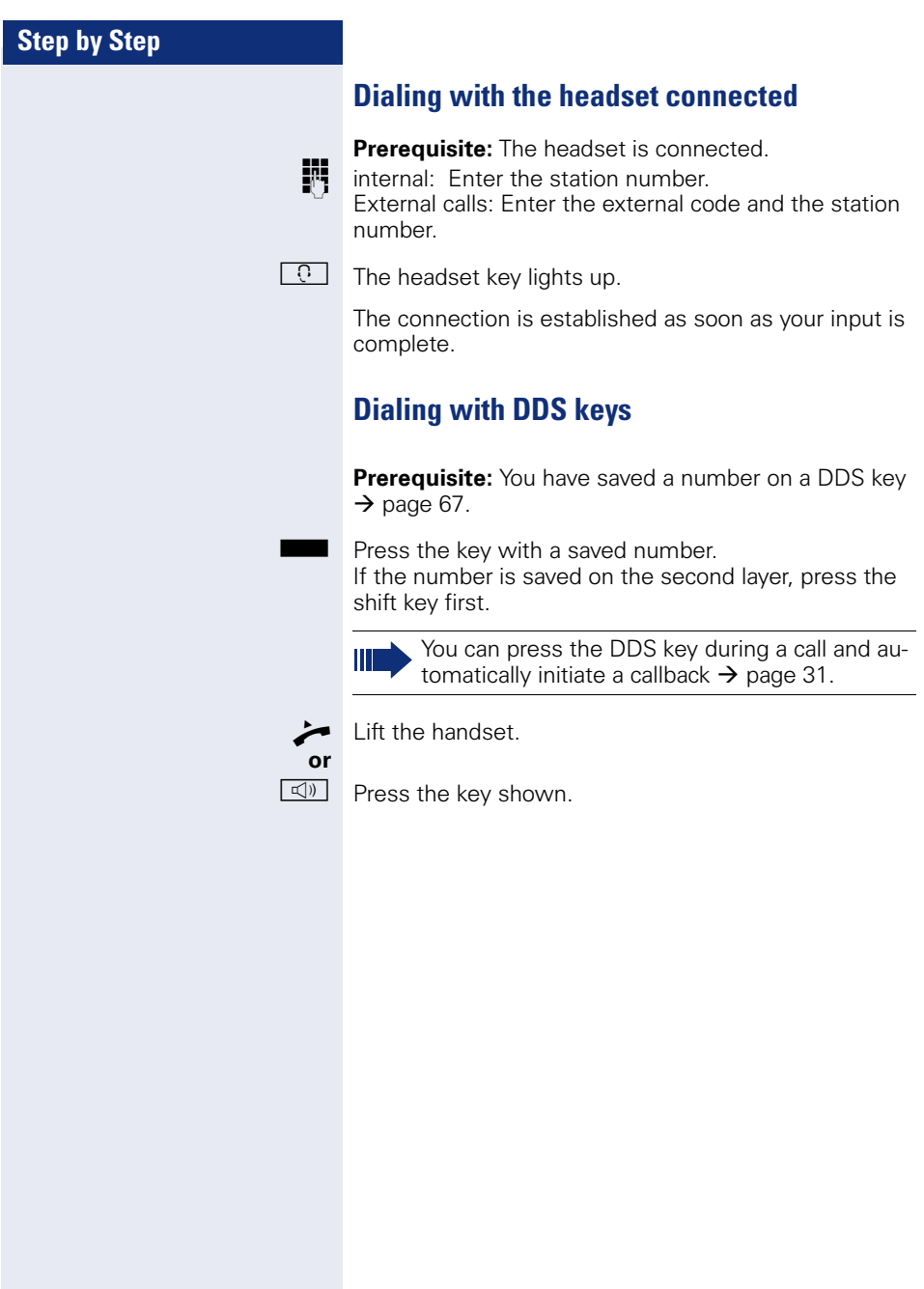

<span id="page-28-2"></span><span id="page-28-0"></span>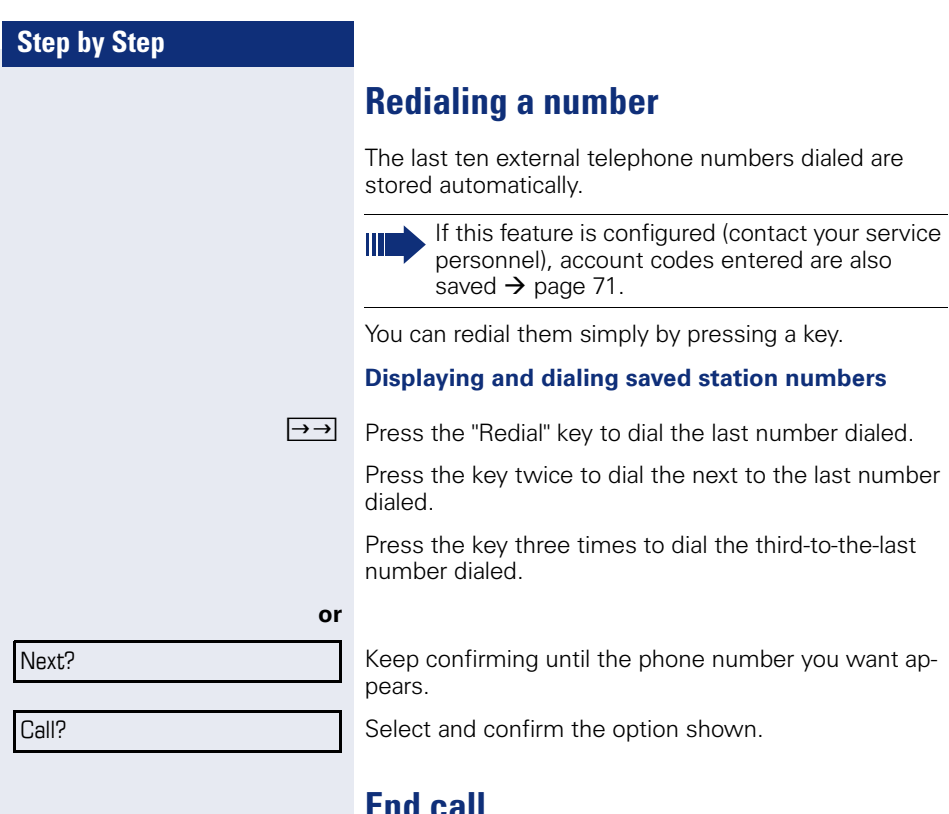

# <span id="page-28-1"></span>**End call**

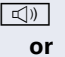

 $\boxed{\triangleleft}$  Press the lit key.

 $\leftarrow$  Replace the handset.

<span id="page-29-1"></span><span id="page-29-0"></span>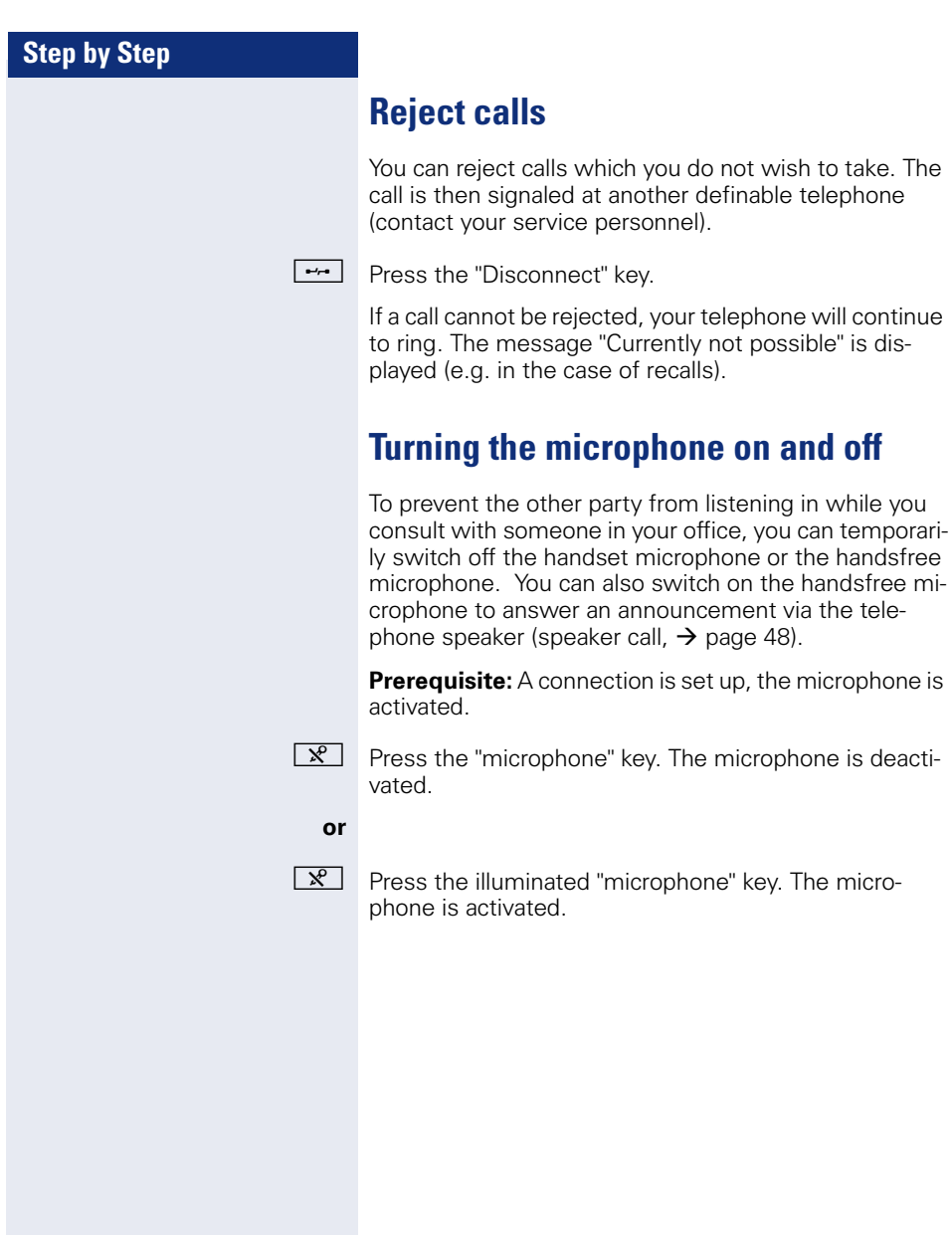

<span id="page-30-1"></span><span id="page-30-0"></span>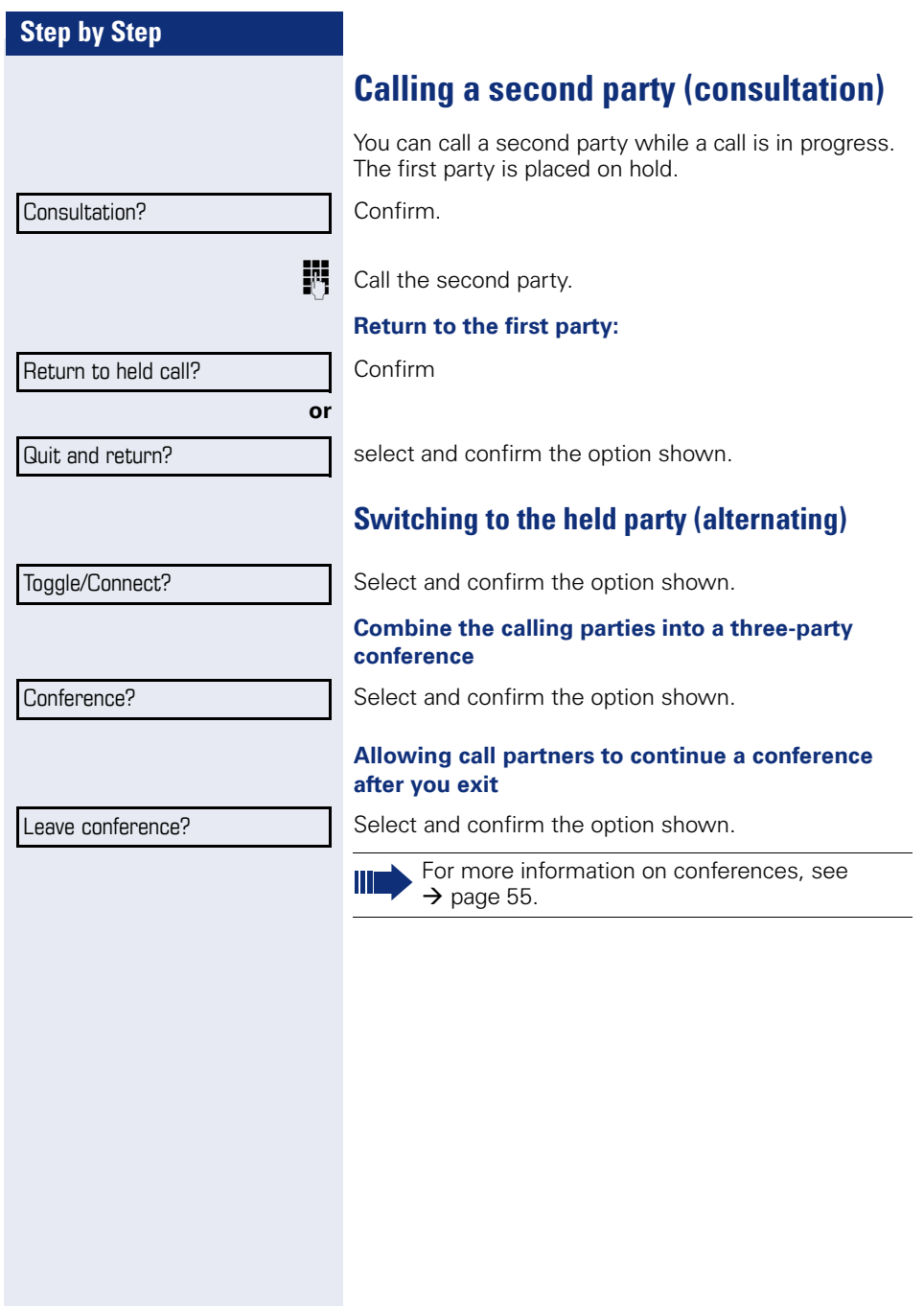

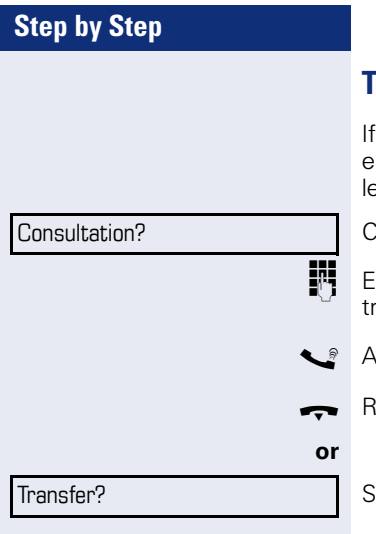

# <span id="page-31-0"></span>**Transferring a call**

the person you are speaking to wants to talk to another colleague of yours, you can transfer the call that coleague.

Confirm.

Inter the number of the party to which you want to transfer the call.

[ Announce the call, if necessary.

Replace the handset.

Select and confirm the option shown<sup>[1]</sup>.

#### **Step by Step**

# <span id="page-32-2"></span><span id="page-32-0"></span>**Call forwarding**

## <span id="page-32-1"></span>**Using variable call forwarding**

You can immediately forward internal or external calls to different internal or external telephones (destinations). (External destinations require special configuration in the system.)

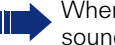

When call forwarding is active, a special dial tone sounds when you lift the handset.

If DID DTMF is active (contact your service personnel), you can also forward calls to this destination. Destinations:  $Fax = 870$ . DID = 871.  $Fax-DID = 872$ 

If you are a call forwarding destination, your display will show the number or the name of the originator on the upper line and that of the caller on the lower line.

Special features must be taken into consideration if your telephone operates with HiPath 5000 (system networking via PC network)  $\rightarrow$  [page 108](#page-107-0)!

 $\boxed{\cdot}$  Press the forwarding key.

 $\overline{\bullet}$  Open the idle menu  $\rightarrow$  [page 19](#page-18-2).

Select and confirm the option shown.

Confirm

**or**

**or**

**or**

select and confirm the option shown

select and confirm the option shown.

**Fig.** Enter the destination number.

Confirm.

#### **Deactivating call forwarding**

Select and confirm the option shown.

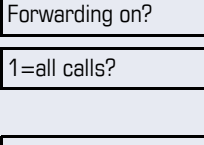

2=external calls only?

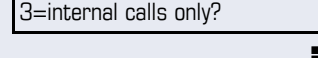

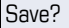

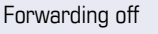

<span id="page-33-0"></span>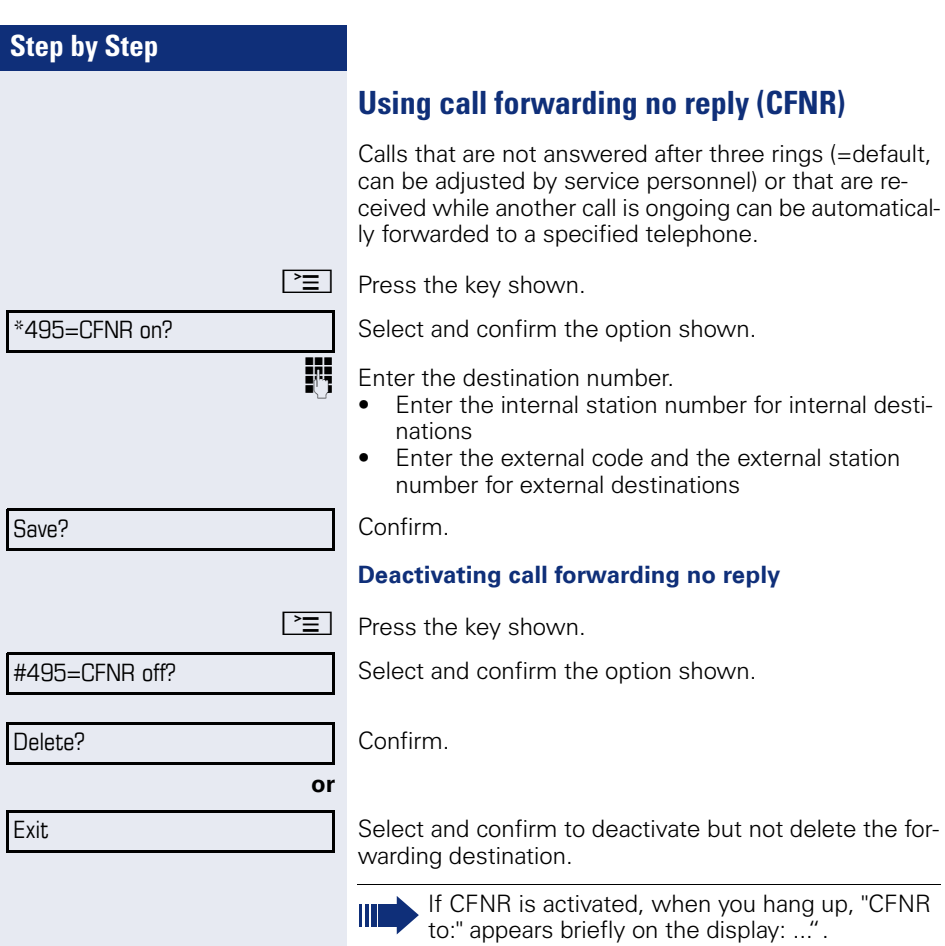

<span id="page-34-0"></span>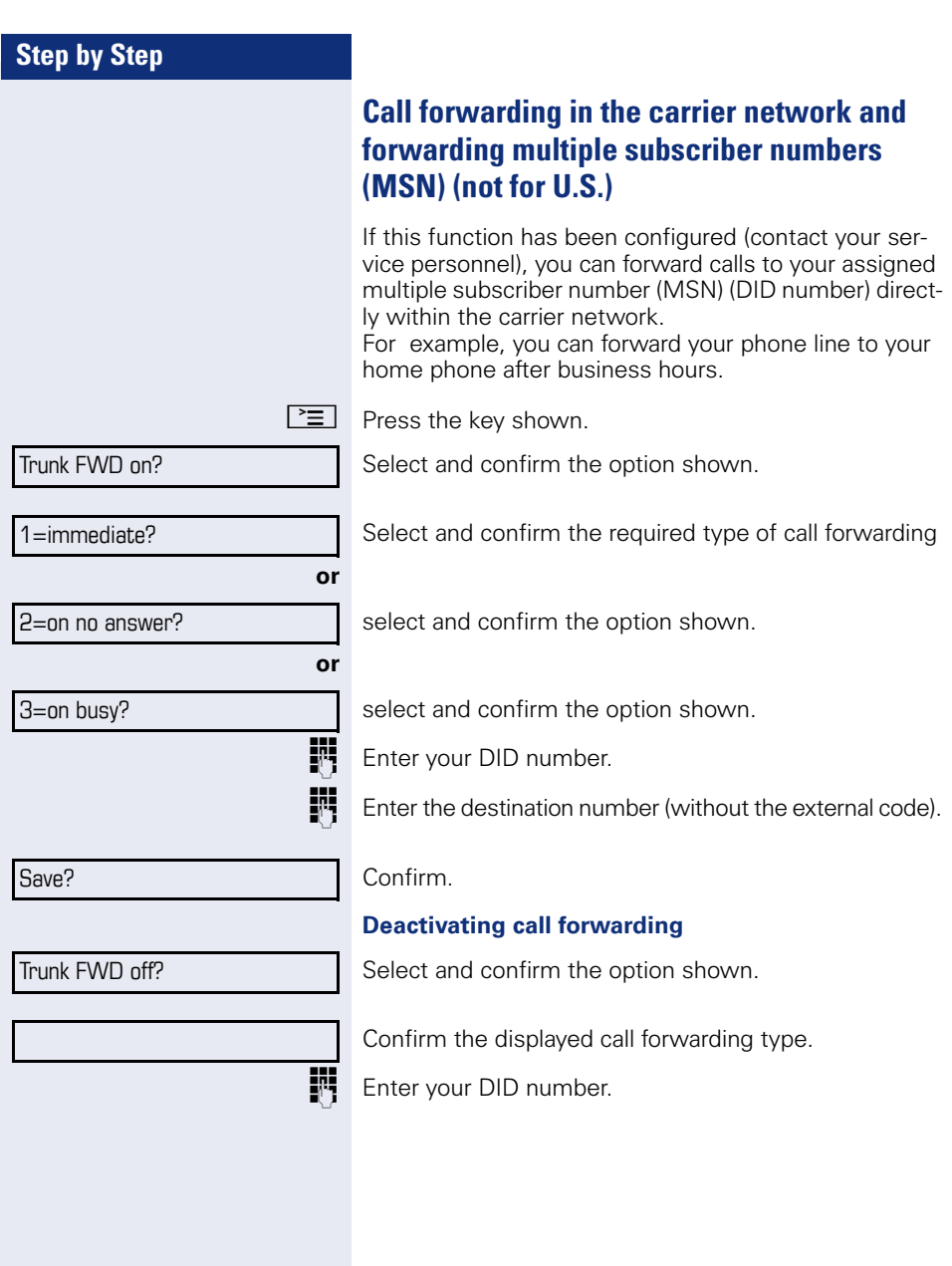

<span id="page-35-2"></span><span id="page-35-1"></span><span id="page-35-0"></span>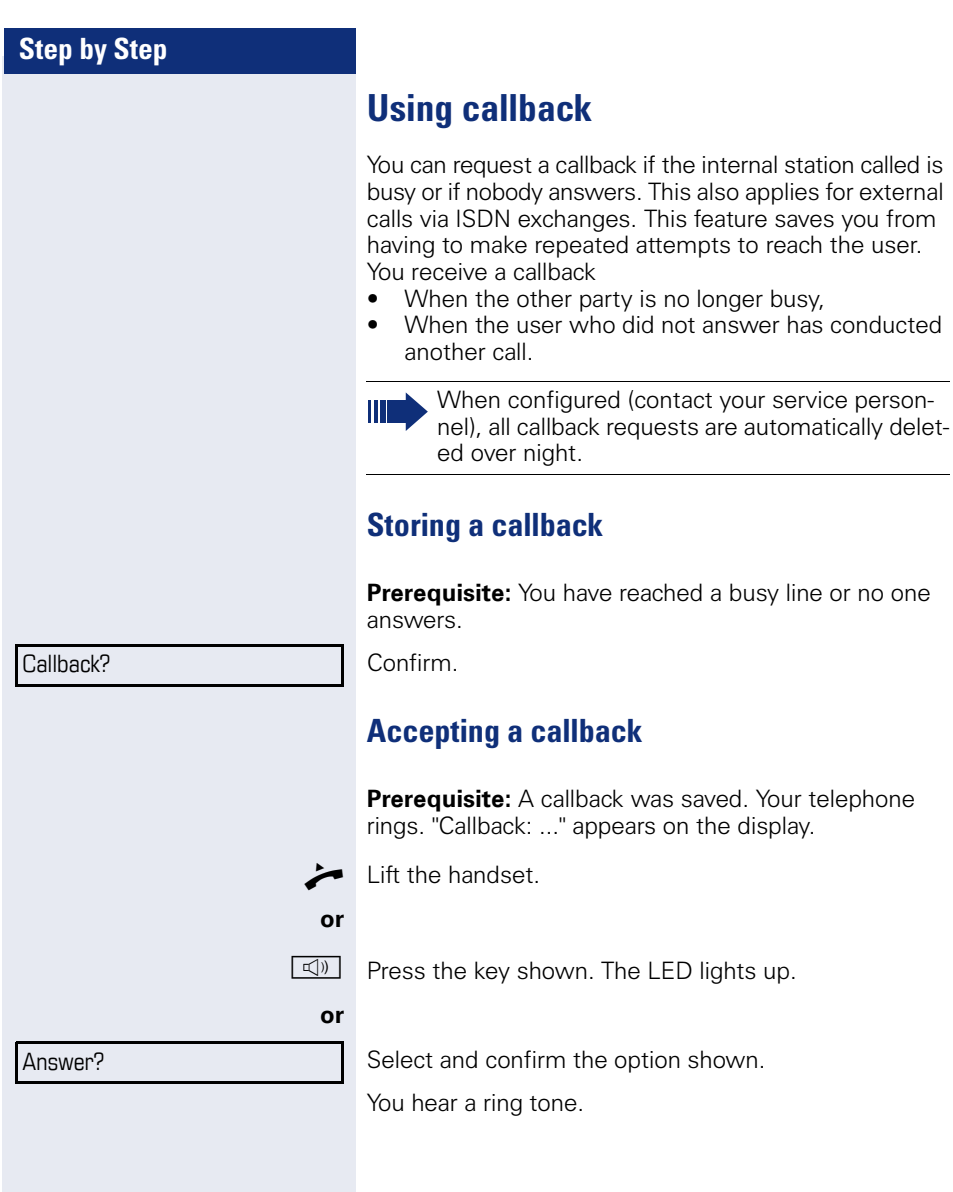
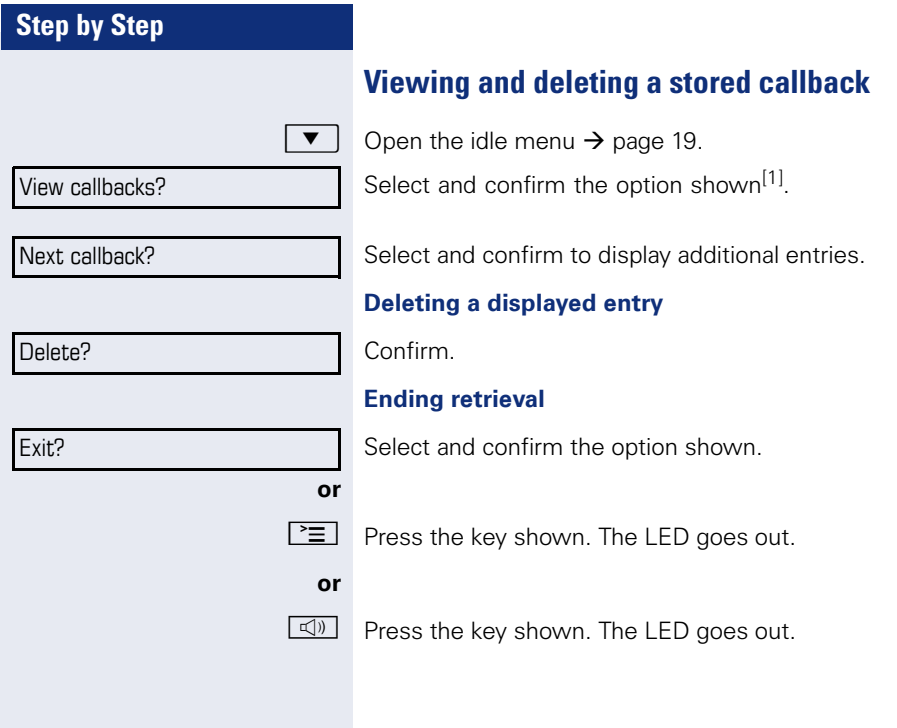

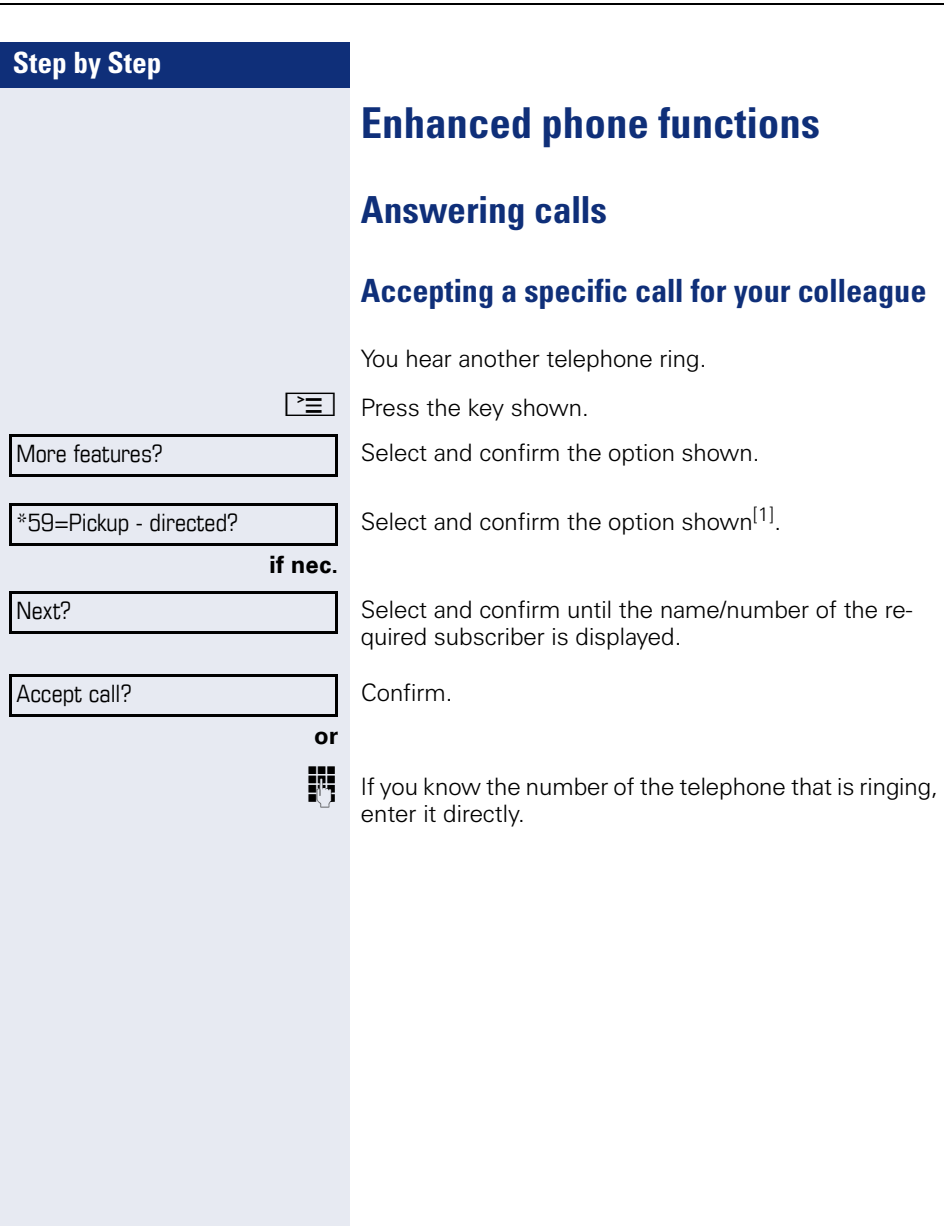

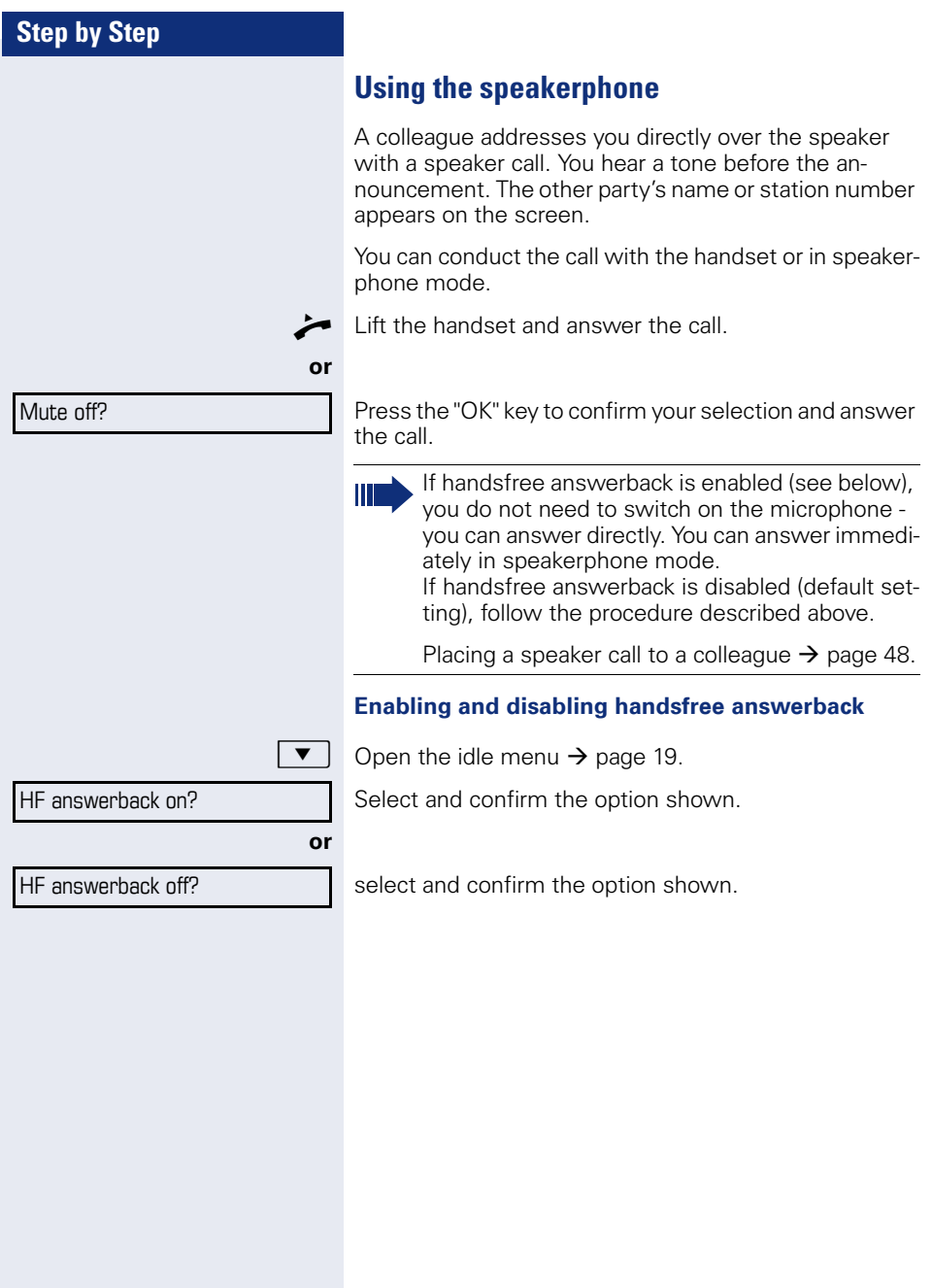

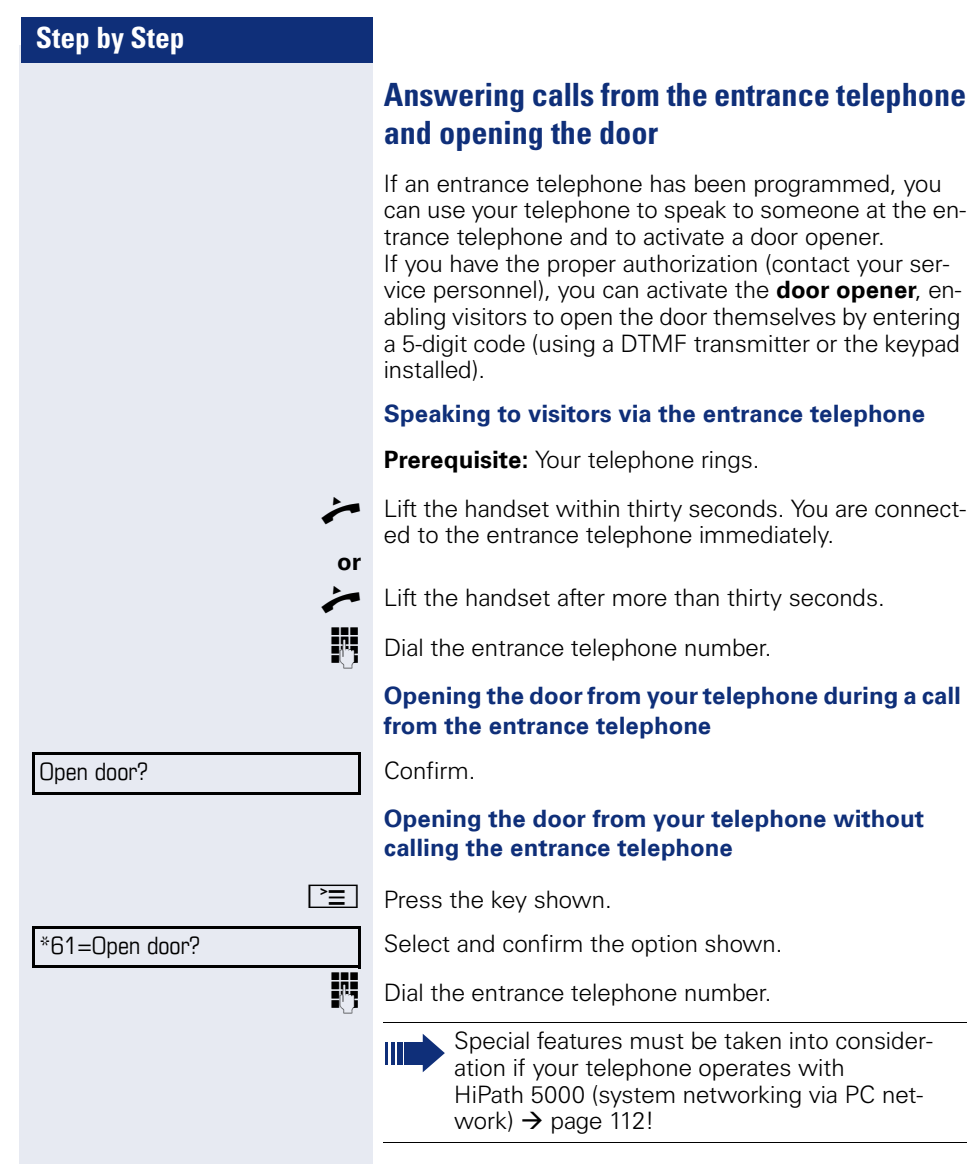

#### **Opening the door with a code (at the door)**

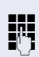

**FFT** After ringing the bell, enter the five-digit code (using the keypad or a DTMF transmitter). Depending on how the door opener has been programmed, a doorbell call signal may or may not be forwarded.

**40**

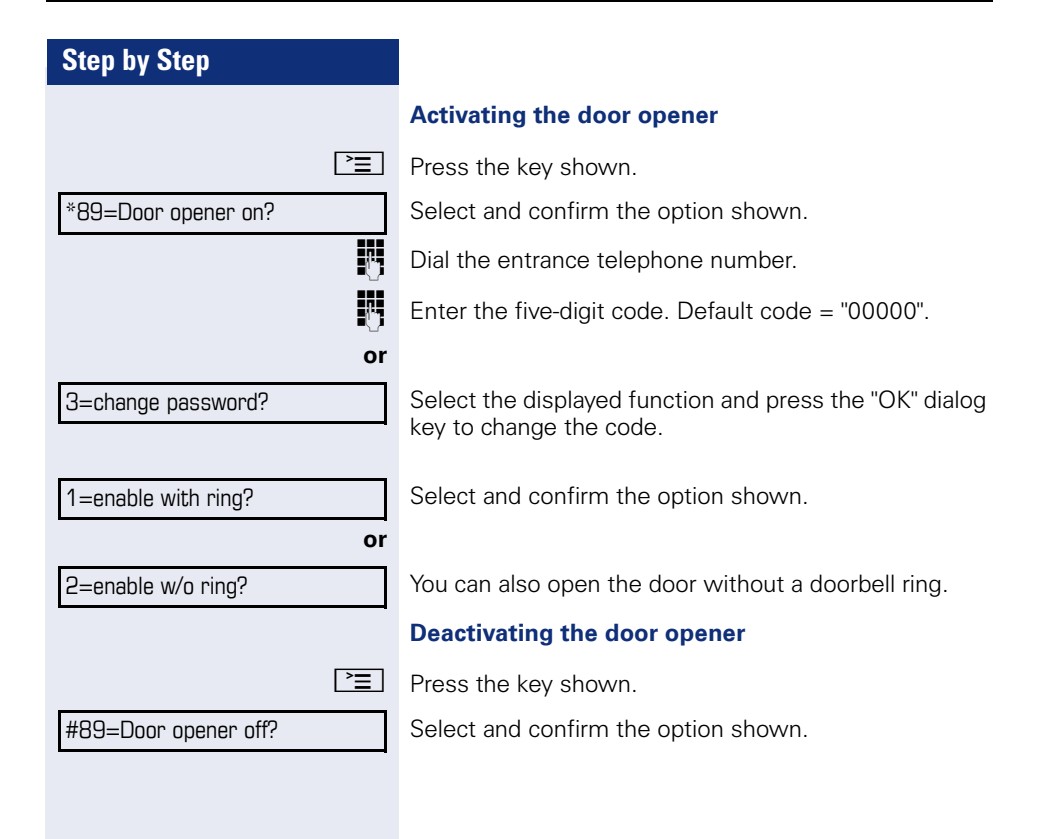

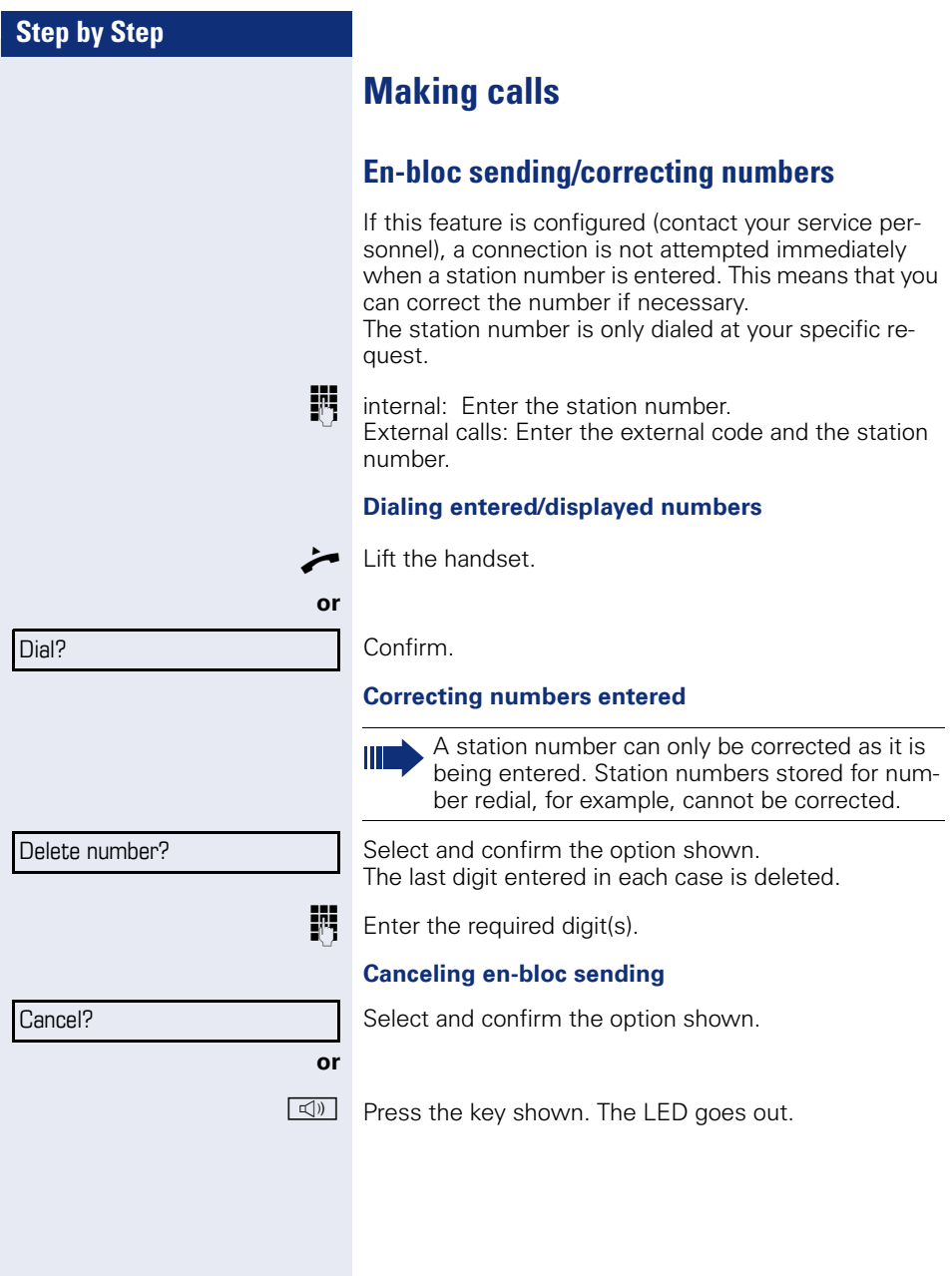

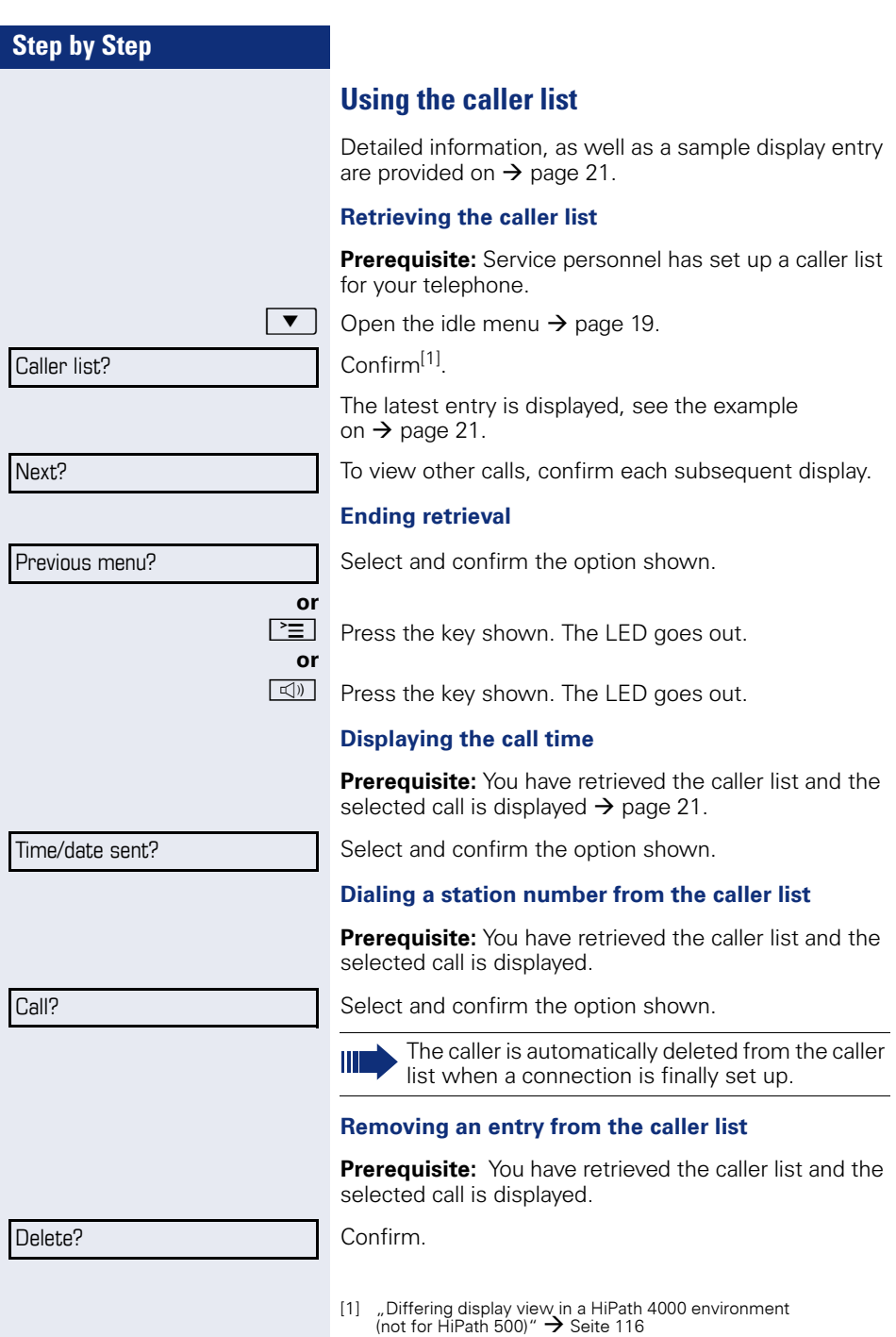

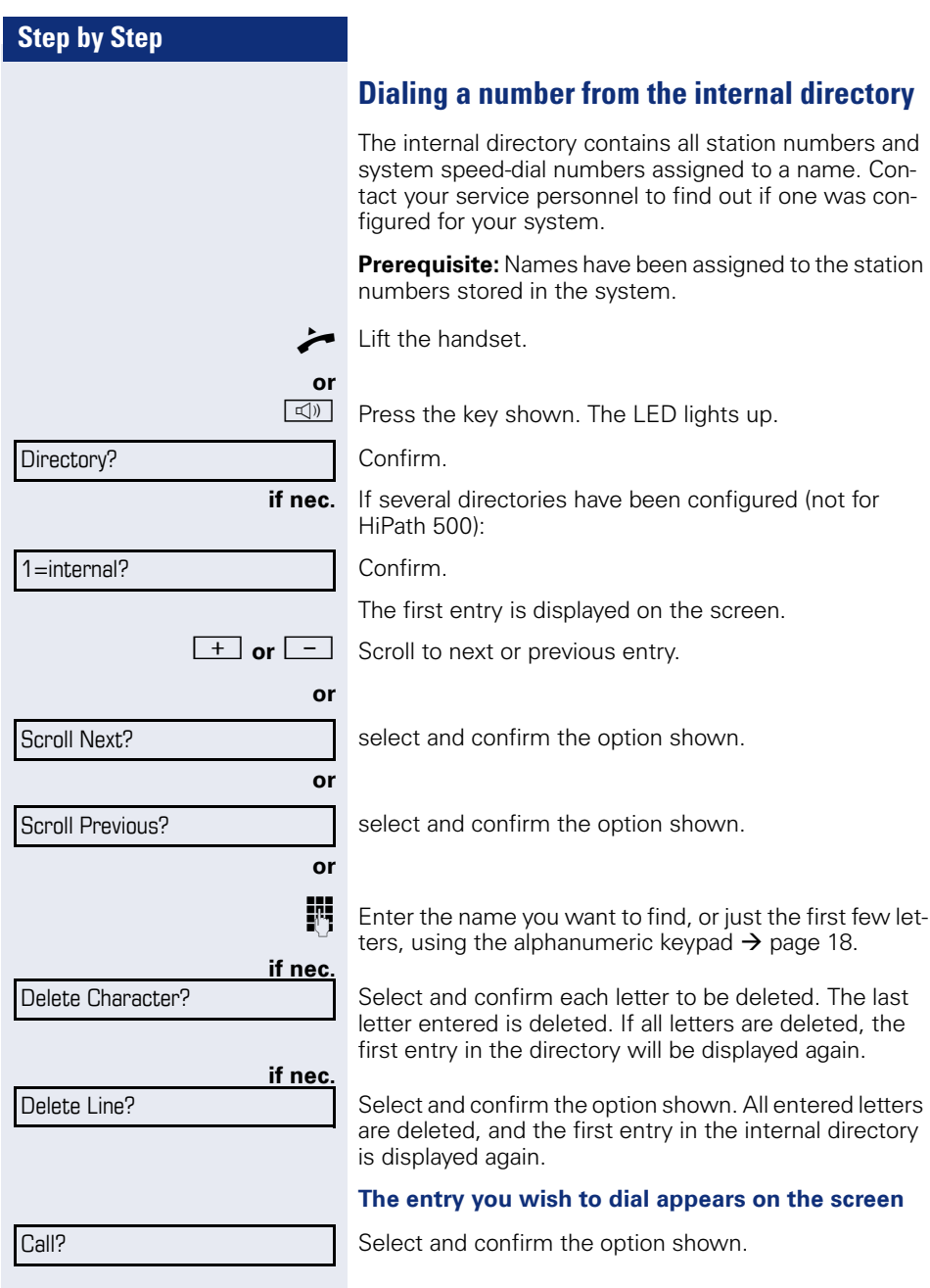

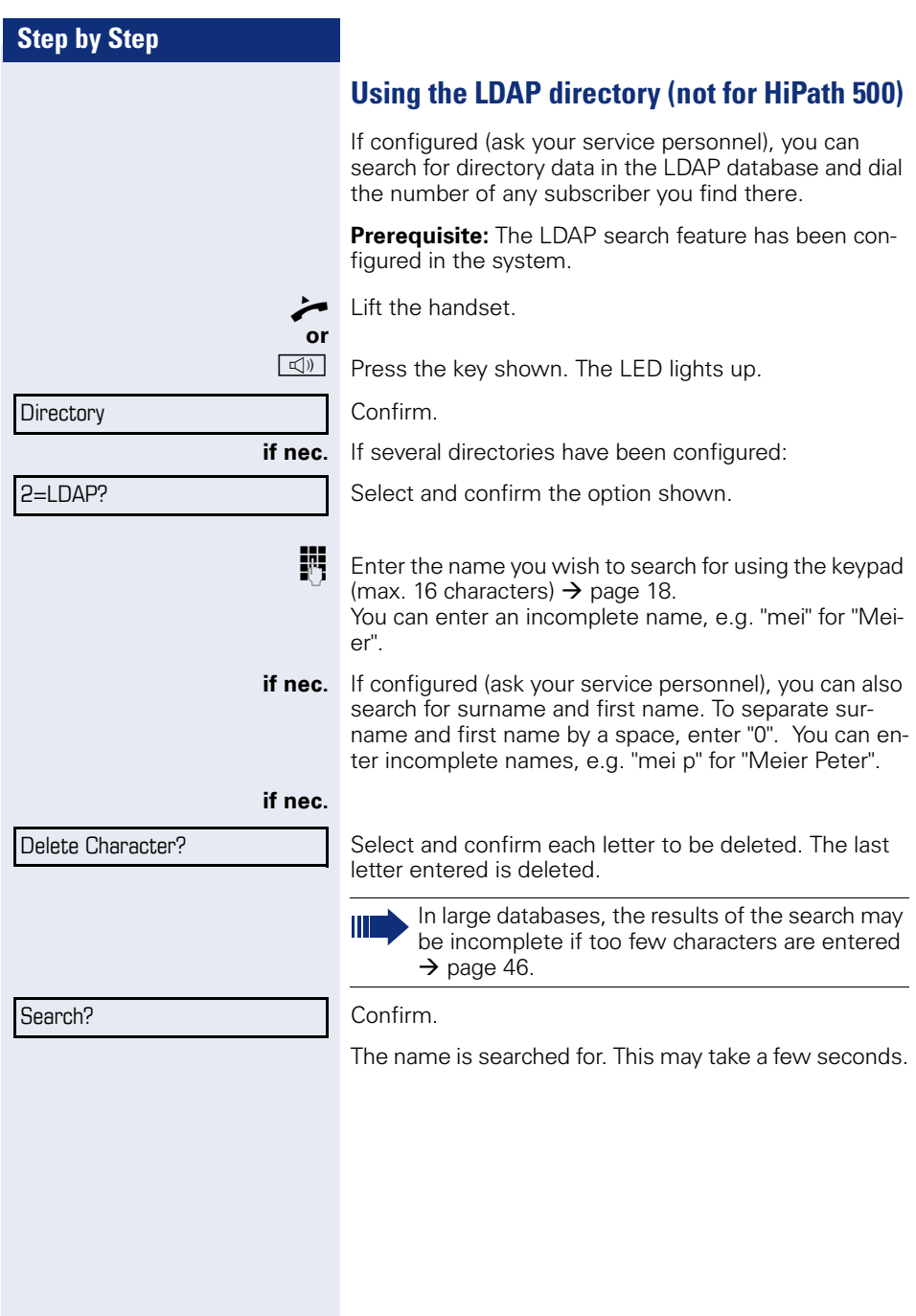

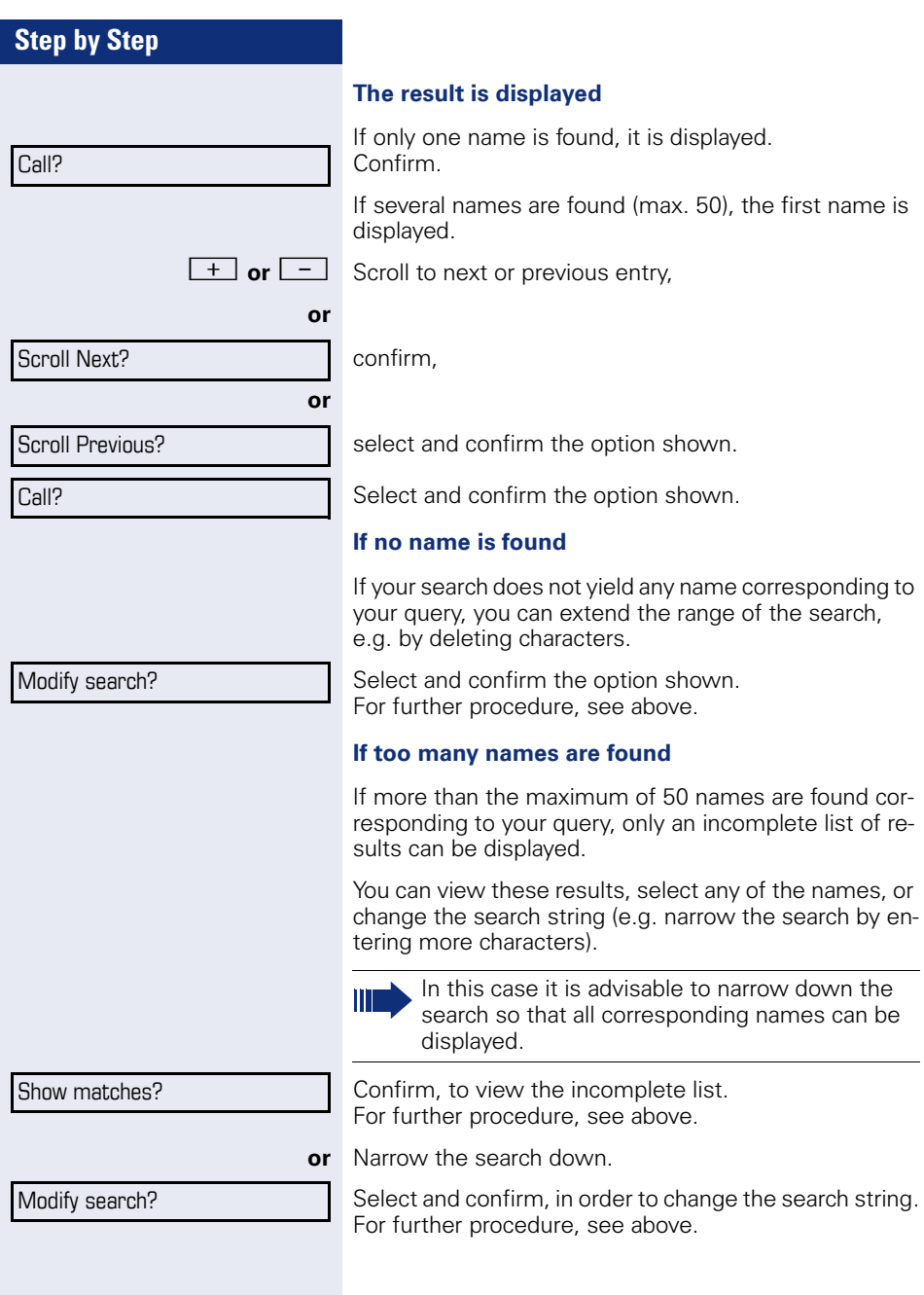

# **Step by Step**  $\boxed{\geq}$  Press the key shown. **if nec. Suffix-dialing** station number.  $\rightarrow$  [page 47.](#page-46-0)  $\boxed{\geq}$  Press the key shown.  $\star$  | Press the key shown.  $\boxed{\geq}$  Press the key shown. Confirm.  $\star$  | Press the key shown. screen. \*7=Use speed dialing? \*7=Use speed dialing? \*92=Change Speed Dial? Change?

# **Making calls using system speed-dial numbers**

**Prerequisite:** You know the system speed-dial numbers (consult your service personnel).

Select and confirm the option shown<sup>[1]</sup>.

**Fig.** Enter a three-digit speed-dial number.

IF If necessary, you can suffix-dial additional digits (for example, the user's extension) at the end of the saved

If this feature is configured, a suffix is automatically dialed (for example, "0" for the exchange) if no entries are made within  $\overline{4}$  or 5 seconds.

# <span id="page-46-0"></span>**Dialing with speed-dial keys**

**Prerequisite**: You have configured speed-dial keys

Select and confirm the option shown<sup>[1]</sup>.

**Fig.** Press the required speed-dial key.

### **Configure a speed-dial key**

You can program the keys  $\Box$  to  $\Box$  with ten frequently used phone numbers.

Select and confirm the option shown<sup>[1]</sup>.

**FF** Press the required speed-dial key. If the key is already in use, the programmed phone number appears on the

[1] "Differing display view in a HiPath 4000 environment [\(not for HiPath 500\)"](#page-115-0)  $\rightarrow$  Seite 116

<span id="page-47-0"></span>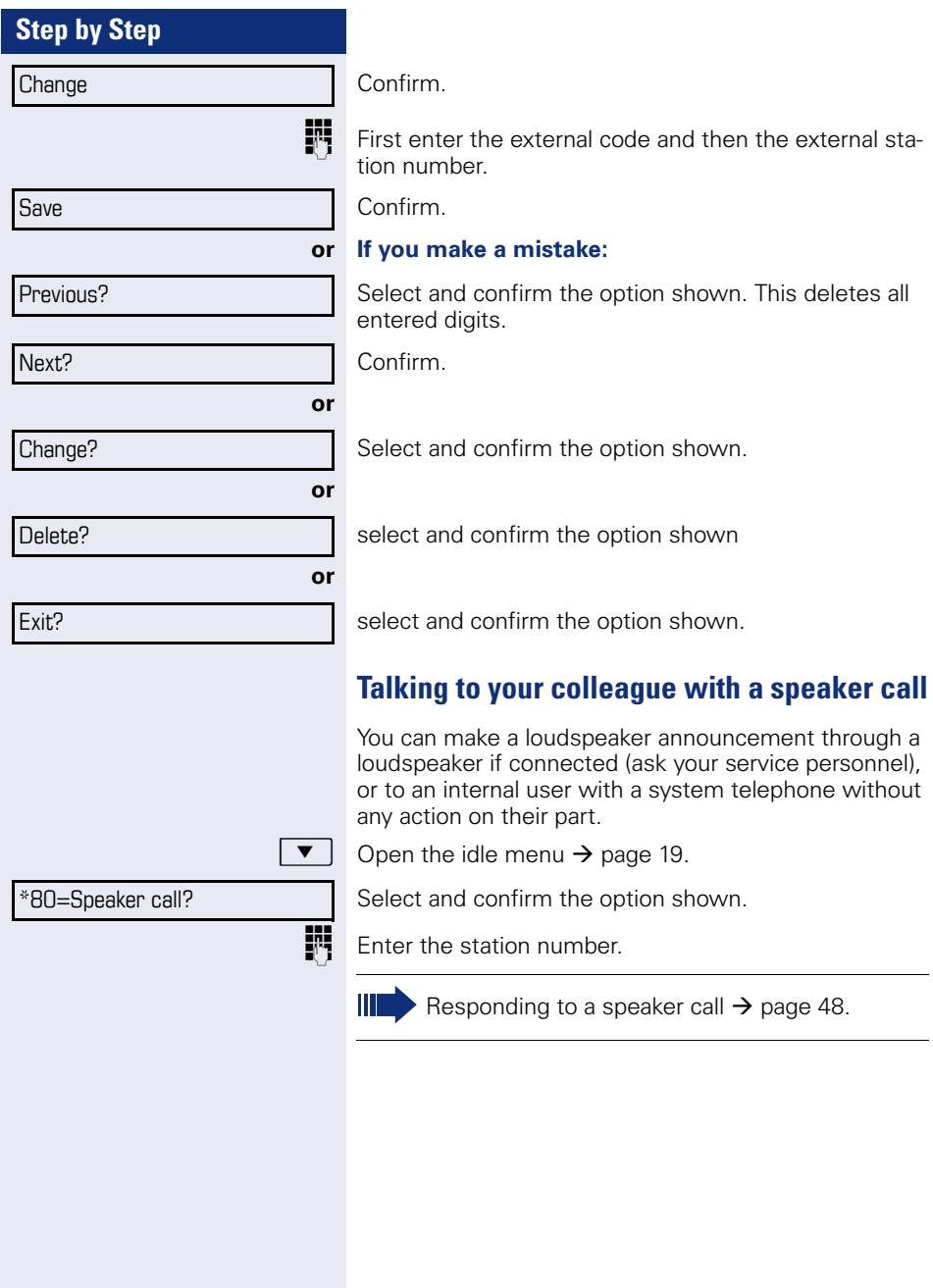

## **Talking to your colleague with discreet calling (not for HiPath 500)**

If this function has been configured (ask your service personnel), you can join an ongoing call conducted by an internal user at a system telephone with display. You can listen in unnoticed and speak to the internal user without being overheard by the other party (discreet calling).

Lift the handset

 $\mathbf{F}$   $\mathbf{g}_{\text{wxy}}$   $\mathbf{F}_{\text{phi}}$   $\mathbf{g}_{\text{ik}}$  Enter the code.

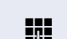

**FRT** Enter your internal station number.

Your service personnel can protect your telephone against discreet calling.

# **Automatic connection setup (hotline)**

If this function is configured (contact your service personnel), the system automatically sets up a connection to a preset internal or external destination.

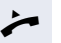

#### Lift the handset.

Depending on the setting, the connection is either set up **immediately** or only **after** a preset **period of time** (hotline after a timeout).

### **Reserving a trunk**

If configured (ask your service personnel), you can reserve an occupied trunk for yourself. When the line is free, you receive a call and a note on the display.

**Prerequisite:** "Currently busy" appears on the display.

Confirm.

#### **Reserved line is free:**

Your telephone rings and the display shows "Trunk is free".

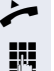

Lift the handset. You will hear the dial tone.

Enter the external phone number.

Reserve trunk

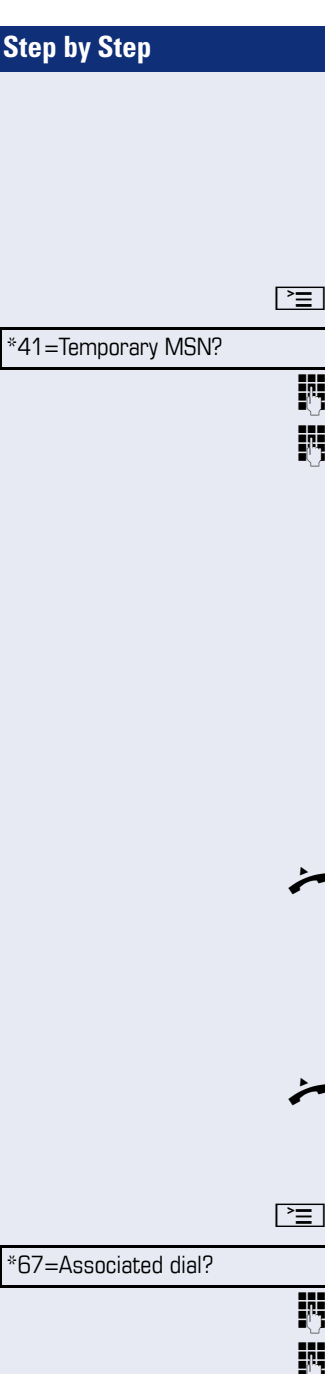

# **Assigning a station number (not for U.S.)**

If this function has been configured (contact your service personnel), you can selectively assign a specific number (DID number) to your telephone before making an external call. The assigned number then appears on the called party's display.

 $\boxed{\geq}$  Press the key shown.

Select and confirm the option shown.

**Fig.** Enter the DID number you wish to use.

Dial the external number.

# **Associated dialing/dialing aid**

If this function has been configured (contact your service personnel), you can use a dialing aid to dial numbers and set up calls for your telephone.

The operating procedure depends on whether the dialing aid is connected to the S<sub>0</sub> bus or the a/b (T/R) port.

You can also use your system telephone as a dialing aid for other telephones.

### **Dialing aid on the S0 bus**

On the PC, select a destination and start dialing.

The speaker on your telephone is switched on. Lift the handset when the other party answers.

### **Dialing aid at the a/b (T/R) port**

On the PC, select a destination and start dialing.

"Lift the handset" appears on the PC screen.

^ Lift the handset.

#### **Dialing aid from your telephone for another telephone**

 $\boxed{\geq}$  Press the key shown.

Select and confirm the option shown.

Enter the internal station number ("Dial for:").

Enter the number you wish to dial.

# **During a call**

# <span id="page-50-0"></span>**Using call waiting (second call)**

Callers can still reach you while you are engaged in another call. A signal alerts you to the waiting call. You can ignore or accept the second call.

When you accept the waiting call, you can either end the first call or place it on hold and resume the call later on.

You can block the second call or the signal tone  $(\rightarrow$  [page 52](#page-51-0)).

**Prerequisite:** You are engaged in a phone call and hear a tone (every six seconds).

#### **Ending the first call and answering the waiting call:**

Replace the handset. Your telephone rings.

Answer the second call. Lift the handset.

#### **Placing the first call on hold and answering the second call:**

Select and confirm the option shown.

You are immediately connected to the second caller. The first party is placed on hold.

#### **Ending the second call and resuming the first one:**

Confirm.

#### **or**

Replace the handset. "Recall appears on the display: ..." appears on the screen.

Lift the handset.

Call waiting?

#### Quit and return?

<span id="page-51-0"></span>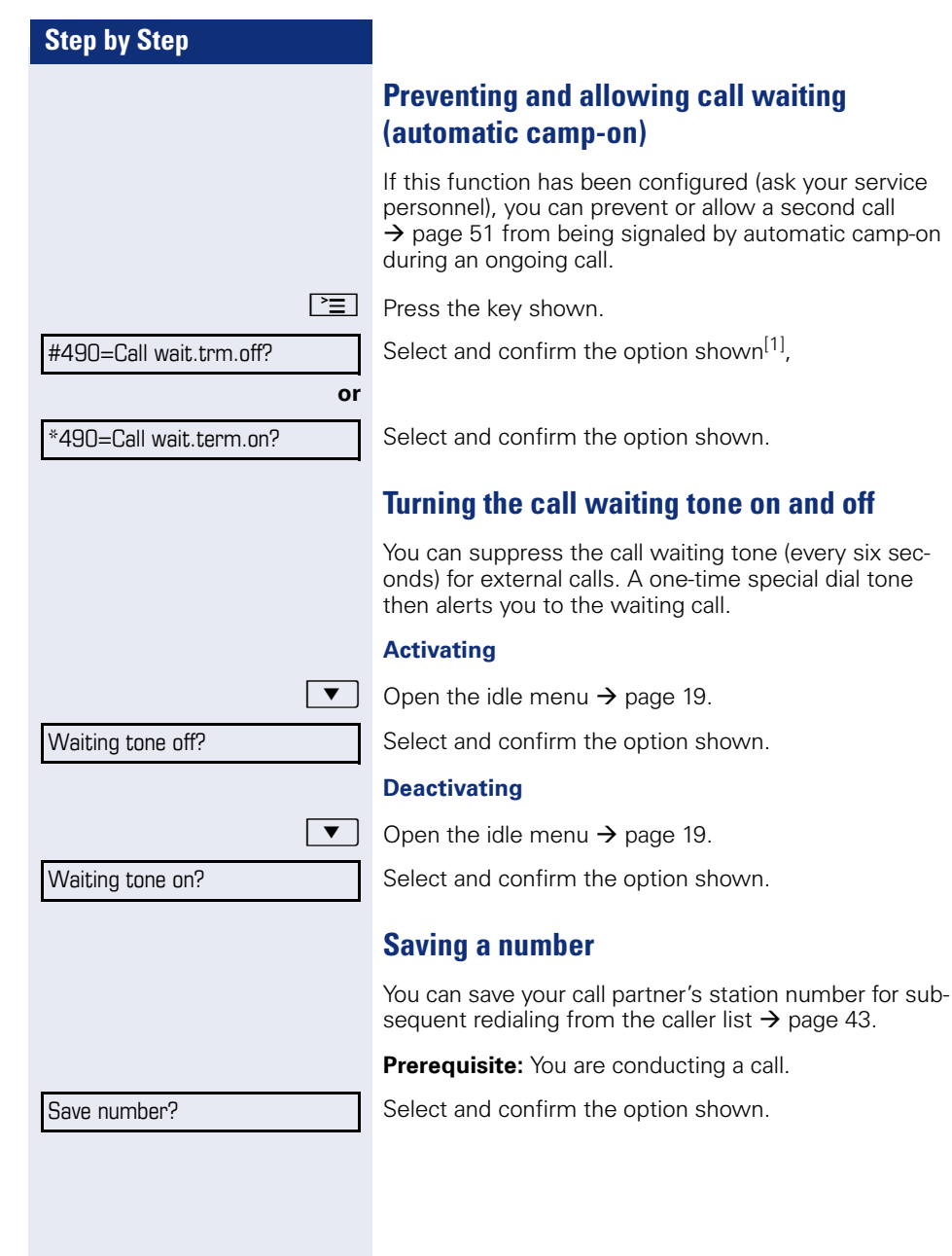

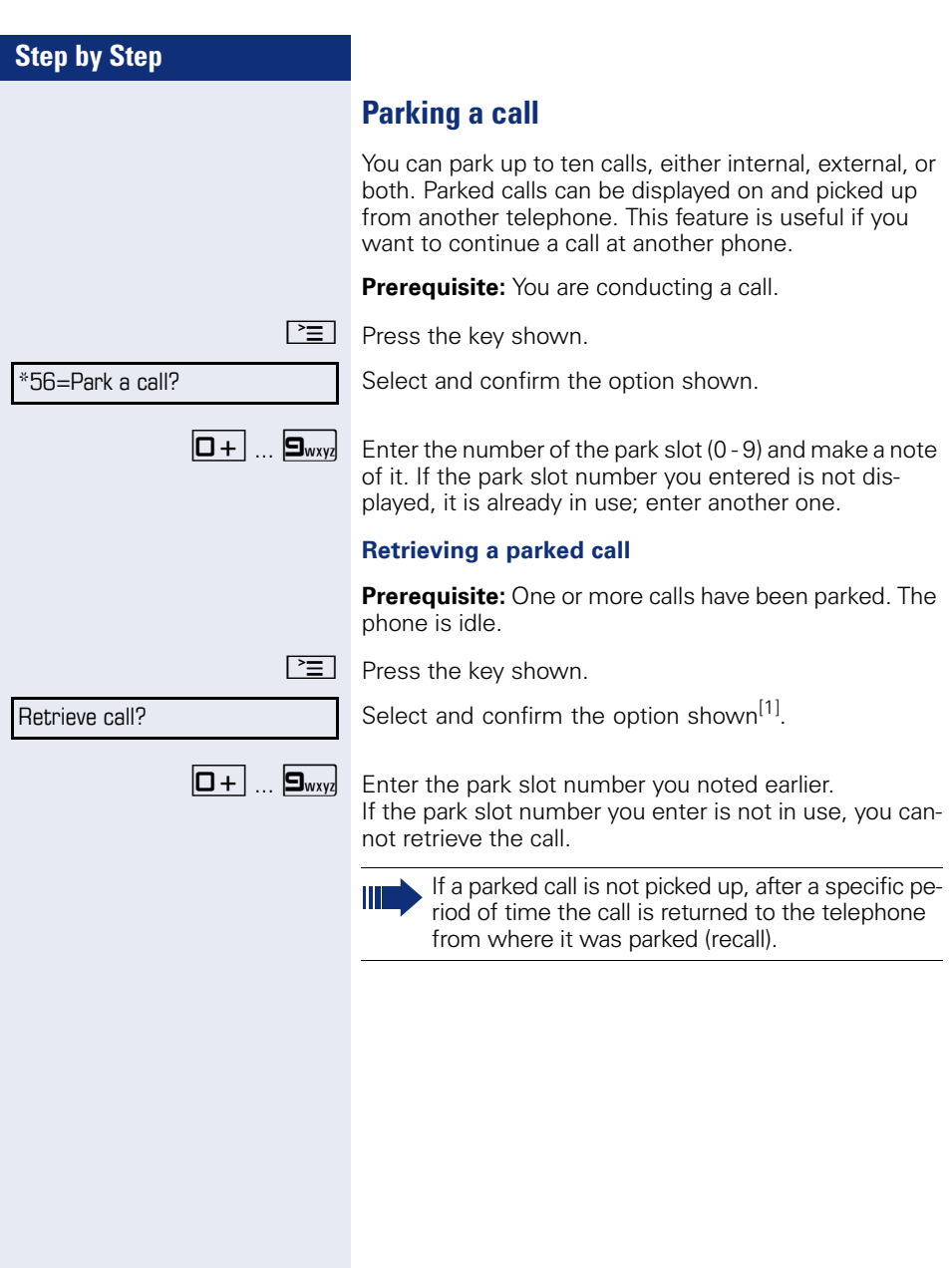

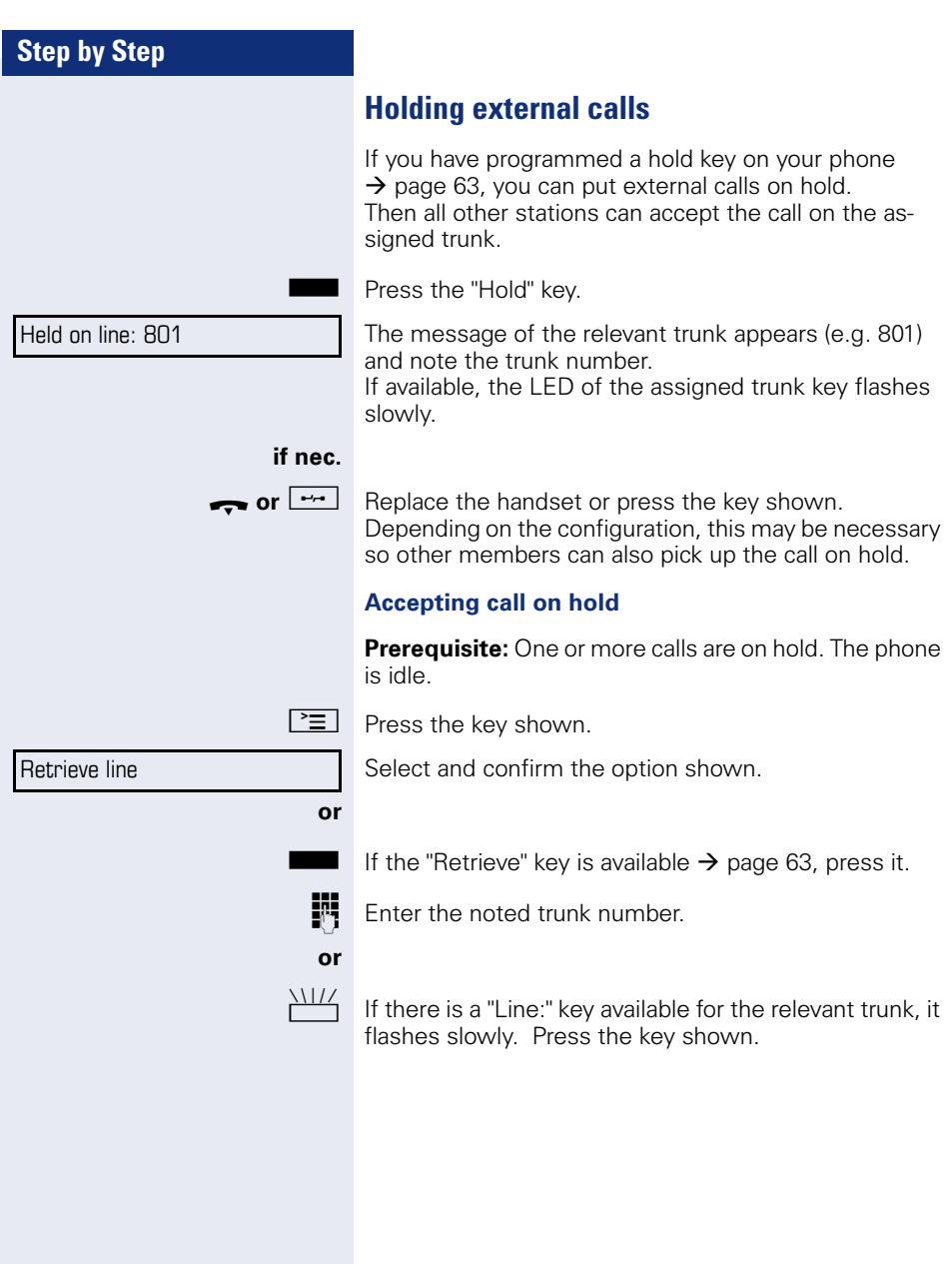

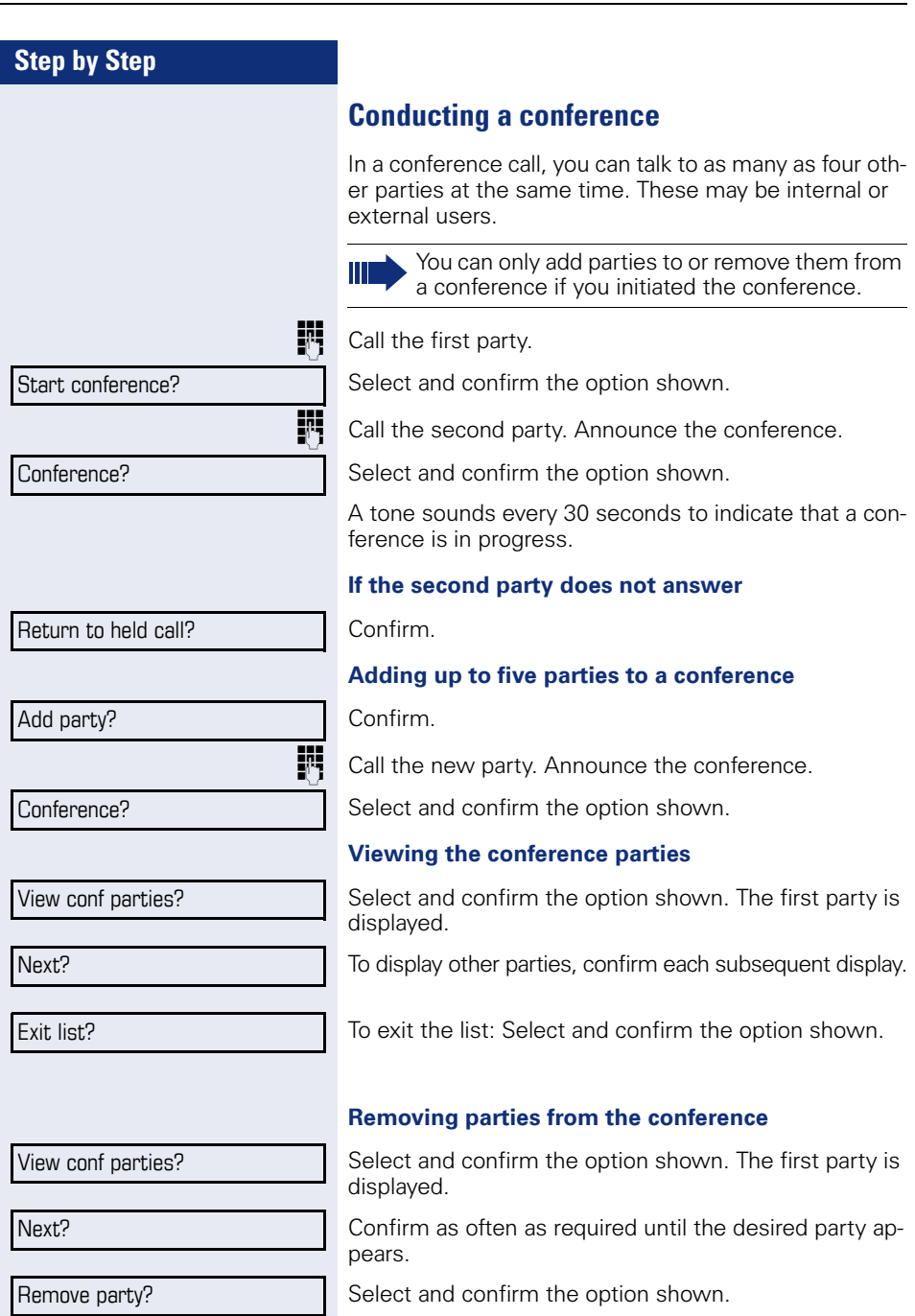

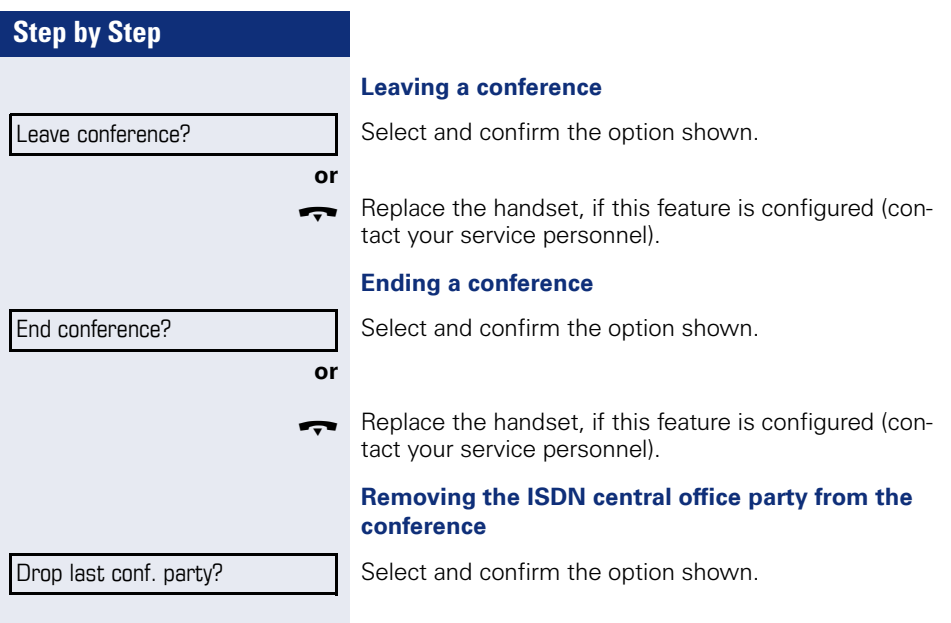

<span id="page-56-0"></span>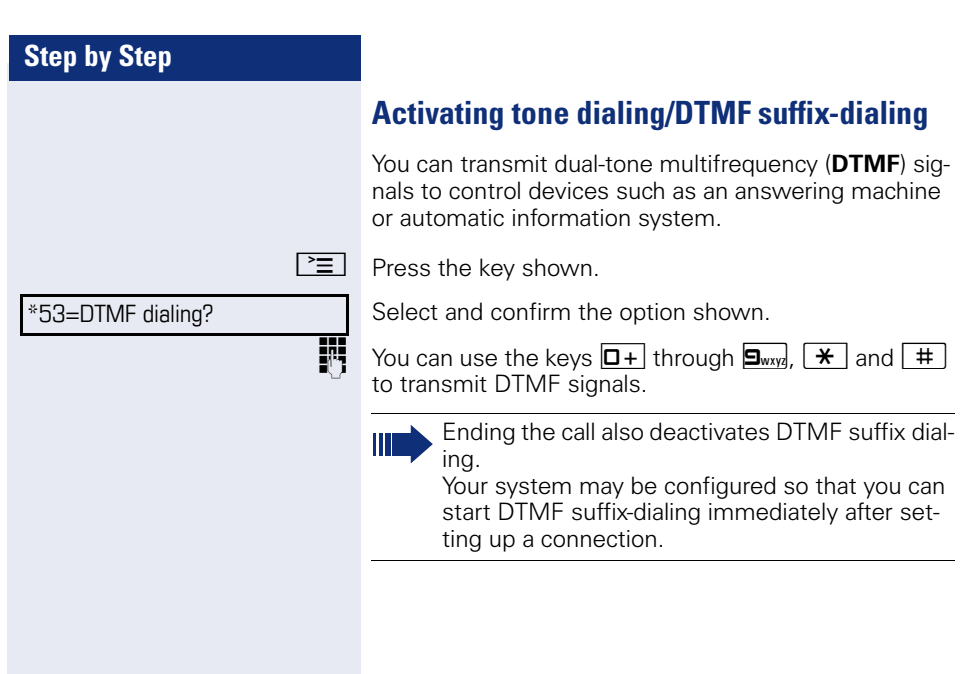

### **Recording a call**

If configured (contact your service personnel for details), you can record an active call.

**Prerequisite:** You are on a call, the "Recording" key is configured  $\rightarrow$  [page 63.](#page-62-0)

Press the "Recording" key. The LED lights up.

You and the other party hear an announcement that recording has started and as long as recording is still running, you hear an acoustic signal approx. every 15 seconds.

During recording, it is not possible to add further call parties.

#### **Stopping recording**

Ш

Press the "Recording" key which lights up. The LED goes out.

#### **Listening to a recording**

Playback of the recording depends on the voice recording system used (see the associated user guide).

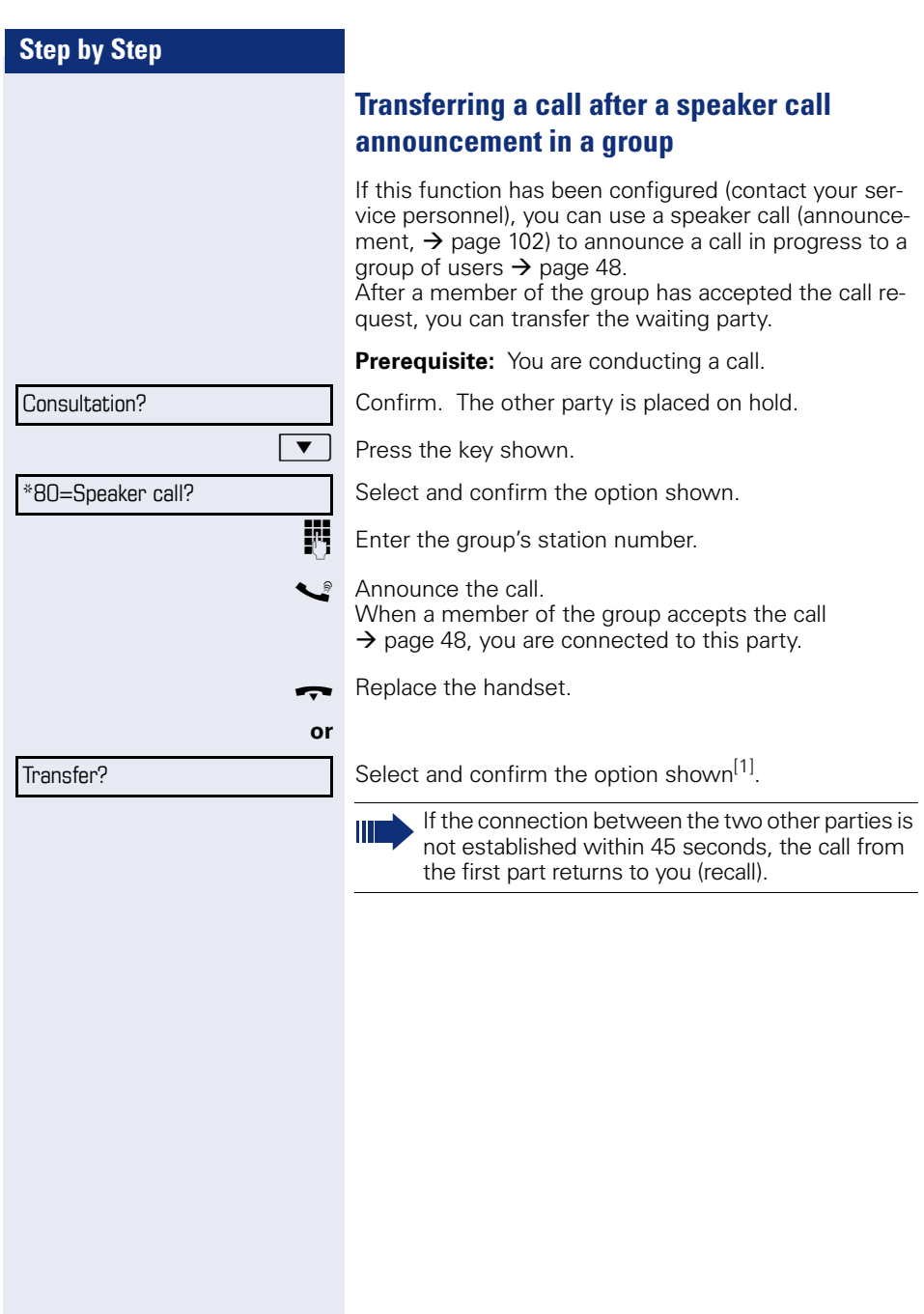

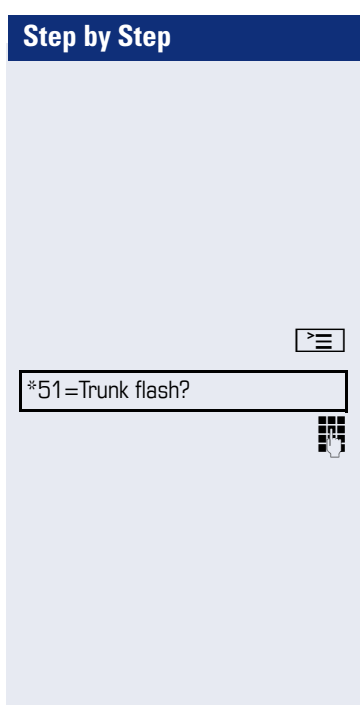

# **Send trunk flash (not for HiPath 500)**

To activate ISDN-type services and features through the network carrier's analog trunks or those of other communications platforms (such as "consultation hold"), you must send a signal to the trunks before dialing the service code or telephone number.

**Prerequisite:** You have set up an external connection.

 $\boxed{\geq}$  Press the key shown.

Select and confirm the option shown.

**Fig.** Enter the service code and/or telephone number.

Camp-on

Override?

# **If you cannot reach a destination**

# **Call waiting (camp-on)**

**Prerequisite:** You have dialed an internal number and hear a busy signal. It is important that you reach the called party.

Wait (approx. 5 seconds) until "Camp-on" appears on the display and the busy tone is followed by the ring tone.

The called party can then respond  $\rightarrow$  [page 51.](#page-50-0)

The called party can prevent automatic call waiting  $\rightarrow$  [page 52](#page-51-0).

If this feature is configured (contact your service personnel), you will hear the ring tone and the message "Camp-on" is immediately displayed.

# **Busy override – joining a call in progress**

This function is only available if it has been configured by the service technician (contact your service personnel).

**Prerequisite:** You have dialed an internal number and hear a busy signal. It is important that you reach the called party.

Select and confirm the option shown.

The called party and person to whom this party is talking hear an alerting tone every two seconds.

If the called party has a system telephone with display, the following appears on the screen: "Override: (Number or name)".

You can now start talking.

# **Using night answer**

When night answer mode is active, for example during a lunch break or after office hours, all external calls are immediately forwarded to a specific internal telephone (night station). The night station can be defined by service personnel ( standard night answer service) or by you ( temporary night answer service).

Ш

Special features must be taken into consideration if your telephone operates with HiPath 5000 (system networking via PC network)  $\rightarrow$  [page 109](#page-108-0)!

#### **Activating**

Select and confirm the option shown.

Press the "OK" dialog key to confirm ( standard night answer service).

) Enter the code ( standard night answer service).

Enter the destination number ( $=$  temporary night answer service). Confirm.

#### **Deactivating**

Select and confirm the option shown.

Service personnel can also configure an "automatic night answer service". The automatic night answer service activates at specific times for your telephone depending on how it is programmed.

You can deactivate the automatic night answer service or replace it with a night answer service you configured (see above).

Night answer on?

\*=default?

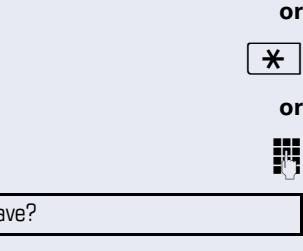

Night answer off?

Sa

<span id="page-62-0"></span>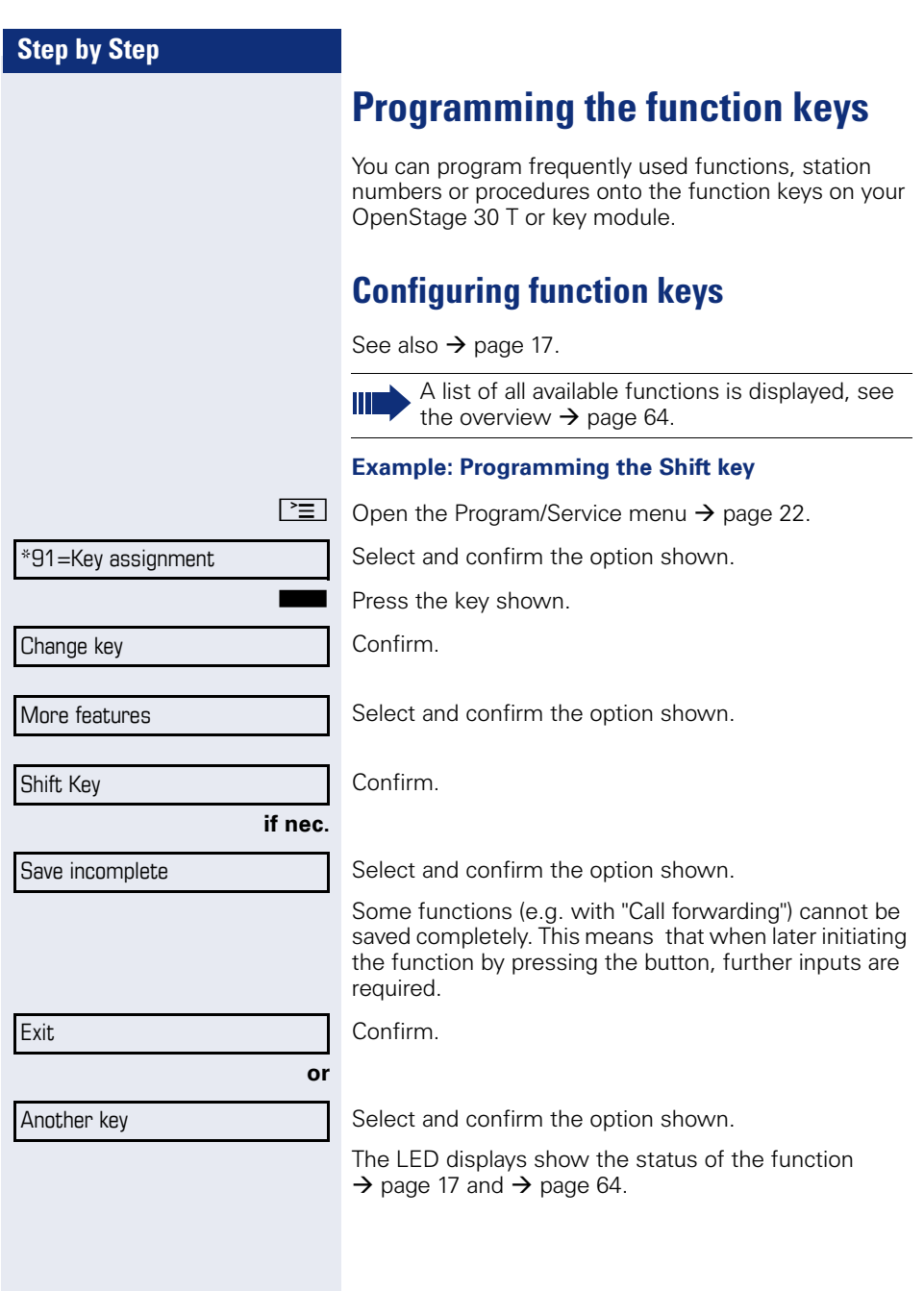

# <span id="page-63-0"></span>**Overview of functions**

The functions are split into the following menus:

- **Destinations**
- Feature Settings
- PIN and Authorization
- Calls
- More features

The available functions depend on your configuration. If a function is missing, contact your service personnel.

#### **Saved function LED messages**

**Call forwarding, Forwarding - trunk, Forward Line, Night answer,Do not disturb, Telephone lock, Advisory message, Ringer cutoff, HF answerback on/off, Join/leave group, Caller ID suppression, Call wait.term., Waiting tone off, Ring Transfer, Recording, Door opener on/off, Control Relay (only for HiPath 3000), Ringing group on, Shift Key, UCD (Available on/off, Work on/off), Night answer on/off, MULAP Privacy Release:** 

Saved function is not activated.

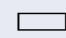

- 
- **R** Saved function is activated.

#### **Callback:**

Party not on a call.

- You have no entry for callback.
- $\Box$  You have an entry for callback.

#### **Repdial key (Internal), Direct station select:**

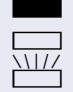

Party is on a call or has activated DND.

Flashing quickly - I'm being called, please accept. Flashing slowly - another party is being called and has not yet answered.

#### **Call key, General call key, Trunk key, MULAP Key, Temporary MSN:**

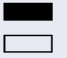

No call via corresponding trunk.

 $\Box$  Active call via the corresponding trunk.

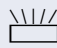

Flashing quickly - call on the relevant trunk, call pickup is possible by pressing the key.

Flashing slowly - a call is placed on hold on the relevant trunk.

have been set up since the last check.

### **Step by Step**

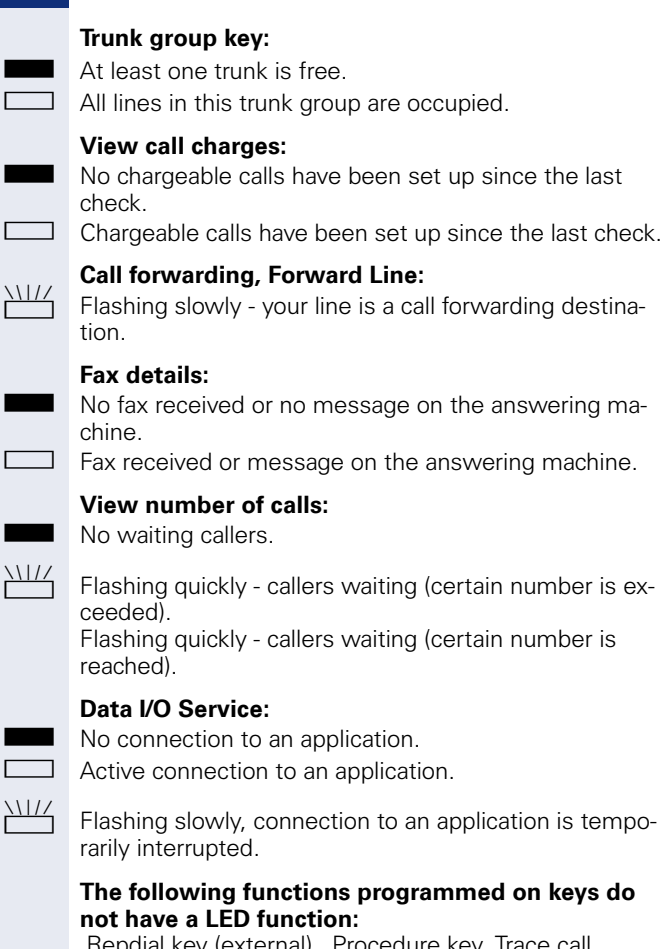

 Repdial key (external), Procedure key, Trace call , Speed dial, Clear, Lock all phones, Send message, Directory ( 1=internal, 2=LDAP (not for HiPath 500). Call waiting, Toggle/Connect, Conference, Speaker call, Retrieve line, Reserve trunk, Release trunk, Temporary Phone, Override, Park a call, Pickup - directed, Pickup - group, Account code, Show call charges, Page (not for HiPath 500), Answer page, Timed reminder, Open door, DTMF dialing, Recall-key, Room monitor, Hold key, Consult internal, Consultation, Associated dial, Associated serv., Tel. data service, Relocate, Discreet Call (not for HiPath 500).

function:

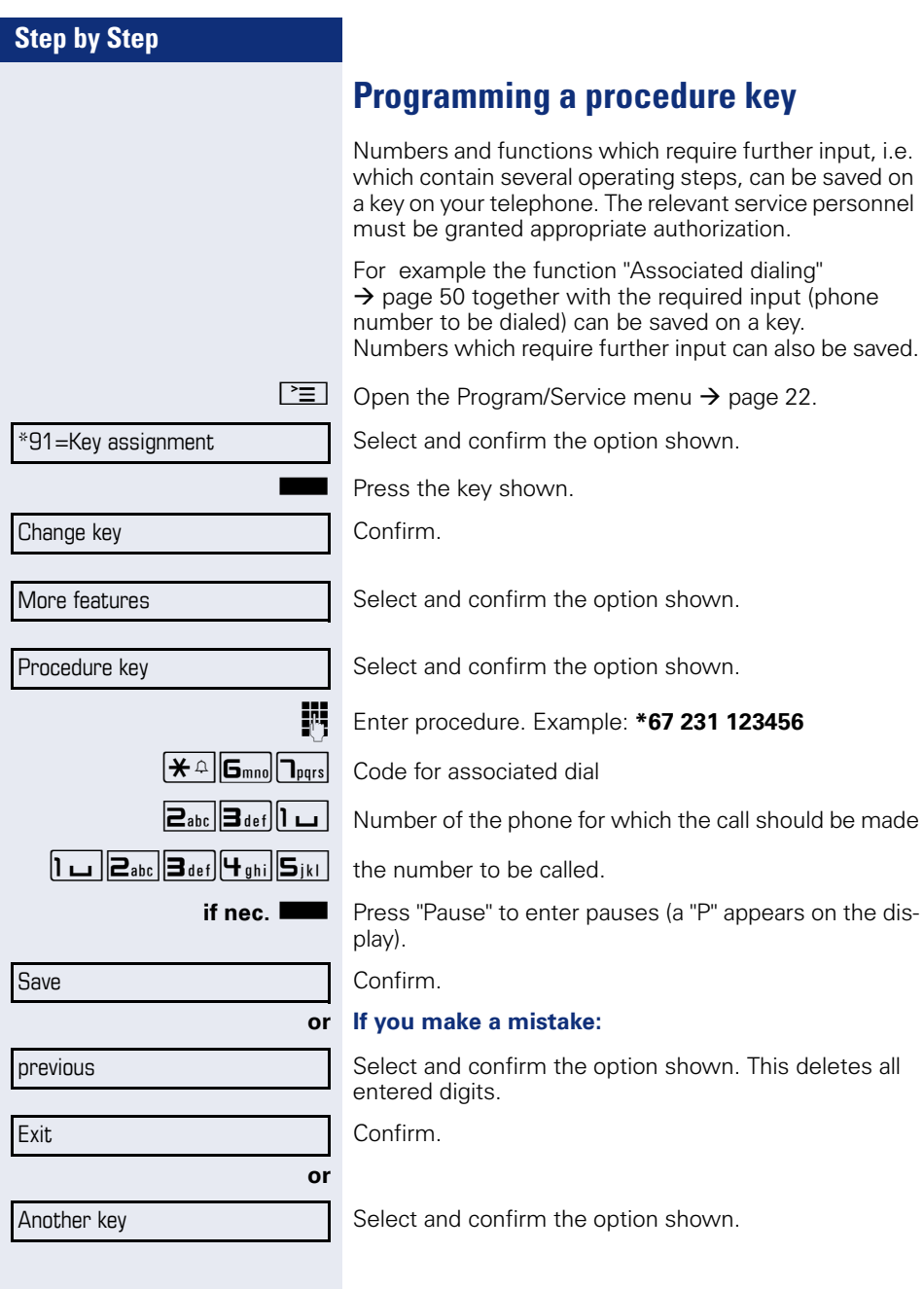

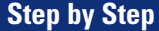

Select the saved procedure by pressing the key. Procedures with activatable/deactivatable functions are activated with one press of the button and deactivated with the next.

You can press the procedure key during a call to automatically send the saved digits as DTMF signals  $\rightarrow$  [page 57](#page-56-0). For display messages when saving procedures, see  $\rightarrow$  [page 117.](#page-116-0)

# **Configuring repdial keys**

You can also program internal and external station numbers on the second level. The LED function is not available for internal station numbers on the second level. To program the second level, you must program a "Shift"  $key \rightarrow page 63$ .

See also  $\rightarrow$  [page 17](#page-16-0).

 $\boxed{\geq}$  Open the Program/Service menu  $\rightarrow$  [page 22.](#page-21-0)

Select and confirm the option shown.

Press the key shown.

Confirm.

Select and confirm the option shown.

Confirm.

Confirm.

Enter the station number.

#### **If you make a mistake:**

Select and confirm the option shown. This deletes all entered digits.

Confirm.

Select and confirm the option shown.

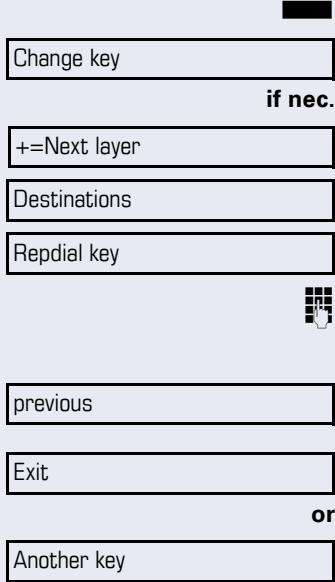

\*91=Key assignment

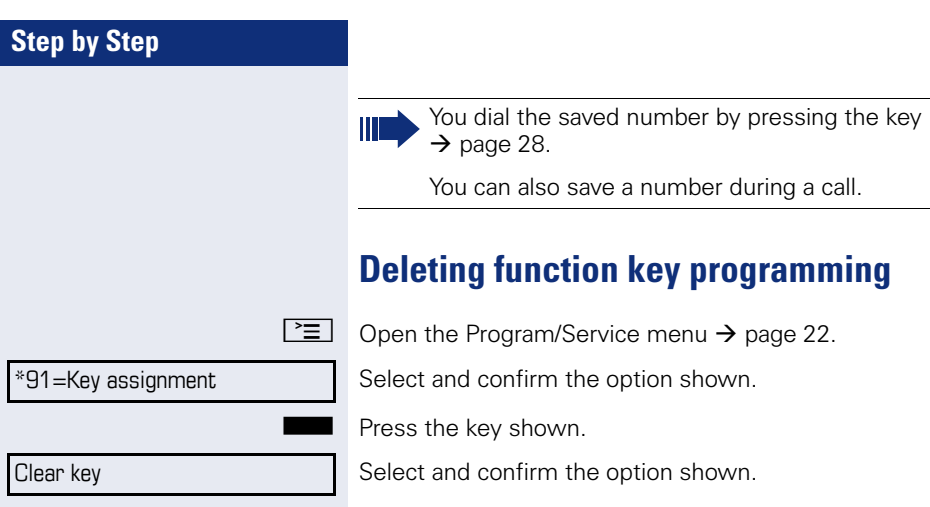

 $\rightarrow$  [page 28](#page-27-0).

You can also save a number during a call.

# **Displaying and assigning call charges**

# **Displaying call charges (not for U.S.)**

#### **For the current call:**

Call charges are shown by default on the display when a call ends.

If you want to display call charges as they occur during a chargeable call, your service personnel must request this option from the network operator.

Call charge display must be requested from the network operator and configured by the relevant service personnel.

Depending on the setting, call charges are displayed during or after a call.

Depending on the network operator, free external calls are also displayed. The message "Free of Charge" appears on the screen either before or during the call.

If the cost indication facility has not been installed, the display will show the dialed number and/or the length of the telephone call.

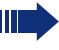

If a call is forwarded, call charges are assigned to the destination of the call transfer operation.

#### **For all calls and for the last call**

Connection charges for the last chargeable call made are displayed first. After five seconds, the accumulated connection charge (total) is displayed.

 $\boxed{\geq}$  Press the key shown.

Select and confirm the option shown<sup>[1]</sup>.

\*65=Show call charges?

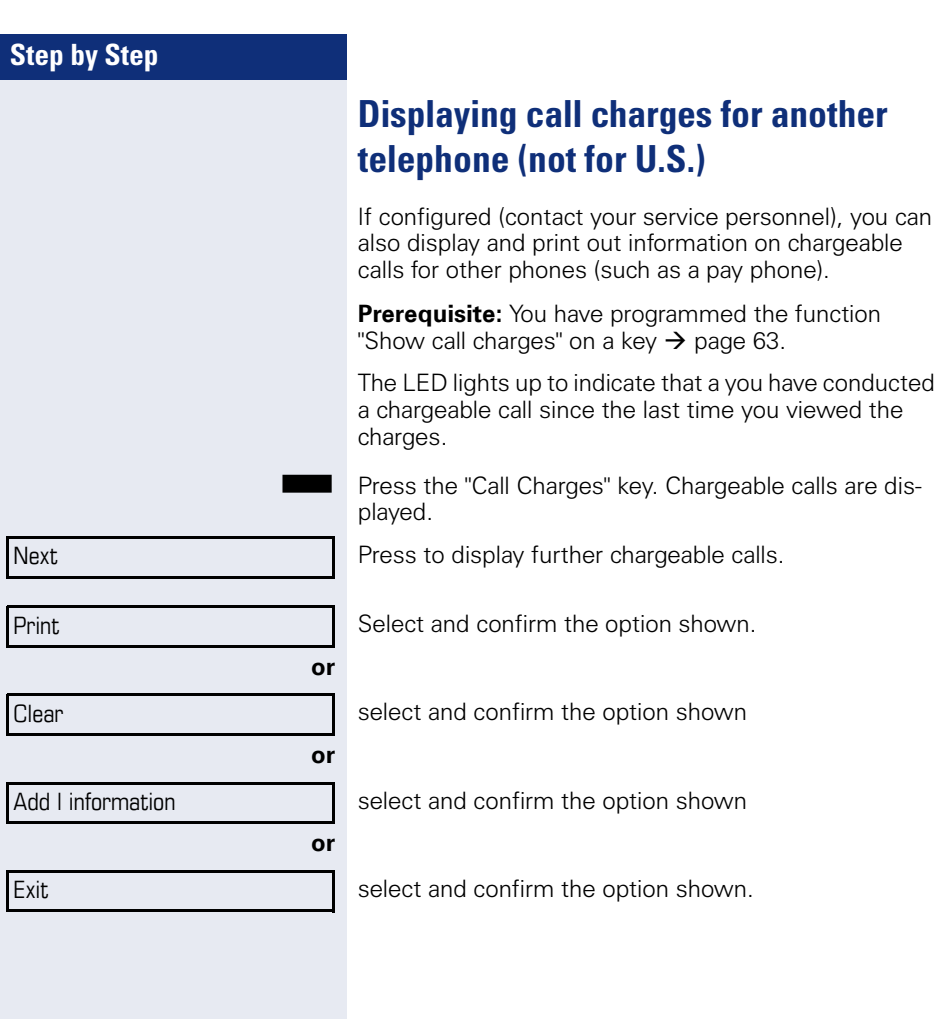

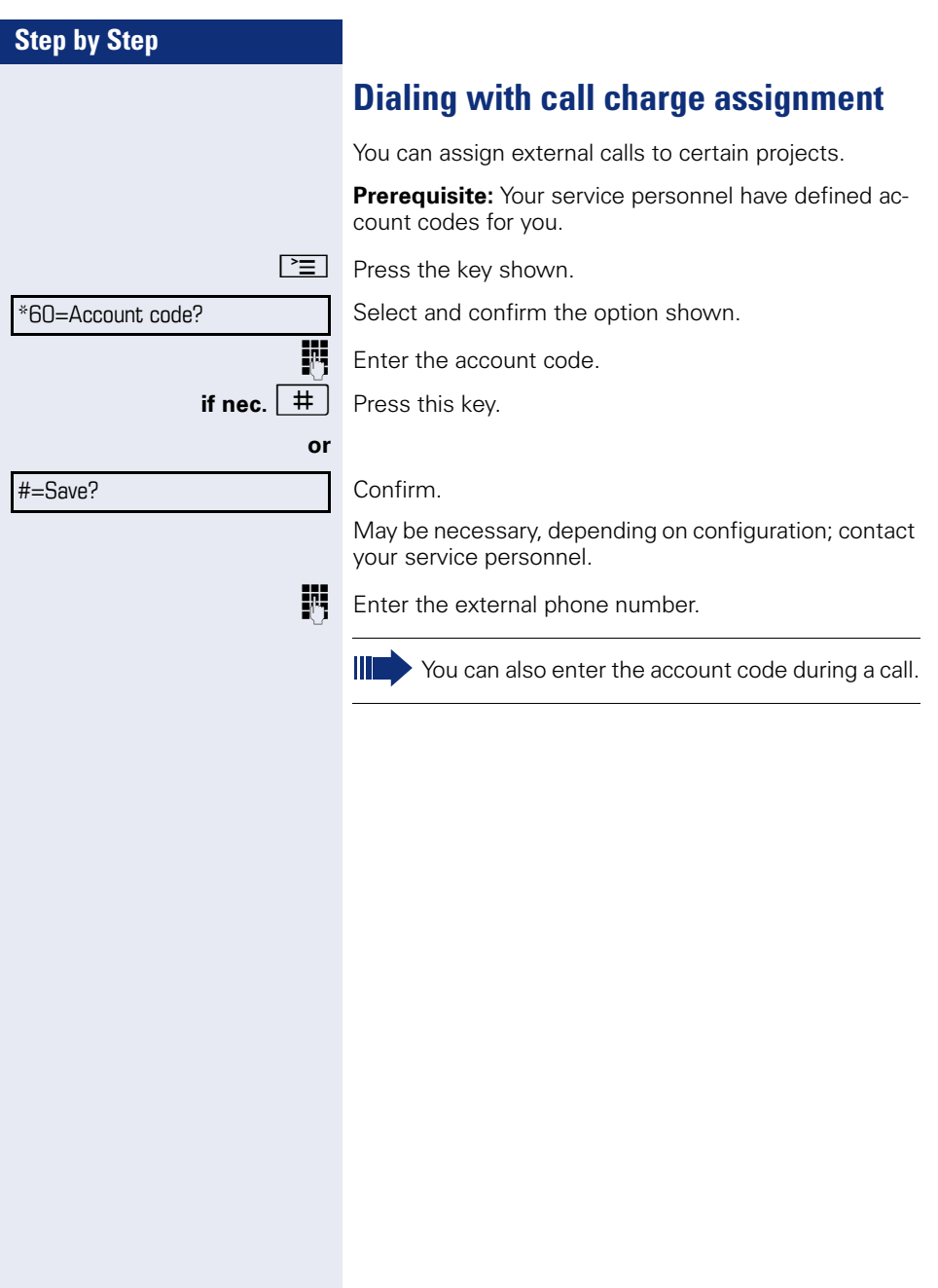

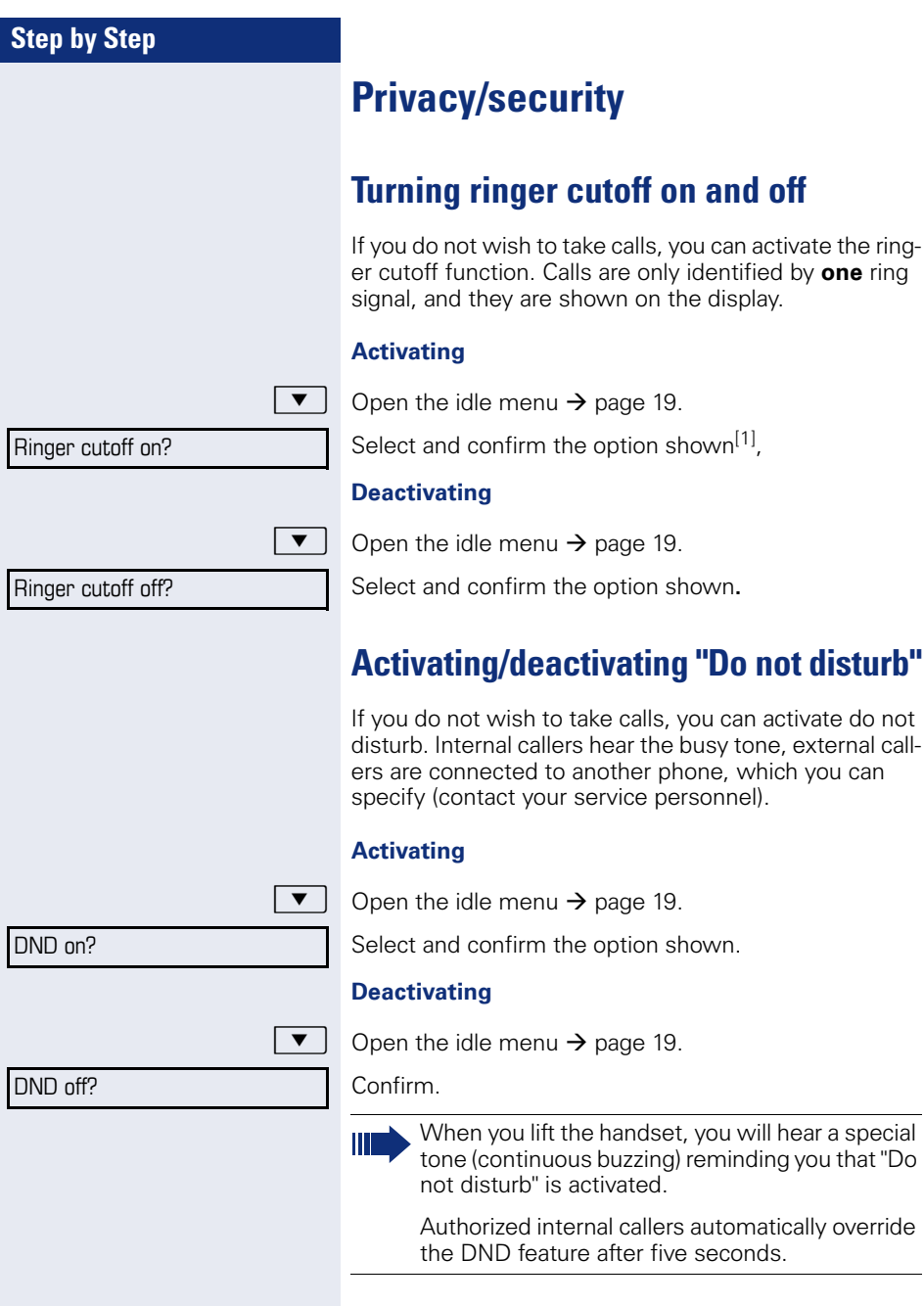

[1] "Differing display view in a HiPath 4000 environment [\(not for HiPath 500\)"](#page-115-0)  $\rightarrow$  Seite 116
<span id="page-72-0"></span>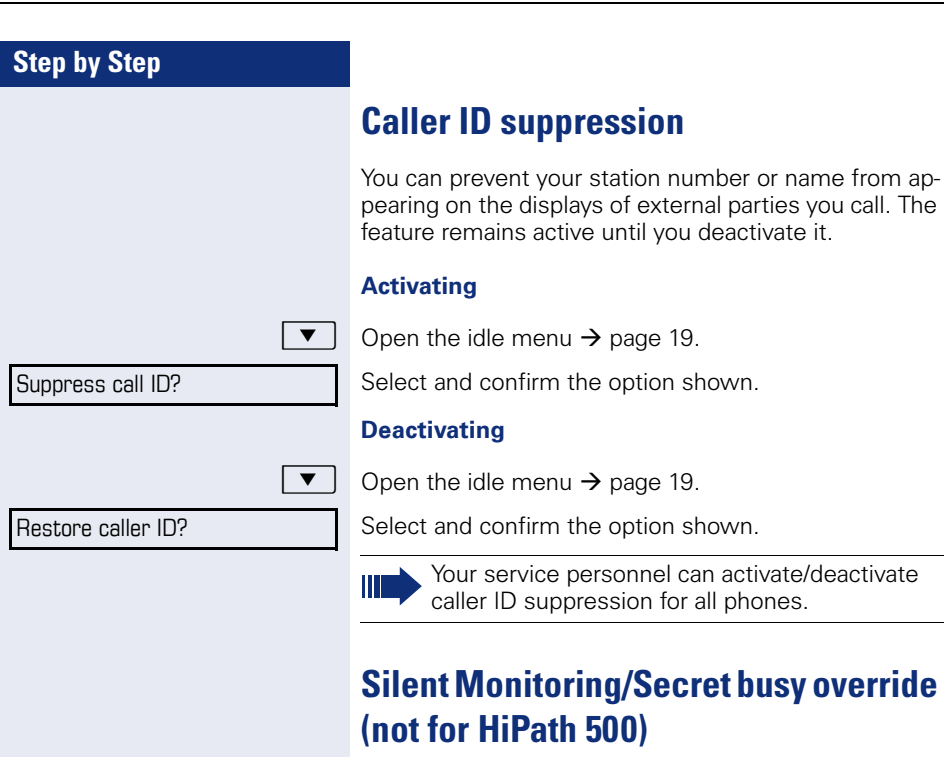

When configured (ask responsible service personnel), you can join in an on-going call conducted by an internal user and monitor silently and unnoticed.

 $\boxed{\mathbf{H}}$   $\boxed{\mathbf{g}_{wxy}$   $\boxed{\mathbf{H}}$   $\boxed{\mathbf{g}_{hi}}$  Enter the code.

**Fig.** Enter your internal station number.

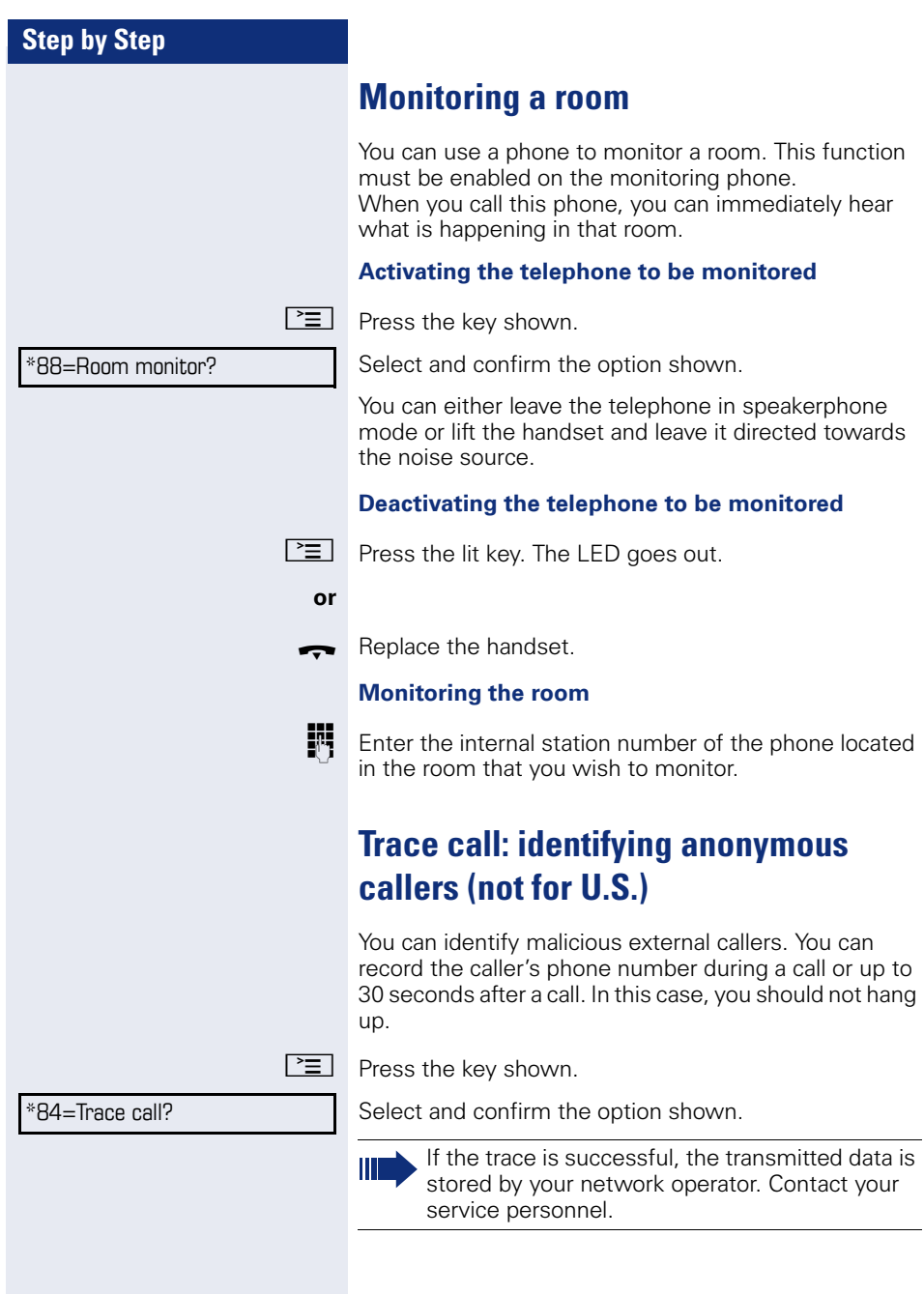

<span id="page-74-0"></span>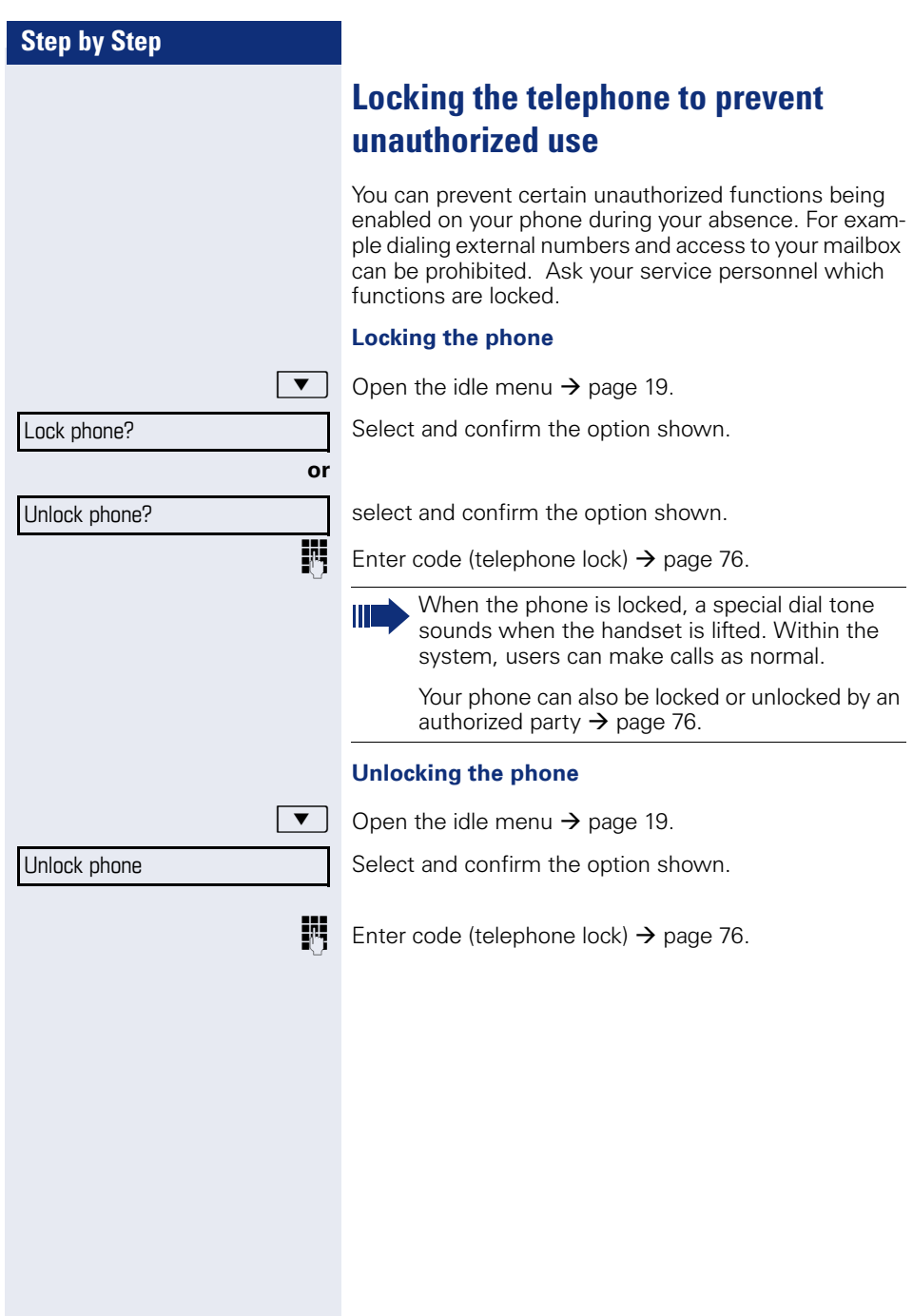

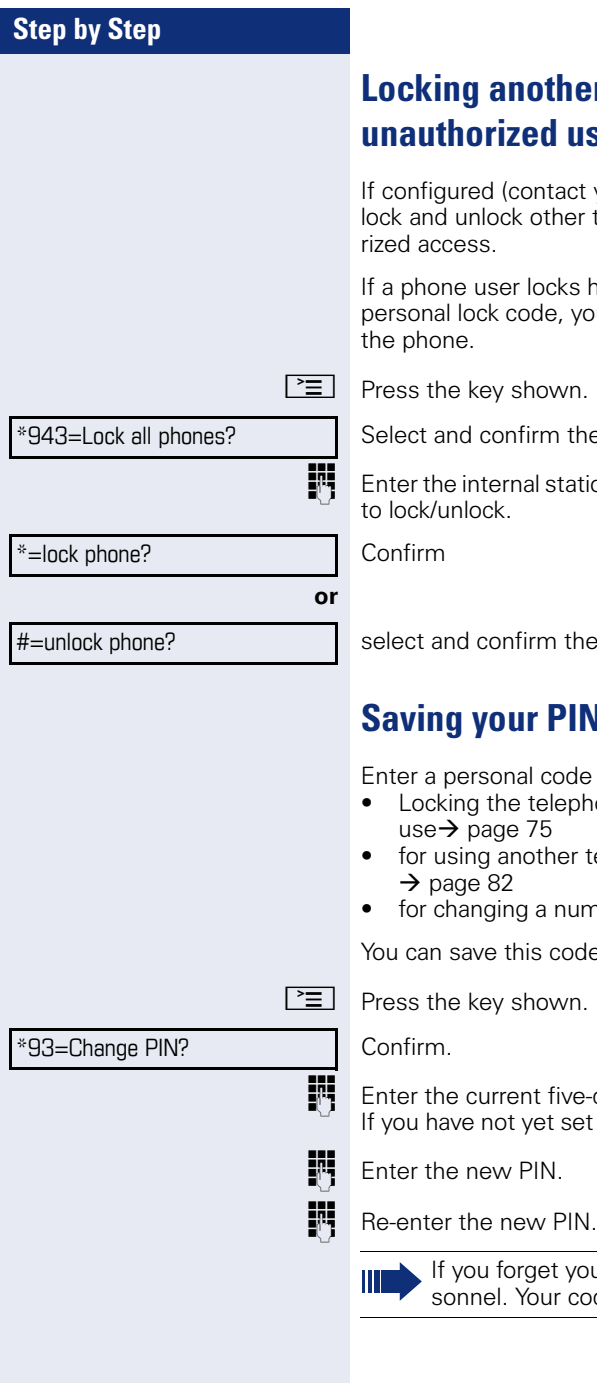

# <span id="page-75-0"></span>**Locate and respondent use**

act vour service personnel), you can ler telephones to prevent unautho-

ks his or her phone and forgets the you can use this function to unlock

the option shown.

tation number of the phone you wish

the option shown.

# <span id="page-75-1"></span>**Saving your PIN**

ode to use the functions

- ephone to prevent unauthorized
- er telephone like your own
- number  $\rightarrow$  [page 84.](#page-83-0)

eho:

ive-digit PIN. set a PIN, use "00000" the first time.

your code, contact your service per- $\overline{\text{code}}$  code can be reset to "00000".

# **More functions/services**

# **Appointments function**

You can configure your phone to call you to remind you about appointments  $\rightarrow$  [page 78.](#page-77-0)

You must save the required call times. You can enter a single appointment that will take place in the next twenty-four hours or you can enter a daily recurring appointment.

### <span id="page-76-0"></span>**Saving appointments**

 $\boxed{\geq}$  Press the key shown.

Confirm.

**Enter a 4-digit time such as 0905 for 9.05 (= 9.05 am) or** 1430 for  $14.30 (= 2.30 \text{ pm})$ .

**if nec.**  $\boxed{2_{abc}}$  or  $\boxed{1_{pqrs}}$  If the selected language is "US English" (configure  $\rightarrow$  [page 114](#page-113-0)) you can enter the code 2 for "am" or 7 for "pm" (default = "am").

Confirm.

Select and confirm the option shown.

Confirm.

#### **Deleting and checking a saved appointment**

 $\boxed{\geq}$  Press the key shown.

#46=Timed reminder off?

\*46=Timed reminder on?

Confirm.

Confirm.

Delete?

One time only?

Daily?

Save?

**or**

**or**

Exit?

Select and confirm the option shown.

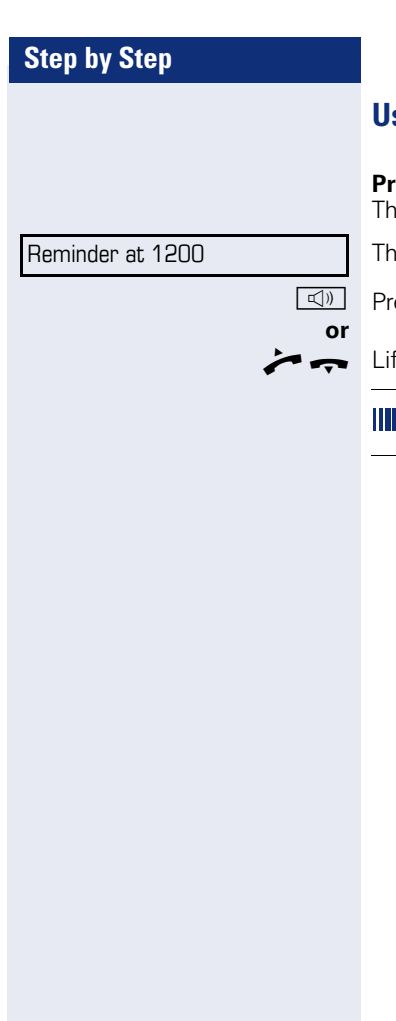

# <span id="page-77-0"></span>**Using timed reminders**

**Prequisite:** You have saved a reminder  $\rightarrow$  [page 77](#page-76-0). e saved time arrives.

e phone rings. The appointment time is displayed.

ess key twice.

ft the handset and replace it again.

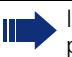

If you do not answer the timed reminder, it is repeated five times and then deleted.

<span id="page-78-0"></span>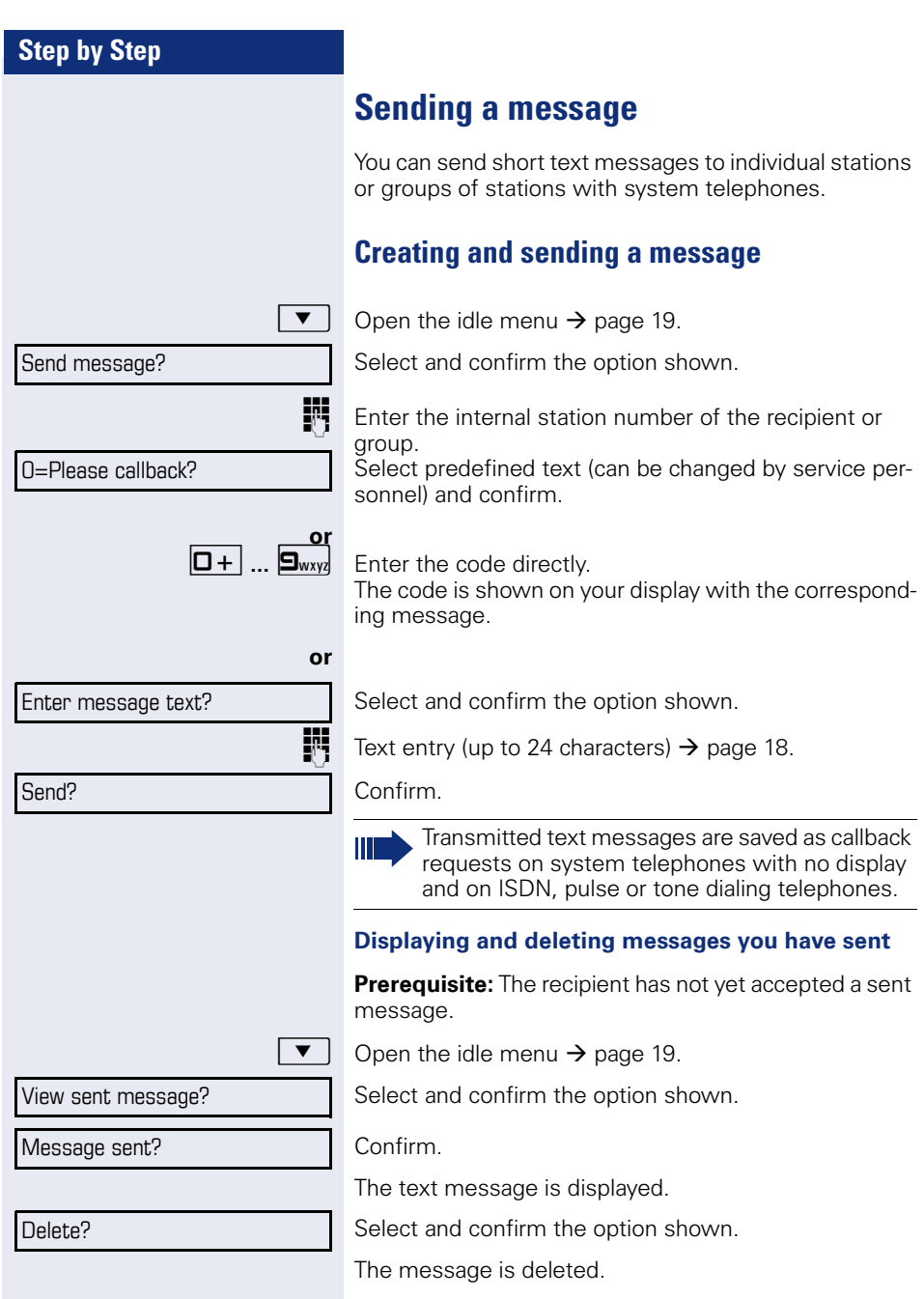

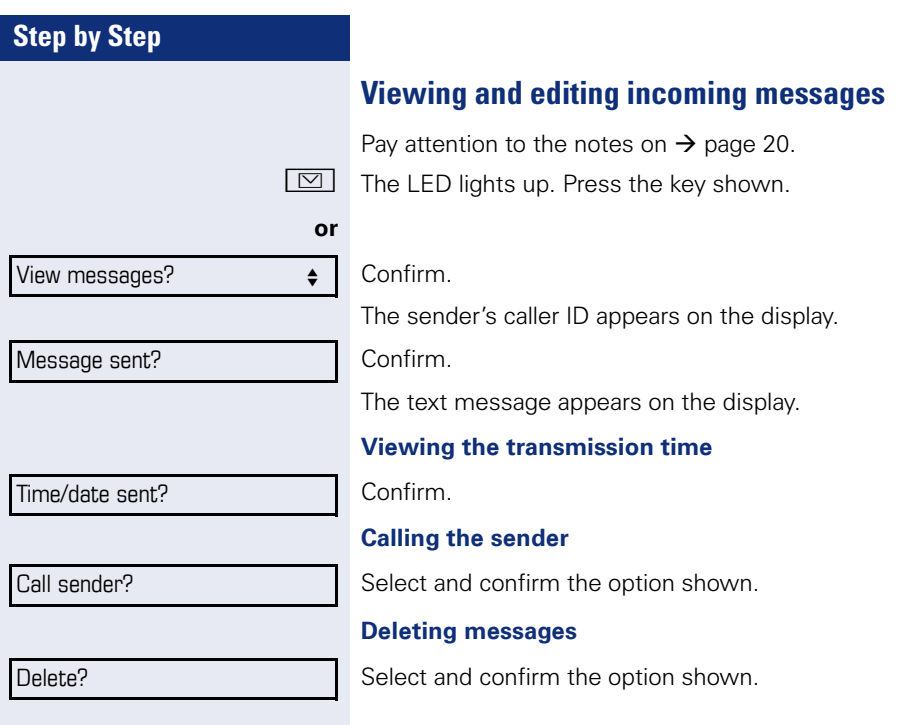

<span id="page-80-0"></span>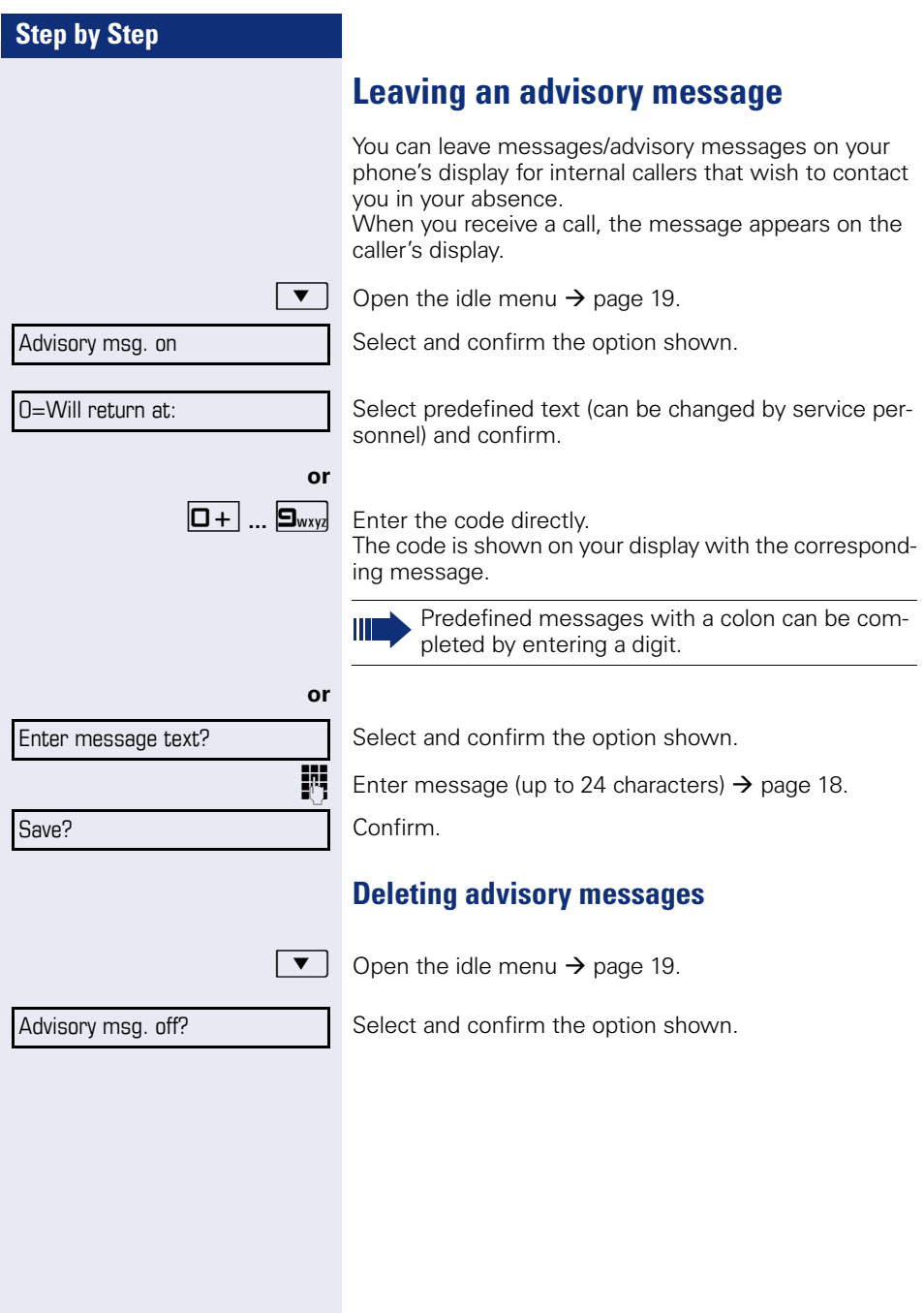

<span id="page-81-0"></span>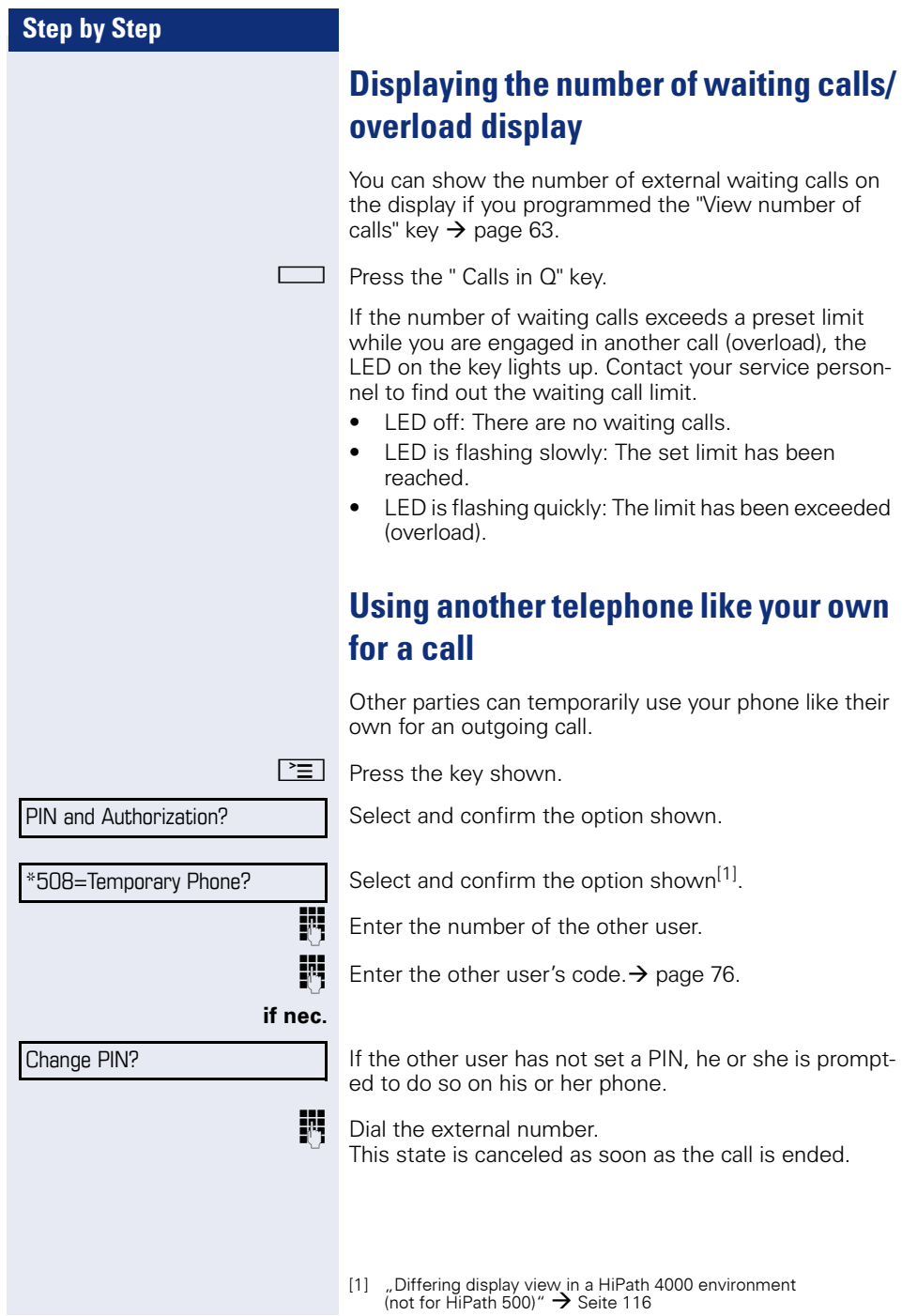

# **Fax details and message on answering machine**

If a fax or answering machine is connected to your system and you have assigned the "Fax details" function to a programmable key  $\rightarrow$  [page 63,](#page-62-0) the key lights up when a fax or a message has been received.

#### **Deactivating signaling**

**EXECUTE:** Press the flashing "Fax service" key. The LED goes out.

<span id="page-83-0"></span>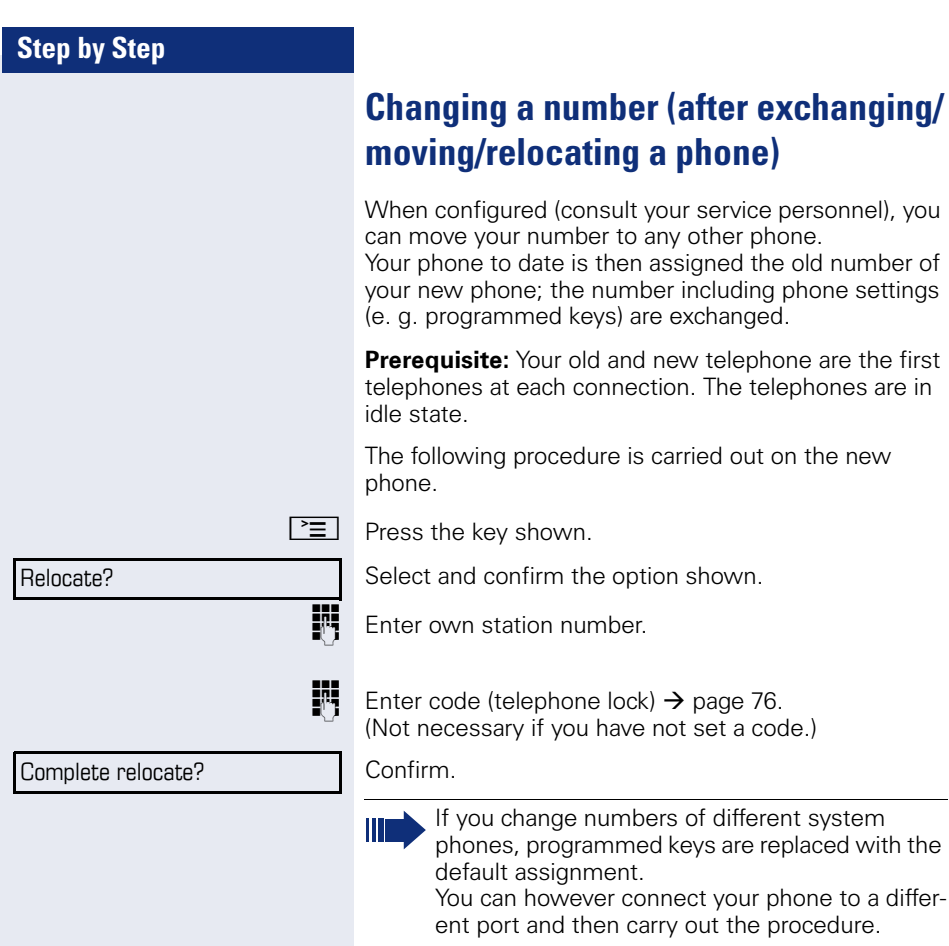

# <span id="page-84-0"></span>**Resetting services and functions (system-wide cancellation for a telephone)**

A general reset procedure is available for initiated functions. The following functions are deleted, if enabled:

- Forwarding on
- Advisory msg. on
- Ringing group on
- Hunt group off
- Suppress call ID<br>• Call waiting tone
- Call waiting tone off
- Do not disturb on
- Ringer cutoff on
- Received messages:
- View callbacks

 $\boxed{\geq}$  Press the key shown.

 $#0 =$ Reset services? Select and confirm the option shown<sup>[1]</sup>.

# <span id="page-85-0"></span>**Activating functions for another telephone**

If configured (contact your service personnel), you can activate and deactivate the following functions for other phones (associated service):

- Do not disturb code:  $*97/\#97 \rightarrow$  [page 72](#page-71-0)
- Call forwarding, code  $*11$ ,  $*12$ ,  $*13/#1$   $\rightarrow$  [page 33](#page-32-0)
- Lock and unlock phone, code  $*66/\#66 \rightarrow$  [page 75](#page-74-0)
- Ringing group, code  $*81/\#81 \rightarrow$  [page 102](#page-101-0)
- Leave an advisory message, code  $*69/\#69 \rightarrow$  [page 81](#page-80-0)
- Group call, code  $*85/\#85 \rightarrow$  [page 102](#page-101-0)
- Reset services and functions, code #0  $\rightarrow$  [page 85](#page-84-0)
- Control relays. code  $*90/\text{\#}90 \rightarrow$  [page 91](#page-90-0)
- Night answer, code  $*44/\#44 \rightarrow$  [page 62](#page-61-0)
- Timed reminders. code  $*46/\#46 \rightarrow$  [page 77](#page-76-0)

 $\boxed{\geq}$  Press the key shown.

#### Confirm.

**Fig.** Enter the internal station number of the phone where you wish to activate the function.

**Fig.** Enter code (for example, \*97 for "Do not disturb on").

For any additional input, follow the instructions on your display.

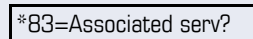

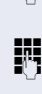

# **Using system functions from outside DISA (direct inward system access)**

If configured (contact your service personnel), you can use an external phone like an internal station to set up an outgoing external connection via the system. You can also activate or deactivate the following system functions:

- Reset services and functions. code #0  $\rightarrow$  [page 85](#page-84-0)
- Call forwarding, code  $*1/\#1$   $\rightarrow$  [page 33](#page-32-0)
- Lock and unlock phone, code  $*66/\#66 \rightarrow$  [page 75](#page-74-0)
- Save your PIN,  $code *93 \rightarrow page 76$  $code *93 \rightarrow page 76$
- Send a message. code  $*68/\#68 \rightarrow$  [page 79](#page-78-0)
- Leave an advisory message, code  $*69/\#69 \rightarrow$  [page 81](#page-80-0)
- Ringing group, code  $*81/\#81 \rightarrow$  [page 102](#page-101-0)
- Group call, code  $*85/\#85 \rightarrow$  [page 102](#page-101-0)
- Caller ID suppression, code  $*86/\#86 \rightarrow$  [page 73](#page-72-0)
- Camp-on tone, code  $*87/\#87$   $\rightarrow$  [page 52](#page-51-0)
- Open door, code  $*61 \rightarrow$  page 40
- Release door opener, code  $*89/#89 \rightarrow$  page 41
- Control relays, code  $*90/490 \rightarrow$  [page 91](#page-90-0)<br>• Do not disturb, code  $*97/497 \rightarrow$  page 72
- Do not disturb, code  $*97/\#97 \rightarrow$  [page 72](#page-71-0)
- Ringer cutoff, code  $*98/#98 \rightarrow$  [page 72](#page-71-1)<br>• Dial using speed dial, code  $*7 \rightarrow$  page 4
- Dial using speed dial, code  $*7 \rightarrow$  [page 47](#page-46-0)
- Associated service, code  $*83 \rightarrow$  [page 86](#page-85-0)

**Prerequisite:** Your phone supports tone dialing (DTMF) or you can switch your phone to tone dialing. The phone is not connected to the system.

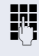

**Fig.** Establish a connection to the system. Enter the station number (contact your service personnel).

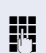

**IN** Wait for the continuous tone (if necessary, switch phone to tone dialing) and enter the internal number assigned to you and the corresponding PIN.

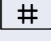

 $\#$  | Enter the code (only required if programmed in the system).

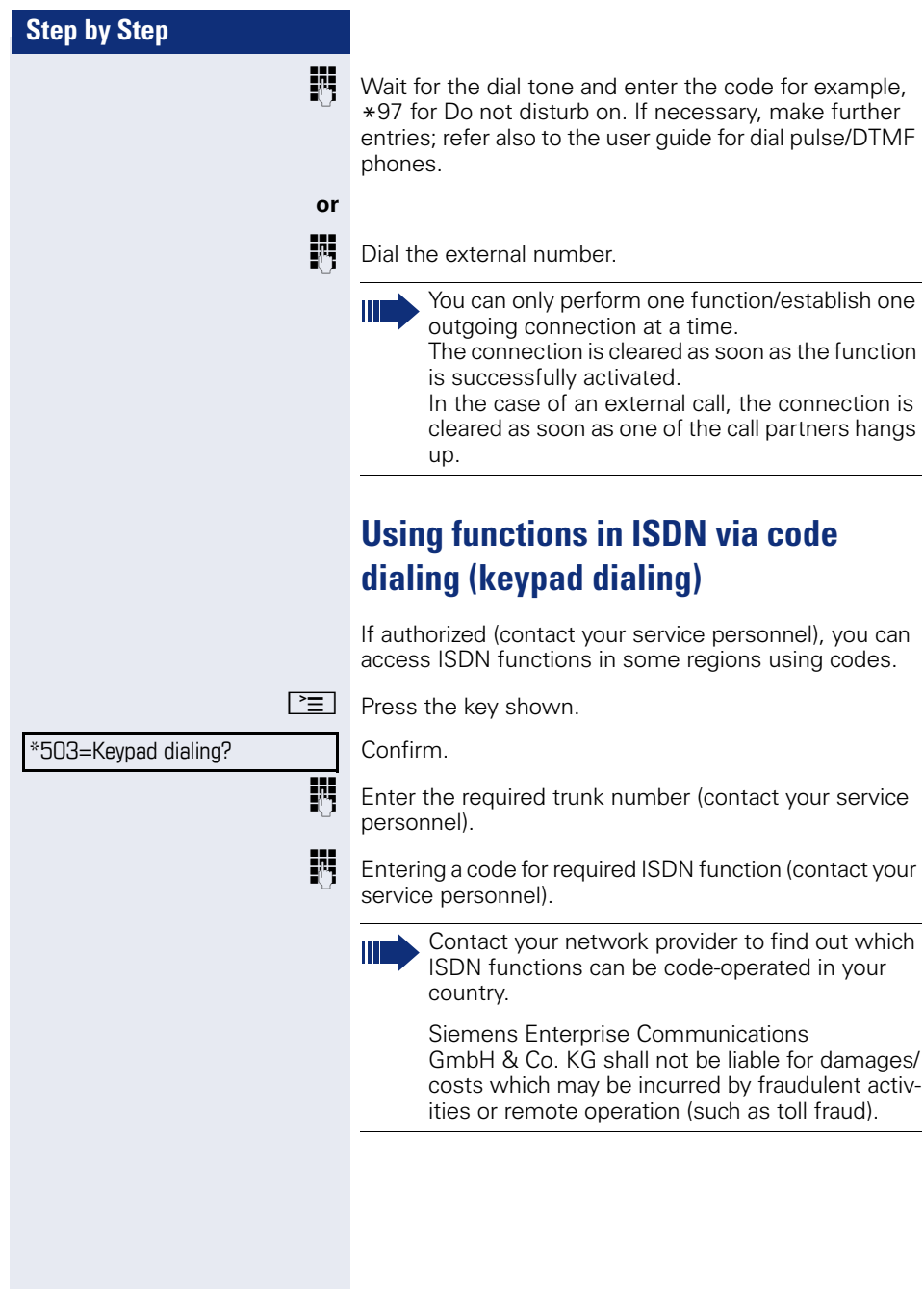

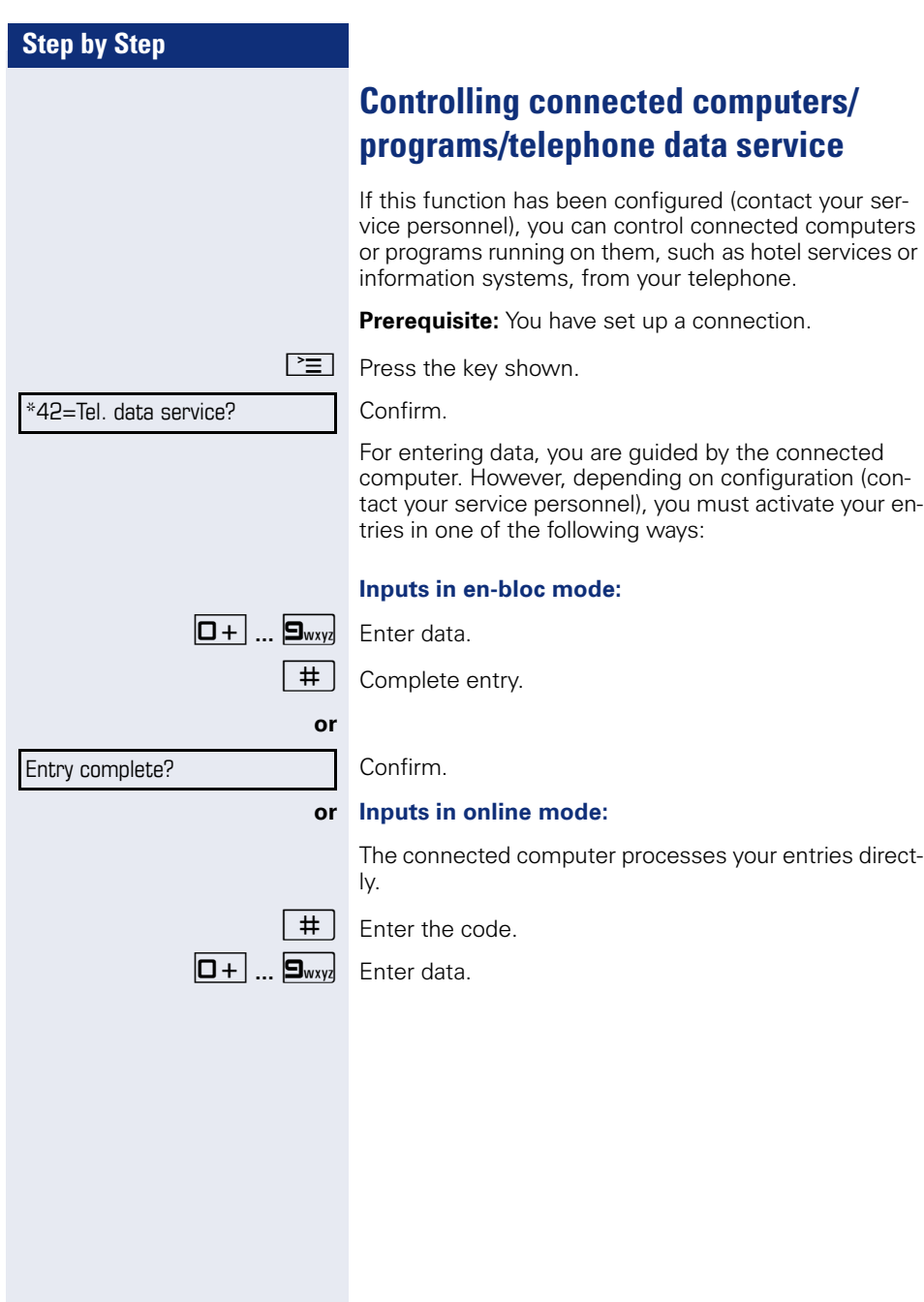

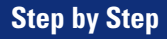

# **Communicating with PC applications over a CSTA interface**

If configured (contact your service personnel), you can use your phone to communicate with PC applications (CSTA = **C**omputer **S**upported **T**elecommunications **A**pplications). You send information to the application and receive information from the application, for example, via your phone display.

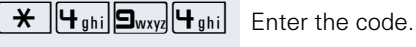

Enter the three-digit ID for the application you wish to control.

 $\boxed{+}$  $\boxed{-}$   $\boxed{0+}$   $\boxed{...}$   $\boxed{\bullet_{\text{wxy}}$   $\boxed{\bullet}}$  Use the relevant keys to communicate with the application.

#### **Temporarily interrupting communication with the application**

The phone rings. You answer the call.

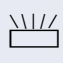

The "Data I/O" key flashes: Communication to the application is automatically interrupted.

#### **Resuming communication with the application**

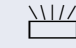

 $\frac{111}{11}$  Press the flashing "Data I/O" key. The LED lights up.

### **Ending communication with the application** Select and confirm the relevant CSTA message.

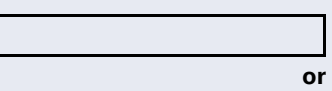

**Lift the handset and replace it again.** 

<span id="page-90-0"></span>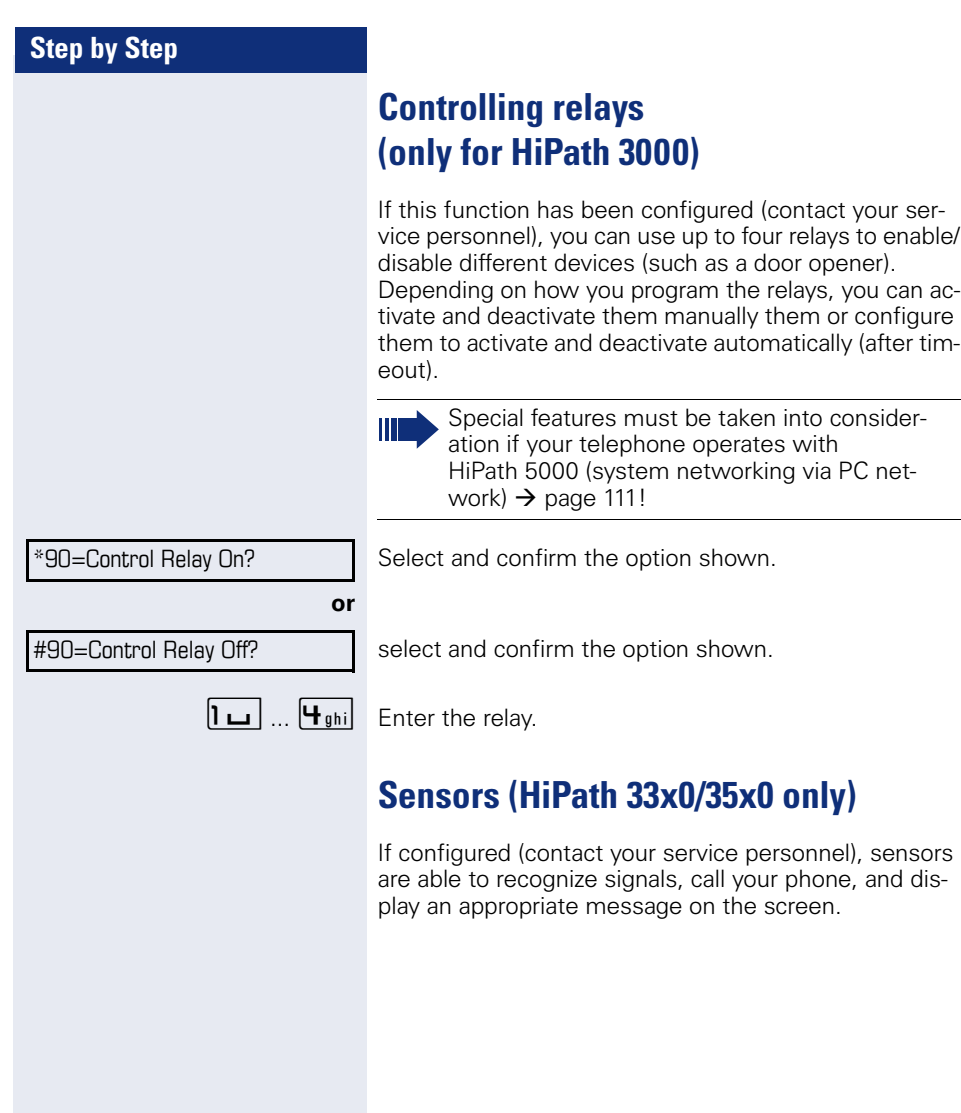

# **Paging persons (not for U.S., not for HiPath 500)**

If radio paging equipment (PSE) is connected to your system (contact your service personnel), you can locate people via their pocket receivers.

Pocket receivers signal a call request to the person you want to page. This person can then answer the page at the nearest phone.

#### **Paging persons**

To ensure that you can be found, you must have enabled a ringing group  $\rightarrow$  [page 104,](#page-103-0) call forwarding  $\rightarrow$  [page 33](#page-32-0) or call forwarding-no answer (service technician) to the internal station number of your PSE. A call request is signaled automatically.

#### **Answering the page from the nearest telephone**

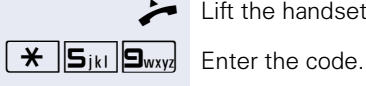

Lift the handset.

Enter own station number.

# **Making calls in the team/ executive/secretary configuration**

If configured (consult your service personnel), you belong to a team of subscribers with multiple lines (multiline  $\rightarrow$  [page 12\)](#page-11-0). Your phone features trunk keys (MULAP keys)  $\rightarrow$  [page 94.](#page-93-0)

## **Lines**

A distinction is made between primary and secondary lines. Each of these line types can be used on a private or shared basis  $\rightarrow$  [page 93](#page-92-0).

#### **Primary line**

All multi-line telephones have a primary line. This line can be reached in the usual manner via your public phone number. Incoming calls are signaled on this line.

#### **Secondary line**

The secondary line on your phone is used as a primary line by another subscriber. Your primary line, which is configured on another telephone, simultaneously functions as the secondary line on that telephone.

### <span id="page-92-0"></span>**Line utilization**

#### **Private line**

A line that is used by a single telephone. This line cannot be used as a secondary line by another telephone.

#### **Shared line**

A line that is configured on multiple telephones. The line status (if configured) is displayed for all telephones that share this line. If, for example, a shared line is being used by a telephone, a status message indicating that this line is busy is displayed on all other telephones.

#### **Direct call line**

A line with a direct connection to another telephone. You can see the status of the line from the LED.

### **Line seizure**

Line seizure must be configured (consult your service personnel). If automatic line seizure is configured, a trunk is automatically assigned when you lift the handset or press the trunk key.

# <span id="page-93-0"></span>**Trunk keys**

The programmable keys on multi-line phones function as line keys. Every sensor key programmed as a "Trunk key" (key label: Transfer Trk) corresponds to a trunk with the result that you can configure up to 8 trunks in OpenStage 30 T .

As a team member, you can independently program the following functions on keys  $\rightarrow$  [page 63](#page-62-1):

- Direct station select
- Join/leave group (not available on executive phone in an executive/ secretary team)
- Ring Transfer: On/Off (only in an executive/secretary team)

You can also program a sensor key with the function "Forward Line" (call forwarding) for each line.

#### **LED displays on trunk keys**

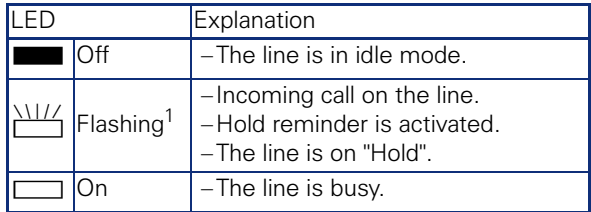

[1] In this manual, flashing keys are identified by this icon, regardless of the flashing interval. The flashing interval represents different statuses, which are described in detail in the corresponding sections of the manual.

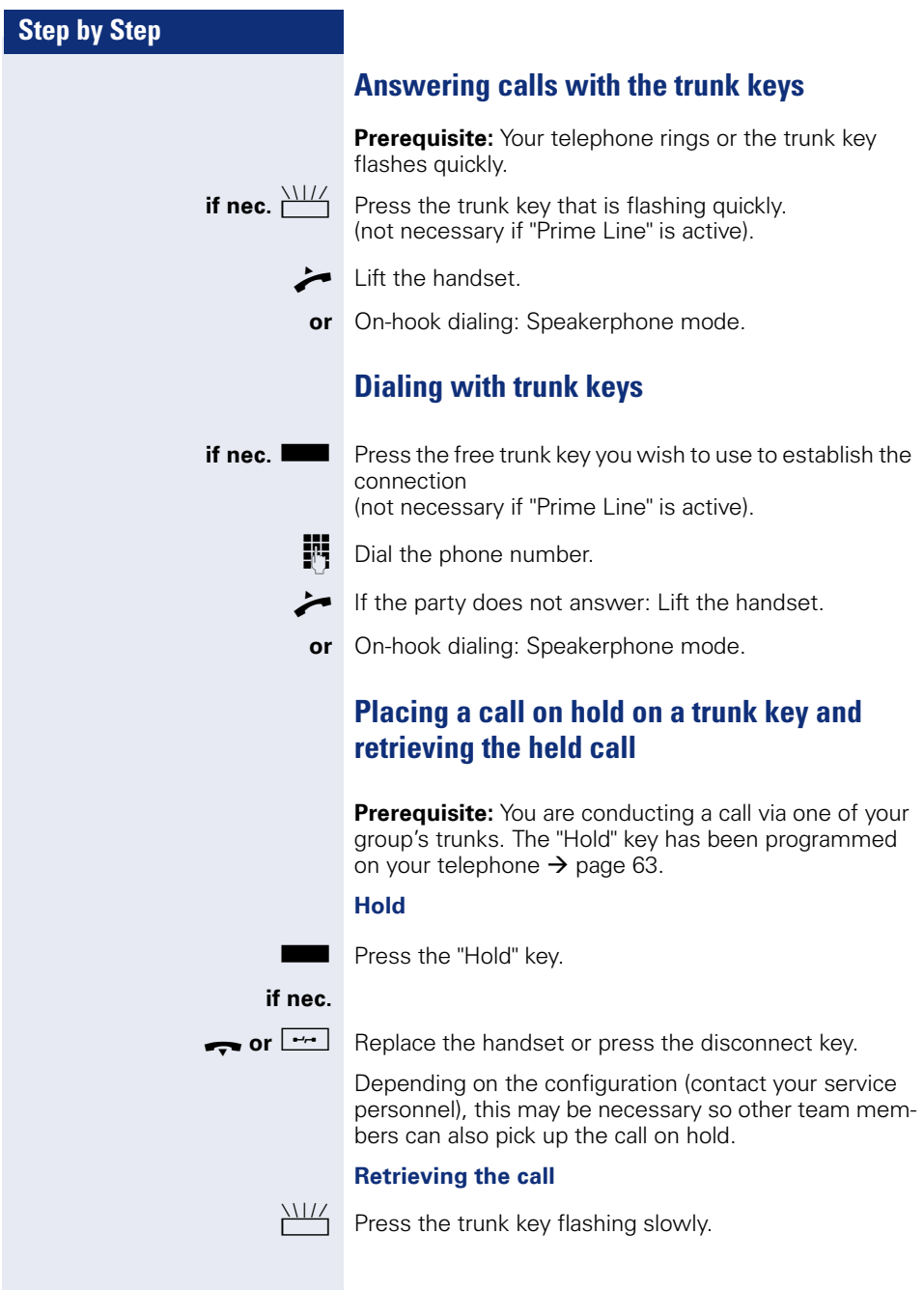

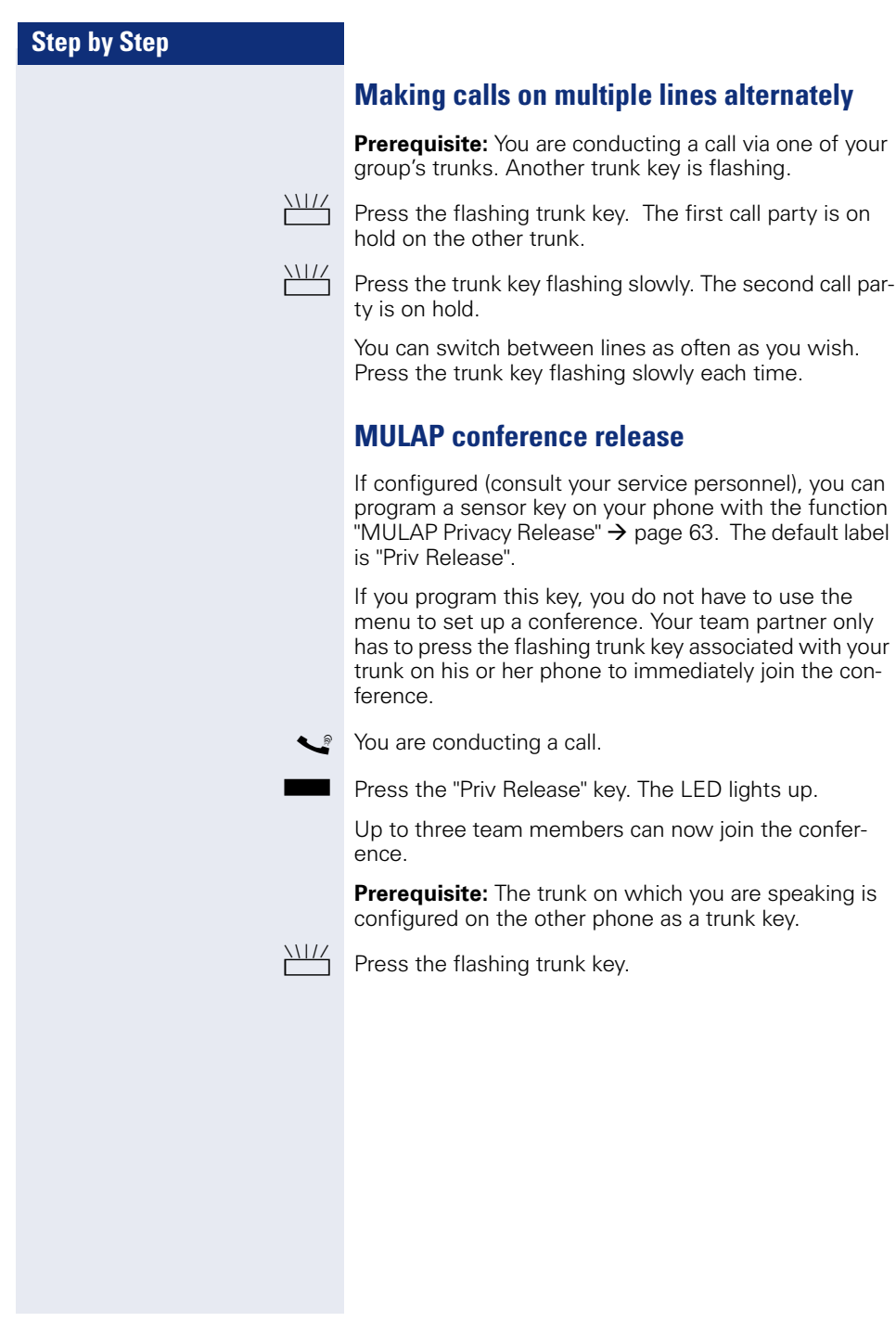

# **Direct station selection key**

Each team member has a direct station selection key for every other team member.

This means that each team member can be reached directly by other team members at the touch of a button.

#### **Understanding LED messages from DSS keys**

**or**

LED on the DSS key is off - the team member is not engaged in a phone call.

 $\Box$  LED on the DSS key is lit - the team member is engaged in a phone call or has activated do not disturb.

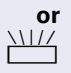

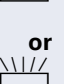

LED on the DSS key is flashing **rapidly** - a call has arrived for you and needs to be answered.

 $\frac{1117}{1111}$  LED on the DSS keys is flashing **slowly** - a caller is trying to reach another member of your team, who has not yet answered.

### **Using DSS keys to answer calls**

**Prerequisite:** Your telephone rings or the DSS key flashes.

**if nec.** Will Press the flashing DSS key.

This is not necessary if you are called directly (DSS key flashes quickly).

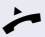

 $\blacktriangleright$  Lift the handset.

**or** On-hook dialing: Speakerphone mode.

### **Calling a team member directly**

Press the DSS kev.

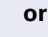

 $\Box$  If the team member you wish to reach is engaged in another call, the DSS key on your telephone is lit. You can still make the call in this case.

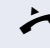

If the party does not answer: Lift the handset.

**or** On-hook dialing: Speakerphone mode.

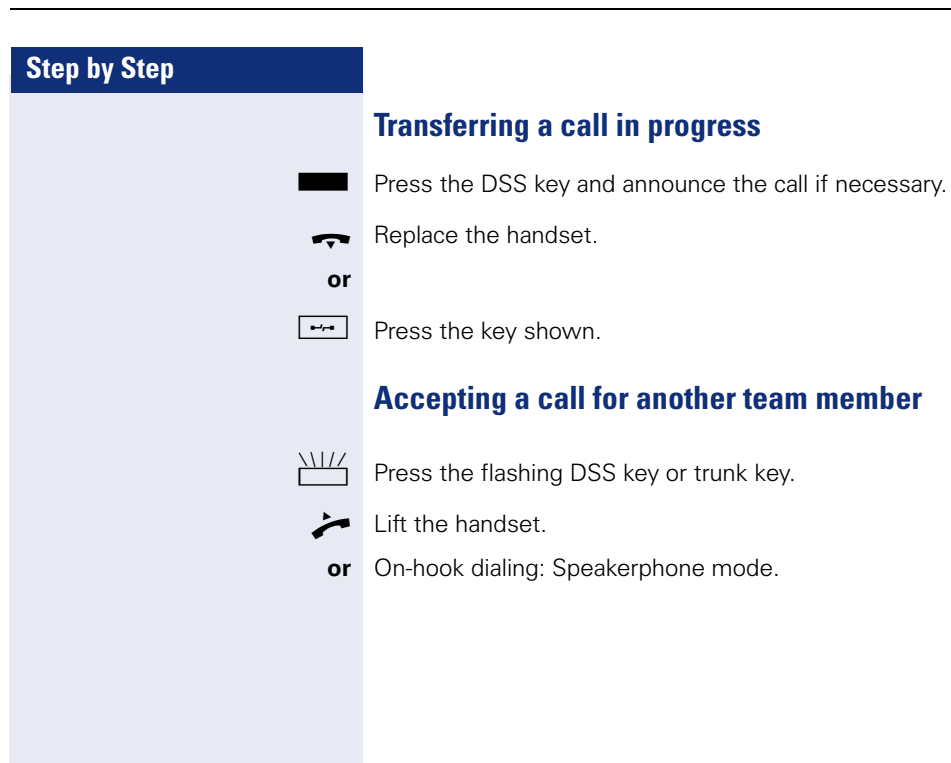

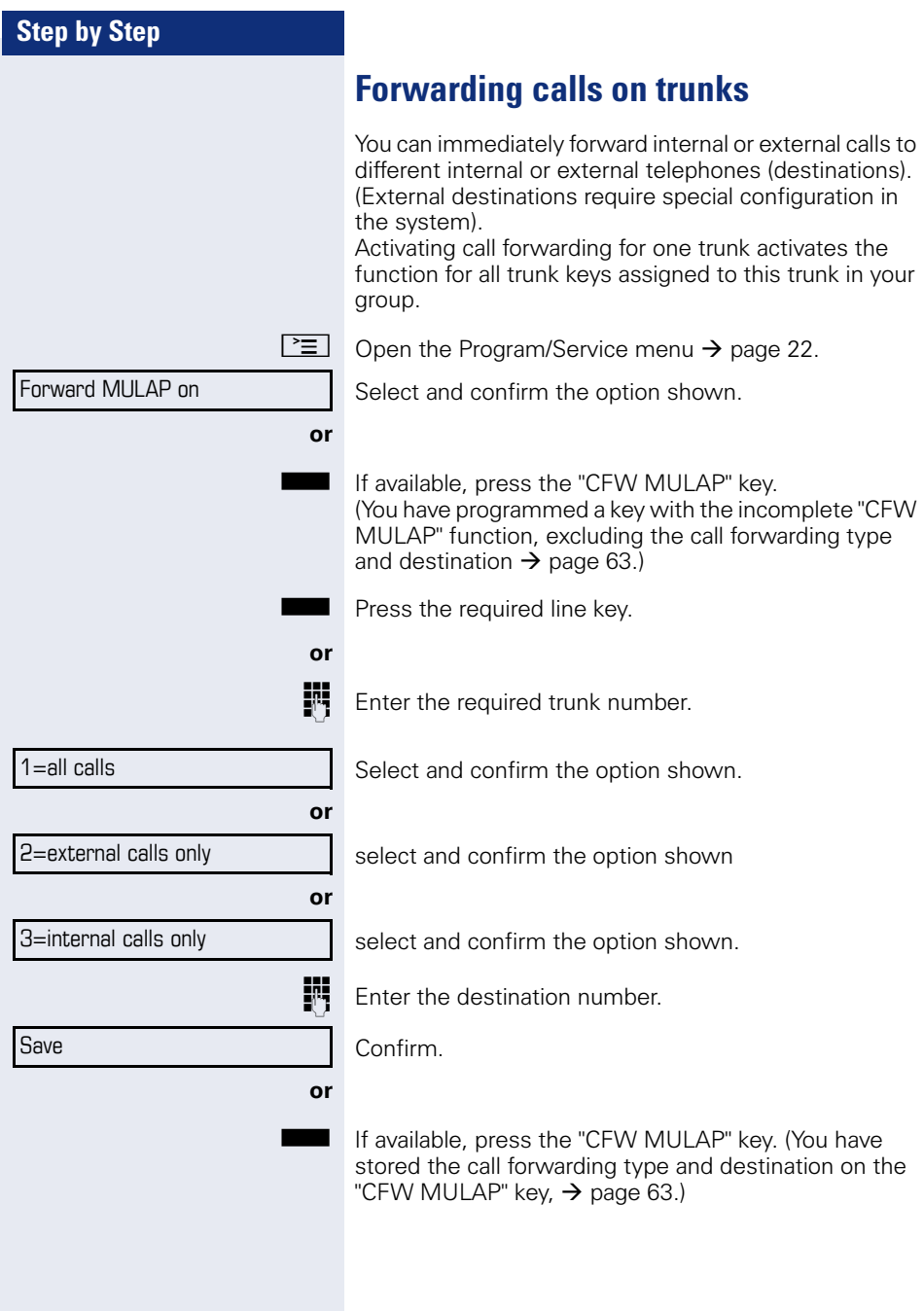

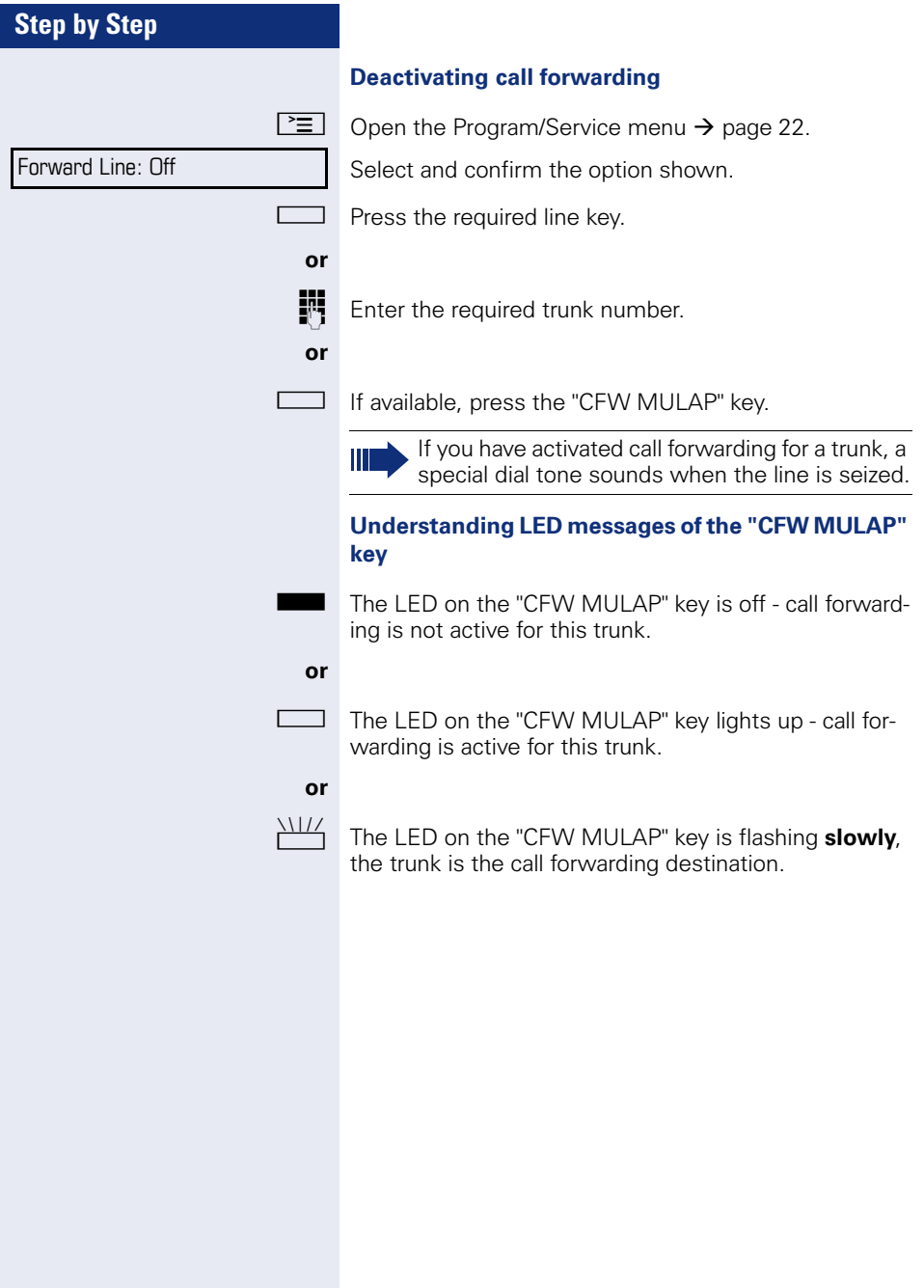

Ring Transfer: On

Ring Transfer: Off

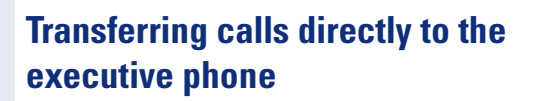

Normally, all calls for the executive are audibly signaled only by the secretary phone.

You can set audible signaling so calls are signaled only by the executive phone or by a second phone assigned to it.

**Prerequisite:** On your phone there is a sensor key programmed with the function "Ring Transfer". The default label is "Ring xfer".

#### **Activating**

Press the "Ring xfer" key. The LED lights up.

 $\boxed{\geq}$  Open the Program/Service menu  $\rightarrow$  [page 22.](#page-21-0)

Select and confirm the option shown.

Press the required line key.

**Enter the required trunk number.** 

#### **Deactivating**

Press the "Ring xfer" key. The LED goes out.

**or**

**or**

**or**

 $\boxed{\geq}$  Open the Program/Service menu  $\rightarrow$  [page 22.](#page-21-0)

Select and confirm the option shown.

Press the required line key.

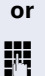

**Fig.** Enter the required trunk number.

# **Using team functions**

If configured (consult your service personnel), your telephone is part of a team. The team consists of internal phones that are able to use certain functions.

# <span id="page-101-0"></span>**Activating/deactivating a group call**

Special features must be taken into consideration if your telephone operates with HiPath 5000 (system networking via PC network)  $\rightarrow$  [page 107](#page-106-0)!

If configured (consult your service personnel), you belong to one or more groups of stations, which can be reached via hunt group or group call station numbers. Incoming calls are signaled one after the other  $(=$  hunt group) or simultaneously (= group call) on all phones in the group, until a group member answers the call.

Each station in the group can still be reached via their personal station number.

You can activate and deactivate the audible signal for a hunt group, group call or individual trunks in a group.

#### **You are part of a hunt group or call group**

Open the idle menu  $\rightarrow$  [page 19](#page-18-0).

Select and confirm the option shown<sup>[1]</sup>,

select and confirm the option shown.

Press the "Hunt group" key.

#### **You belong to multiple groups**

Open the idle menu  $\rightarrow$  [page 19](#page-18-0).

Select and confirm the option shown<sup>[1]</sup>.

select and confirm the option shown.

[1] "Differing display view in a HiPath 4000 environment [\(not for HiPath 500\)"](#page-115-0)  $\rightarrow$  Seite 116

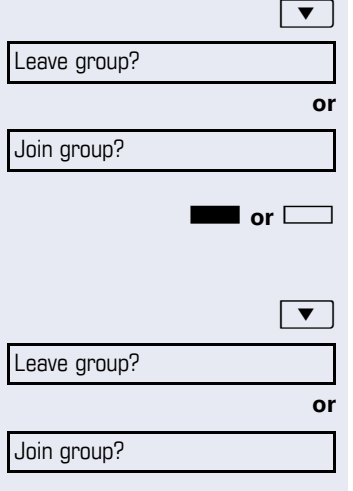

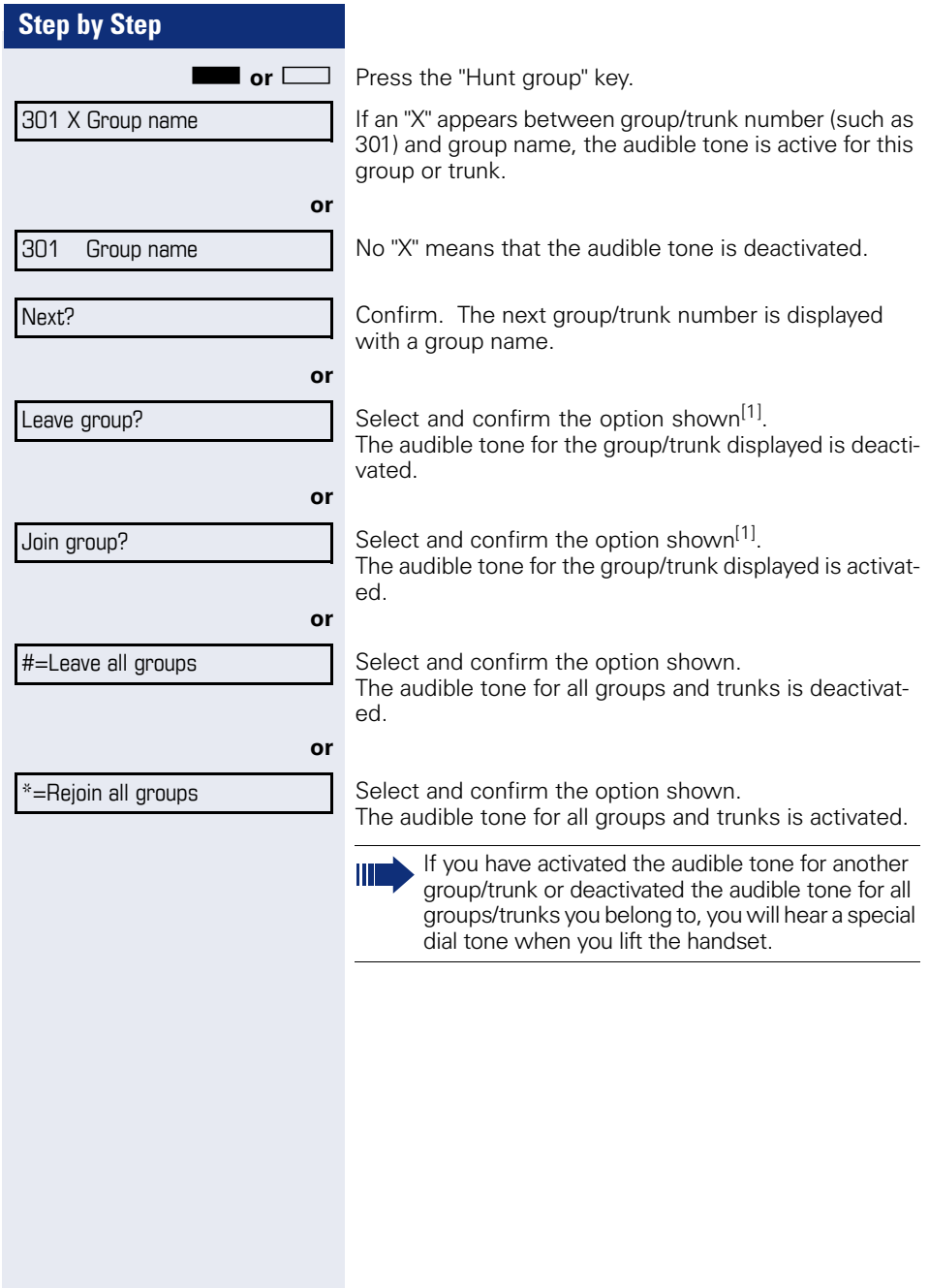

Pickup - group?

# **Accepting a call for another member of your team**

You can use your own telephone to accept calls for other telephones in your team, even while on a call (call pickup groups; contact your service personnel).

**Prerequisite:** Your telephone rings briefly. "Call for:" appears on the upper display line with the station number or name of the originator; the station number or name of the caller appears on the lower line.

Confirm.

# <span id="page-103-0"></span>**Ringing group**

You can have calls for your telephone signaled audibly at up to five other internal phones. The phone that answers the call first receives the call.

Ш

Special features must be taken into consideration if your telephone operates with HiPath 5000 (system networking via PC network)  $\rightarrow$  [page 110](#page-109-0)!

#### **Saving, displaying, and deleting telephones for the ringing group**

 $\boxed{\geq}$  Press the key shown.

Select and confirm the option shown.

Follow the display prompts (enter the internal station number).

Ш

If your phone belongs to a ringing group, your display will show the station number or the name of the originator on the upper line and that of the caller on the lower line.

**Removing all telephones in a call ringing group**

Ringing group off?

\*81=Ringing group on?

Select and confirm the option shown.

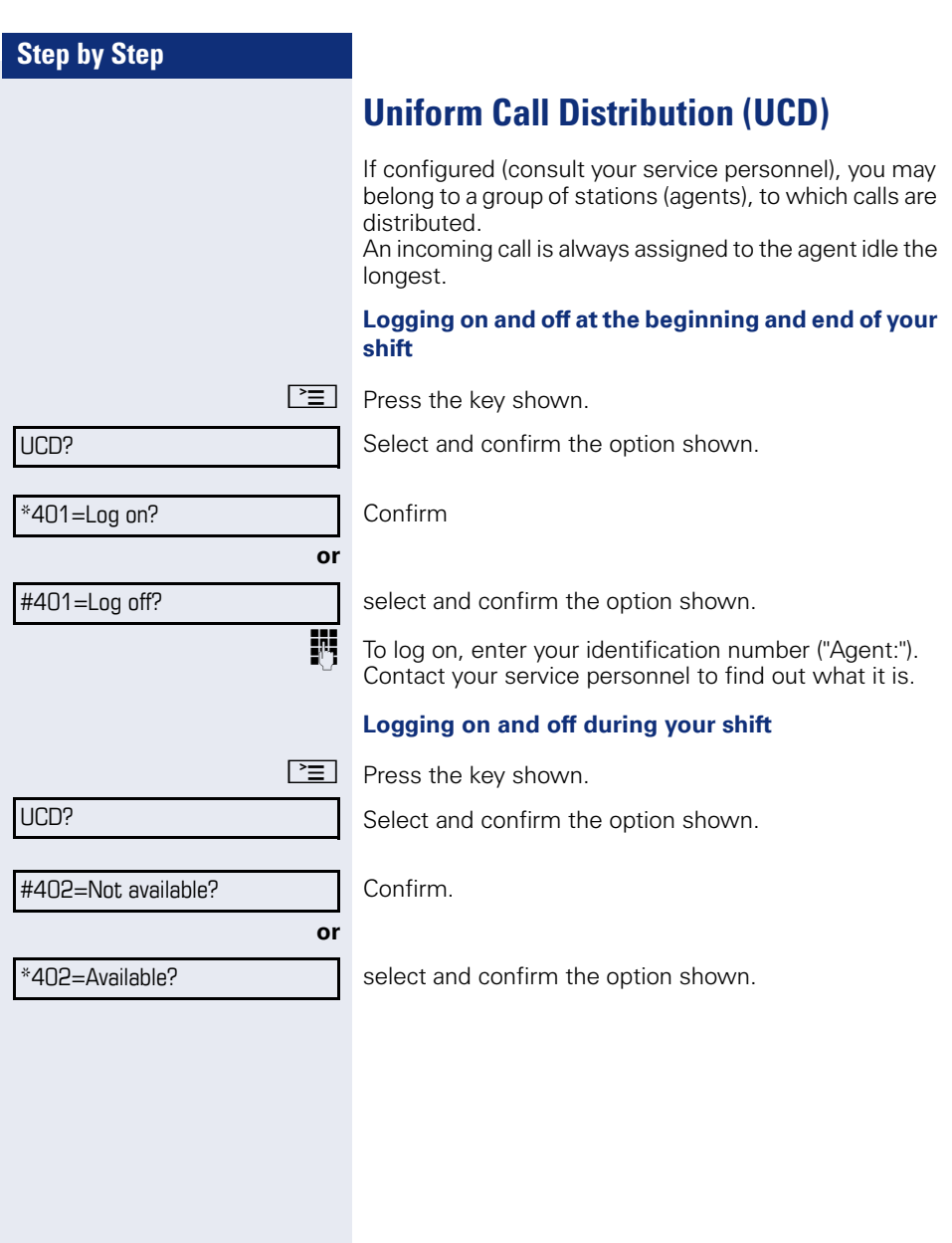

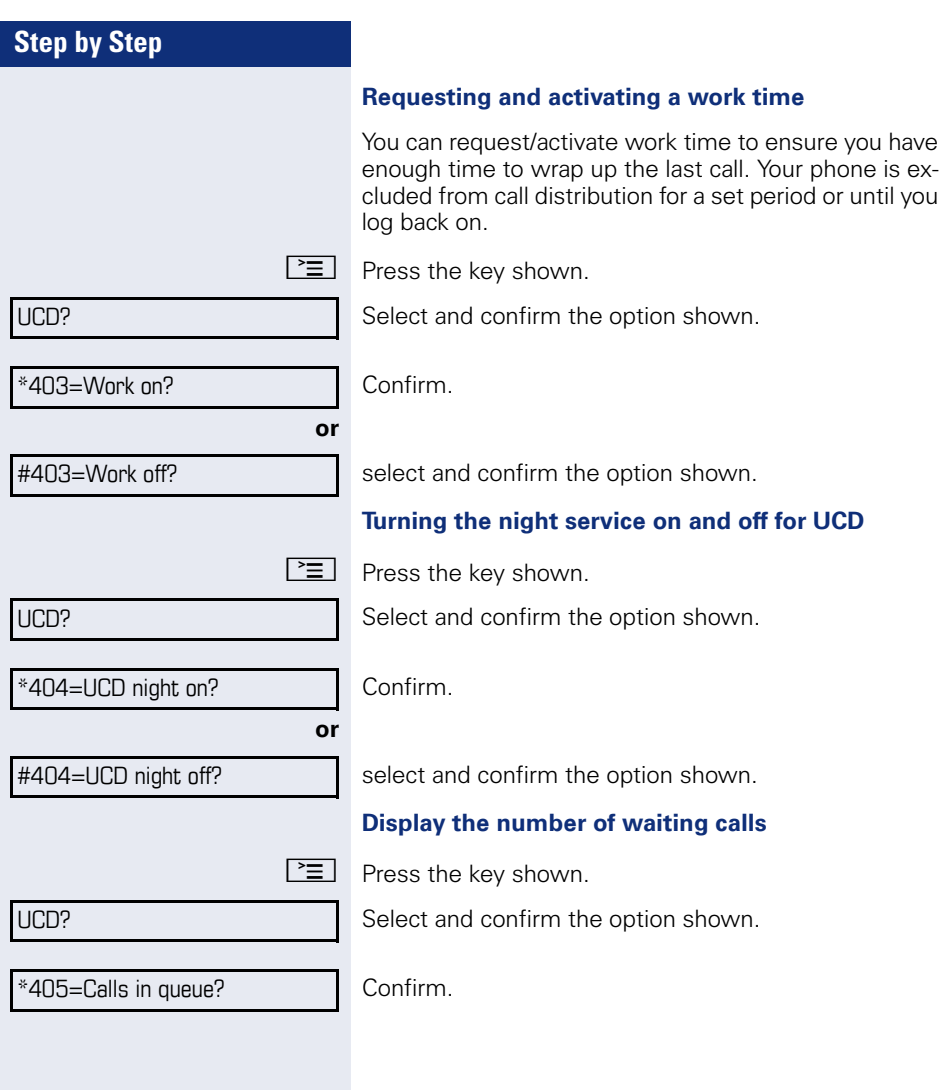

# **Special functions in the LAN (not for HiPath 500)**

If your telephone is operating in a HiPath 5000 environment, multiple HiPath 3000 systems are interconnected via a LAN (**L**ocal **A**rea **N**etwork, e. g. proprietary PC network). You are conducting a call via the LAN (PC network).

In this instance, you must note certain particularities for some functions. These are described in this section.

# <span id="page-106-0"></span>**Leaving hunt group/group call**

**Prerequisite:** You are part of a hunt group/group call  $\rightarrow$  [page 102](#page-101-0) in another HiPath 3000:

 $\bullet$  | Open the idle menu  $\rightarrow$  [page 19](#page-18-0).

Select and confirm the option shown.

**Fi** Enter the (DISA) call number of the other HiPath 3000.

 $\overline{\text{ok}}$  **or**  $\pm$   $\overline{\text{R}}$  Confirm your entry.

**Fig.** Enter the (DISA) station number of your phone.

 $\alpha \cdot |\mathbf{or}|$   $\#$  Confirm your entry.

**or** Leave group?

Join group?

DISA intern?

Select and confirm the option shown.

select and confirm the option shown.

#### **You belong to multiple groups associated with another HiPath 3000**

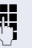

**Fig.** Enter group number for "directed joining/leaving".

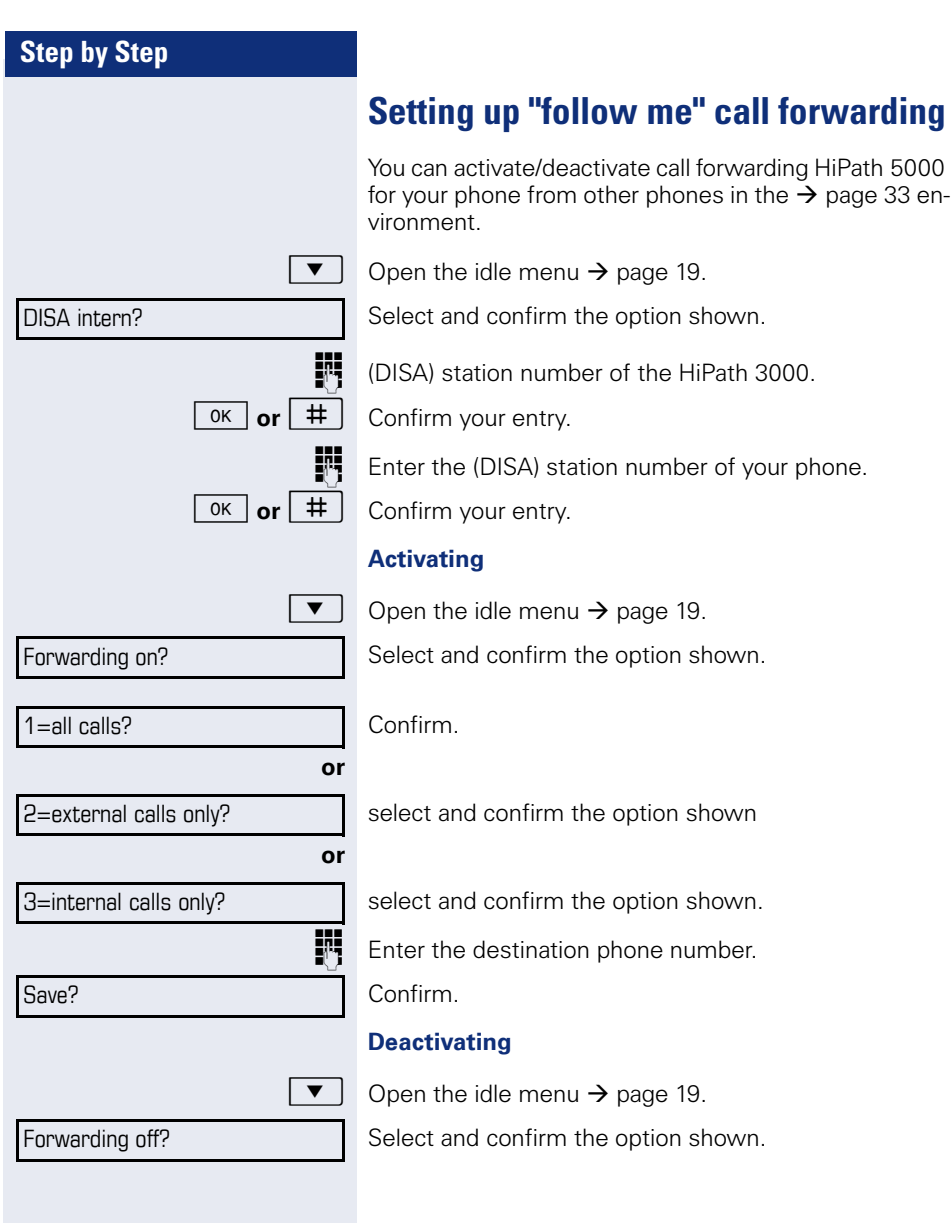
<span id="page-108-0"></span>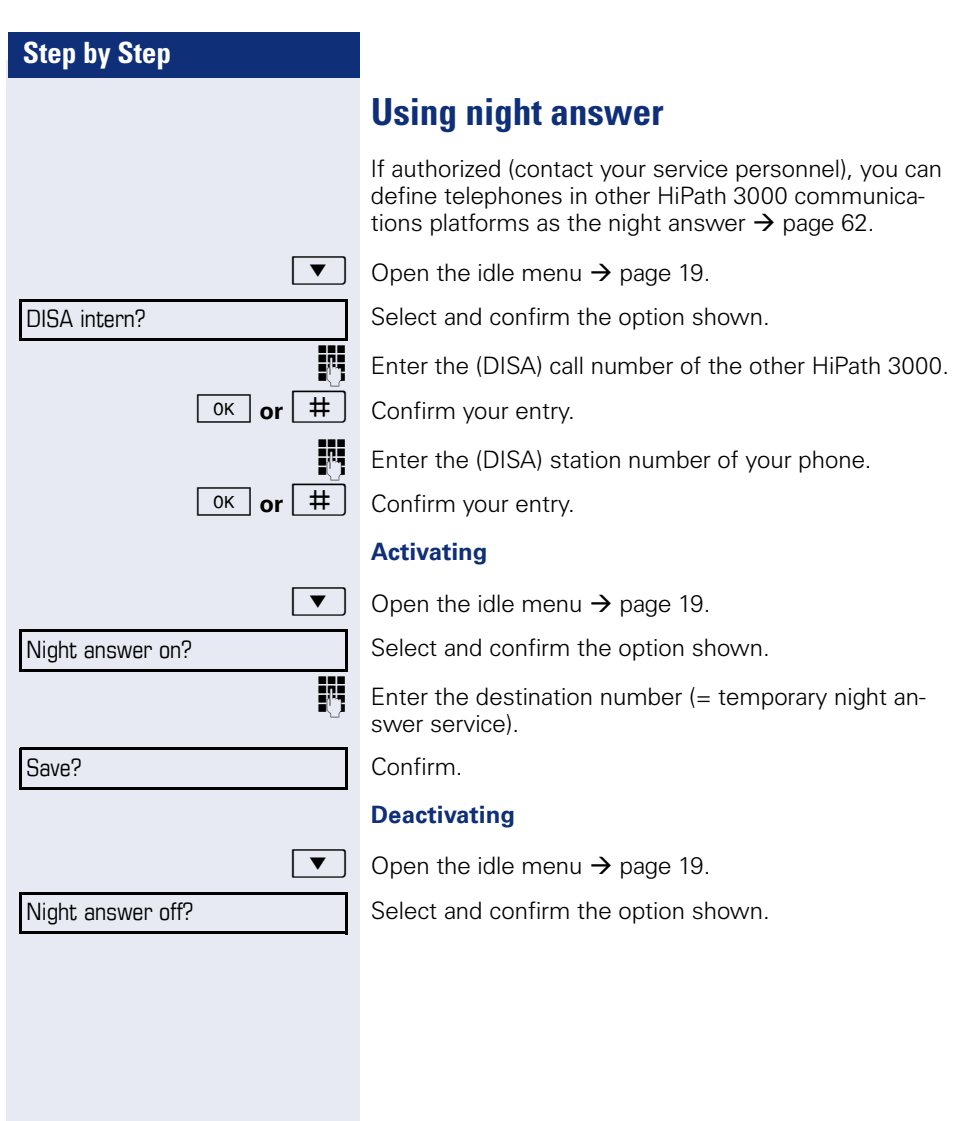

<span id="page-109-0"></span>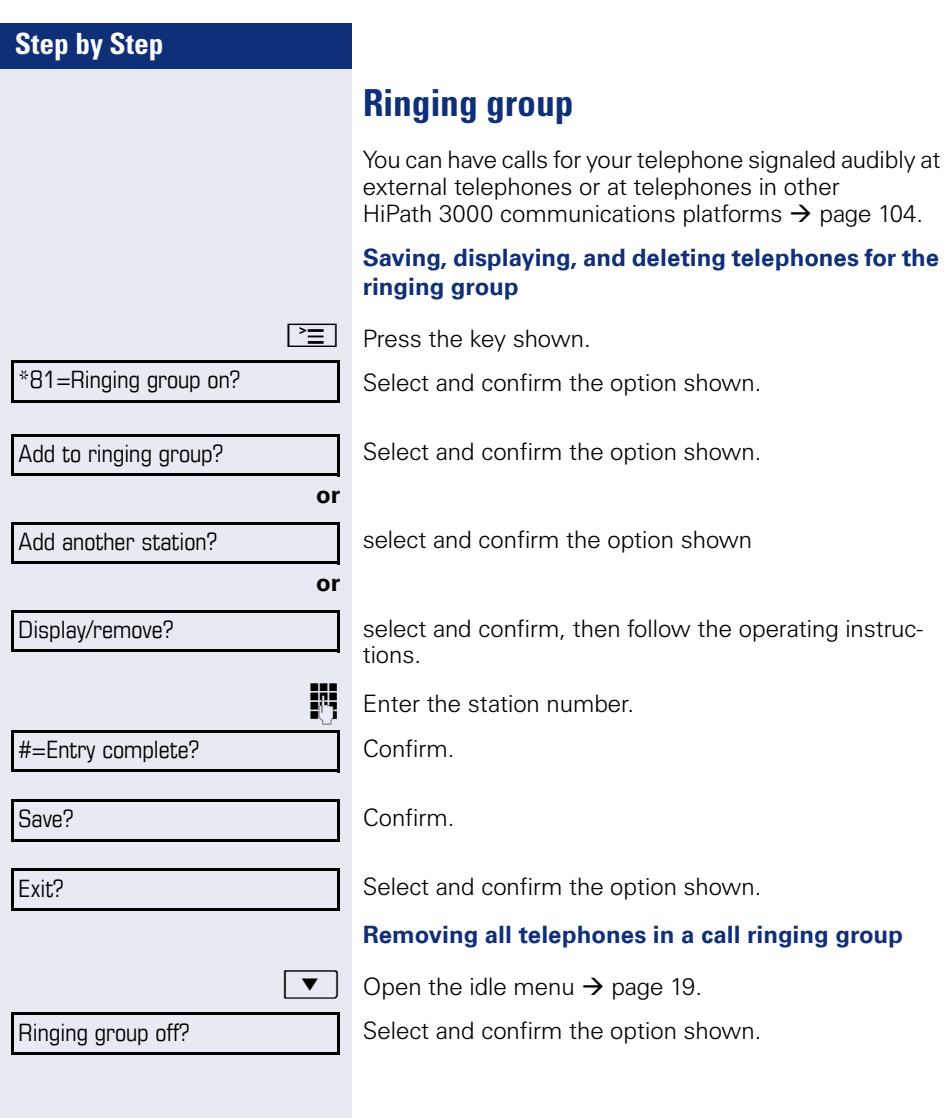

<span id="page-110-0"></span>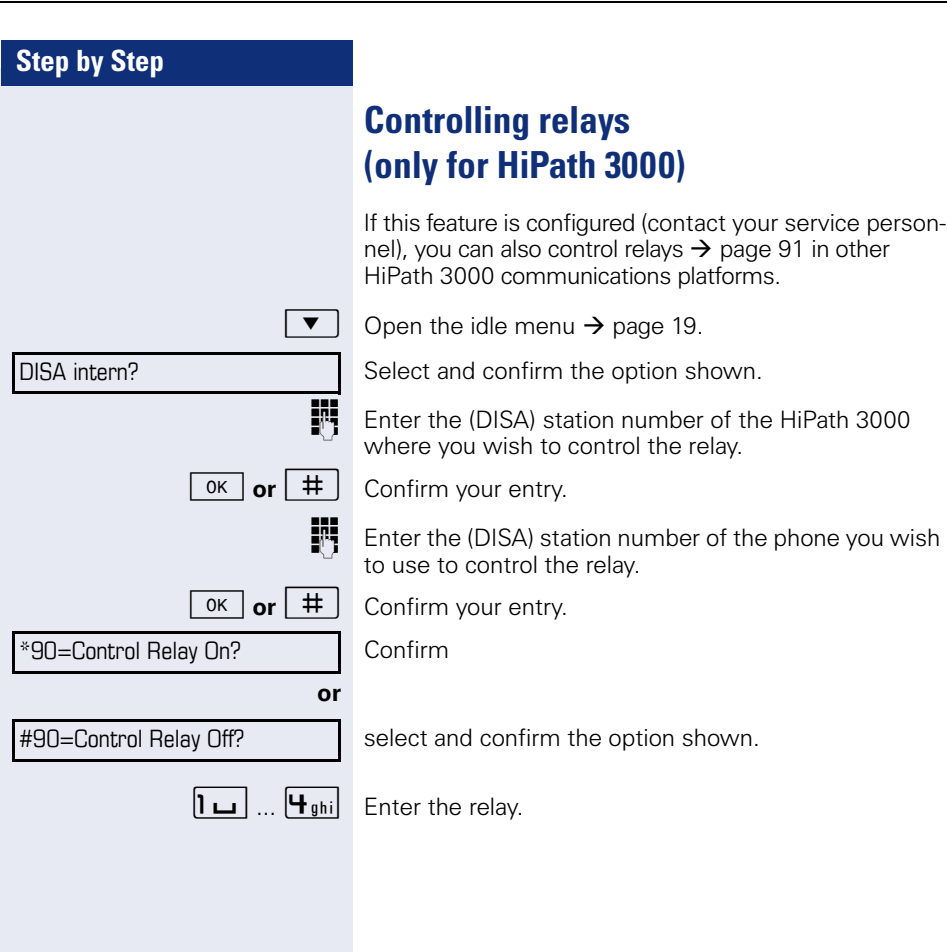

<span id="page-111-0"></span>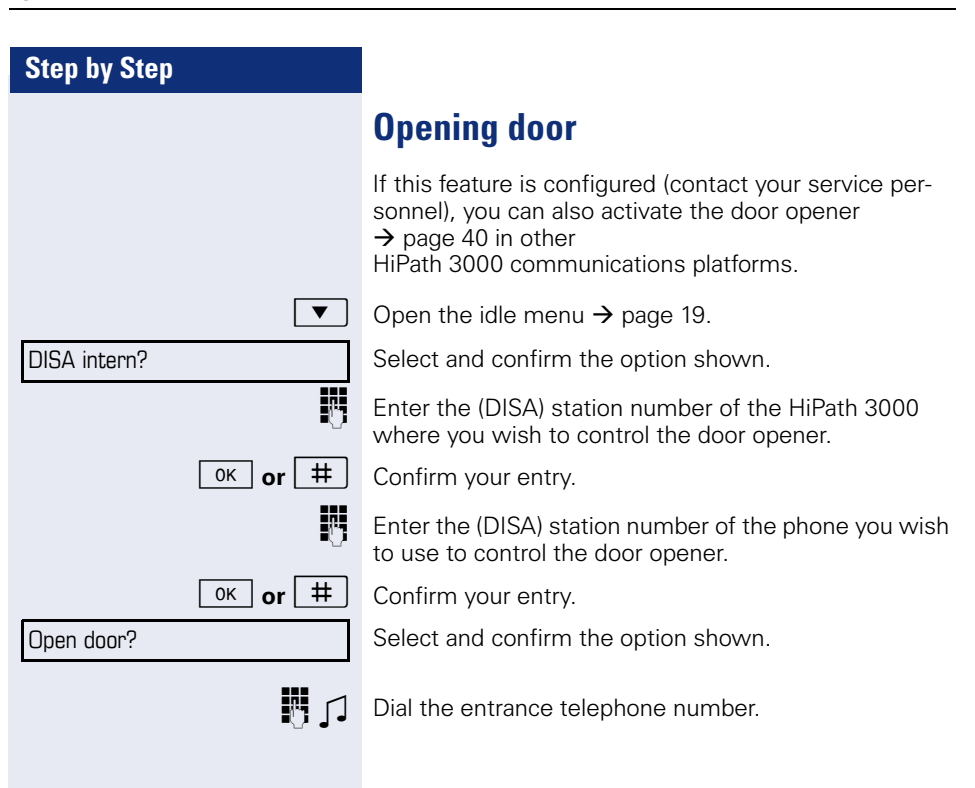

<span id="page-112-0"></span> $\text{idle mode} \rightarrow \text{page 19} \text{ or } \text{while}$  $\text{idle mode} \rightarrow \text{page 19} \text{ or } \text{while}$  $\text{idle mode} \rightarrow \text{page 19} \text{ or } \text{while}$ 

<span id="page-112-1"></span>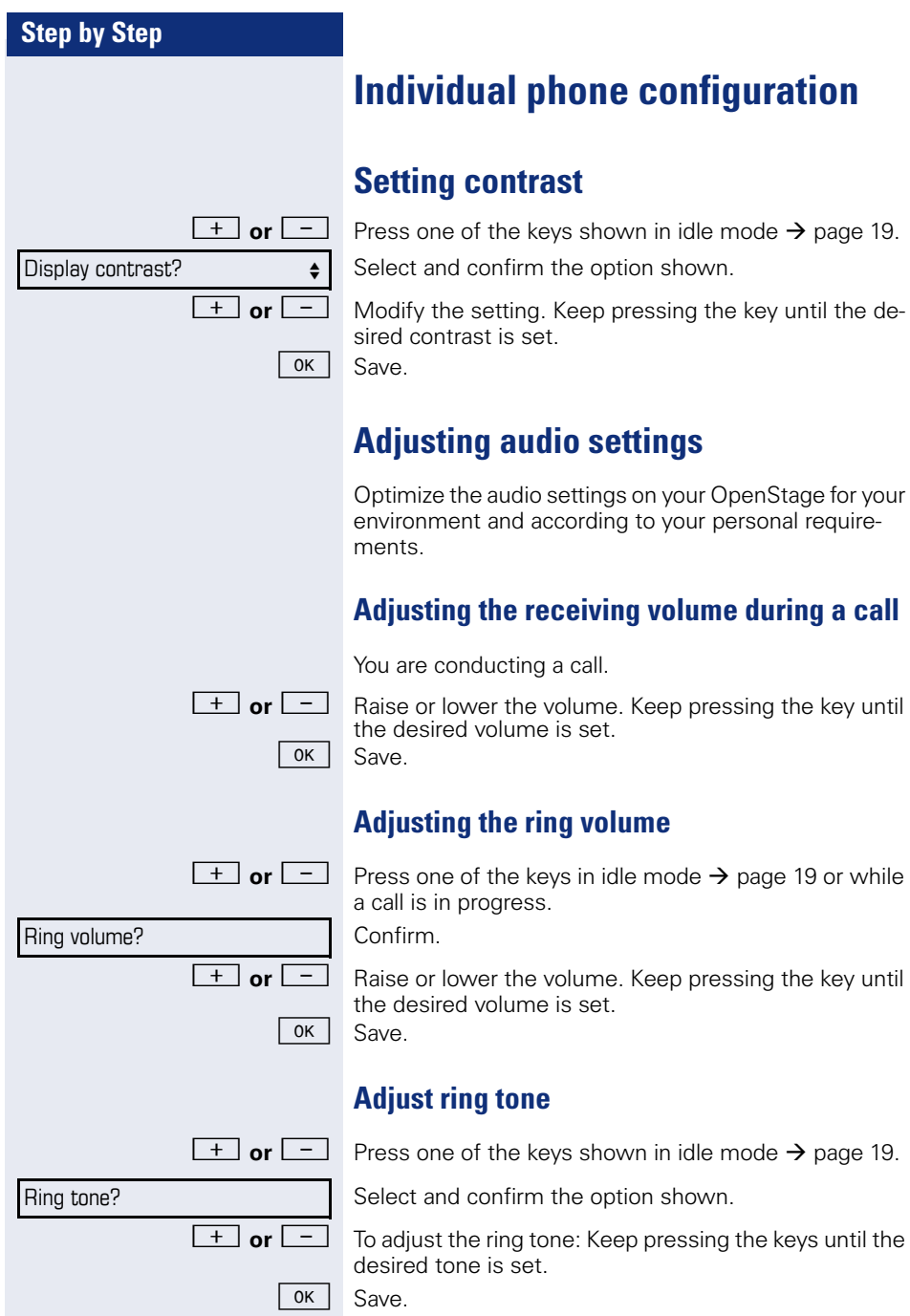

<span id="page-113-2"></span><span id="page-113-1"></span><span id="page-113-0"></span>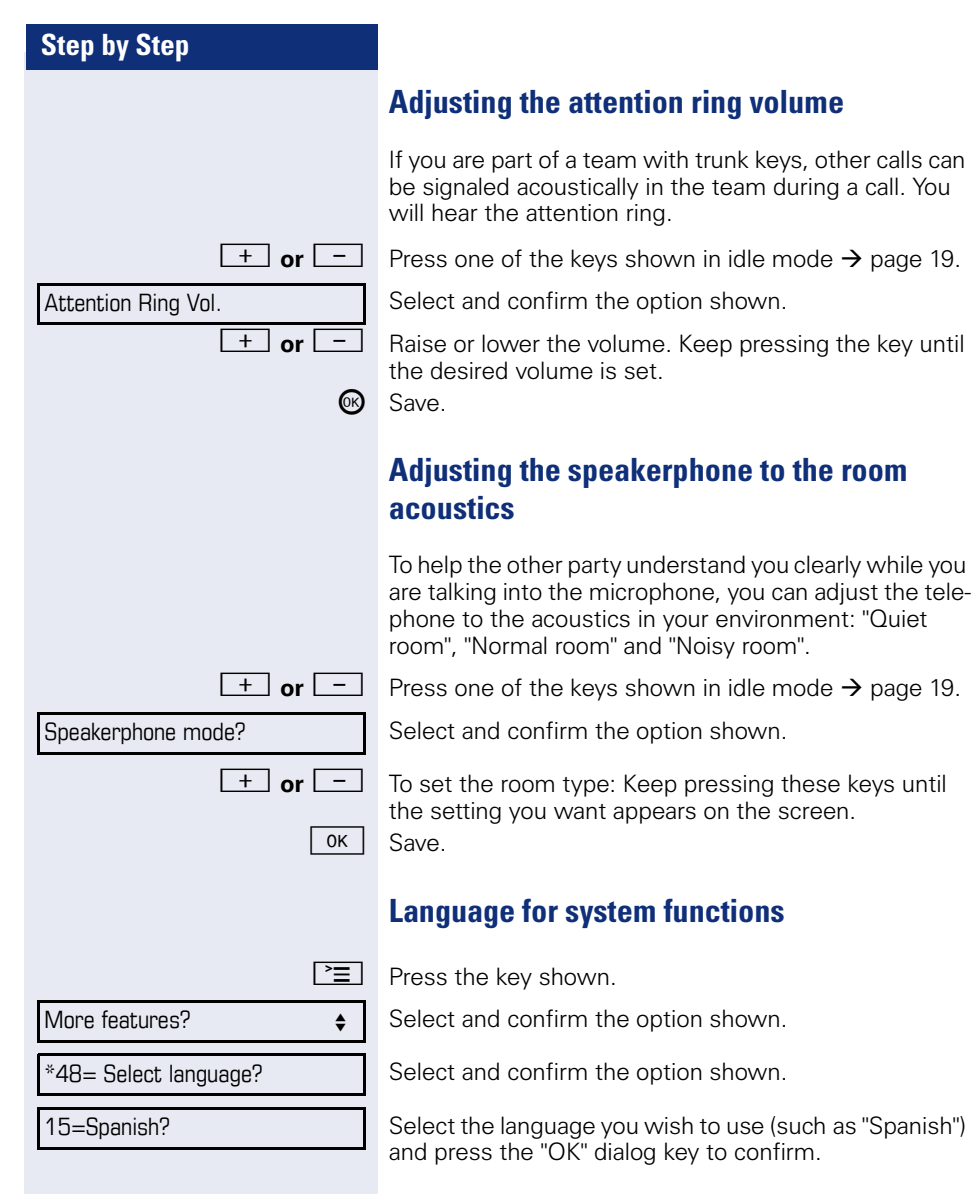

<span id="page-114-0"></span>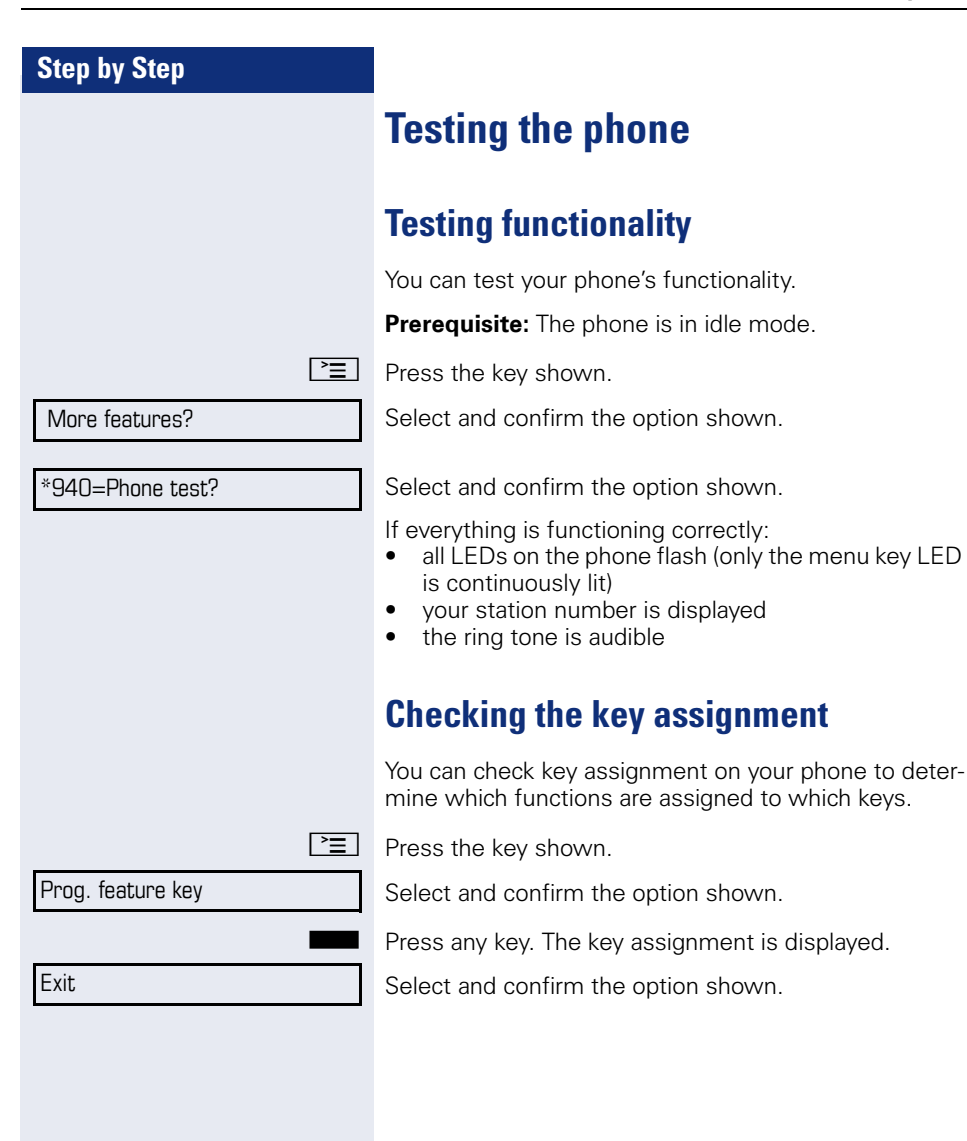

#### **Step by Step**

# <span id="page-115-0"></span>**Differing display view in a HiPath 4000 environment (not for HiPath 500)**

Depending on the system configuration, some functions may not always be offered in the display as described in this document.

In addition, display texts may differ from those described in this document according to the system configuration.

The following table provides an overview:

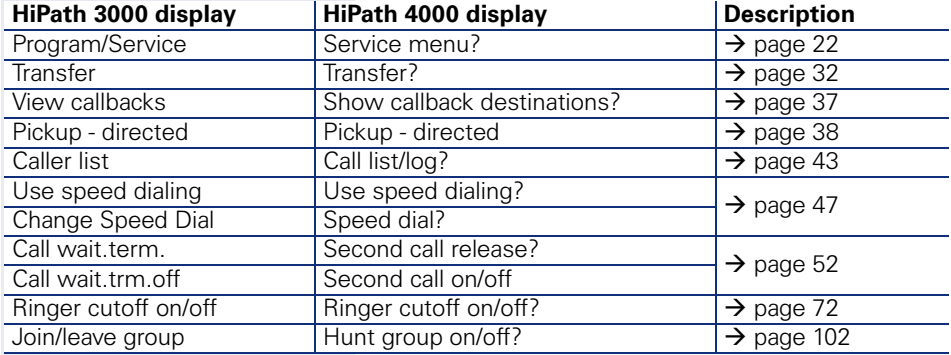

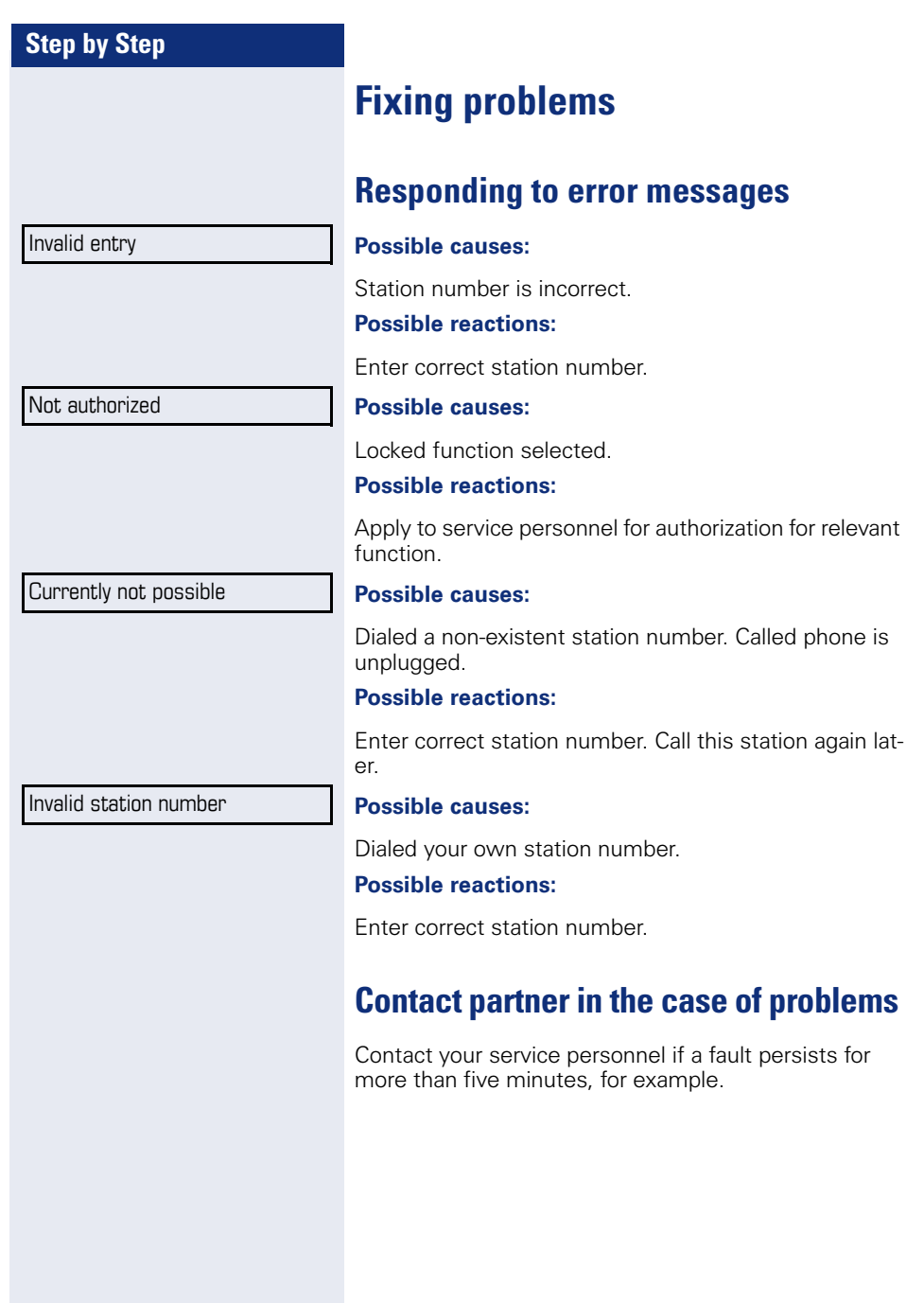

#### **Step by Step**

### <span id="page-117-1"></span>**Troubleshooting**

#### **Pressed key does not respond:**

Check if the key is stuck.

#### **Telephone does not ring:**

Check whether the "Do not disturb" function is activated on your telephone ( $\rightarrow$  [page 72\)](#page-71-1). If so, deactivate it.

#### **You cannot dial an external number:**

Check whether your telephone is locked. If the phone is locked, enter your PIN to unlock it  $\rightarrow$  [page 75.](#page-74-0)

#### **To correct any other problems:**

First contact the relevant service personnel. If the service personnel are unable to correct the problem, they must contact Customer Service.

#### <span id="page-117-0"></span>**Caring for your telephone**

- Never allow the telephone to come into contact with coloring, oily or aggressive agents.
- Always use a damp or antistatic cloth to clean the telephone. Never use a dry cloth.
- If the telephone is very dirty, clean it with a diluted neutral cleaner containing surfactants, such as a dish detergent. Afterwards remove all traces of the cleaner with a damp cloth (using water only).
- Never use aggressive or alcohol-based cleansers on plastic parts. The use of scouring agents is also forbidden.

#### **Labeling keys**

The following options are available for labeling keys of the OpenStage 30 and/or OpenStage Key Module 15 with the functions assigned to them or the saved numbers on them:

Labeling

• By hand:

Labeling strips are supplied with your OpenStage 30 and OpenStage Key Module 15. Note the function or name in the white field on the strip and insert the strip on your OpenStage 30 or OpenStage Key Module 15.

- With a computer via the Internet: You can find the "online labeling tool" together with the user interface at [http://wiki.siemens-enterprise.com/index.php/Key\\_Labelling\\_Tool.](http://wiki.siemens-enterprise.com/index.php/Key_Labelling_Tool)
- Select the appropriate key labeling tool in your language. You can use the tool online via the browser or you can download it for local use.

# **Index**

## **A**

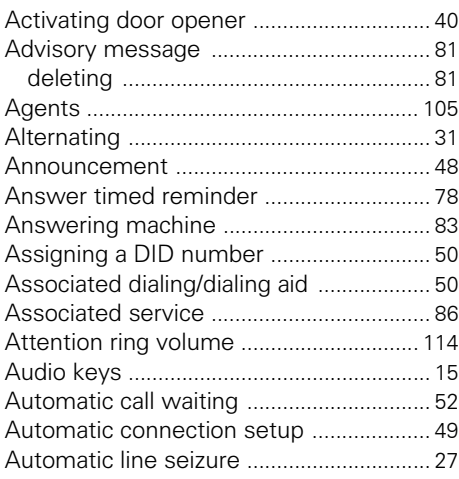

## **B**

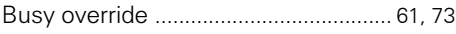

### **C**

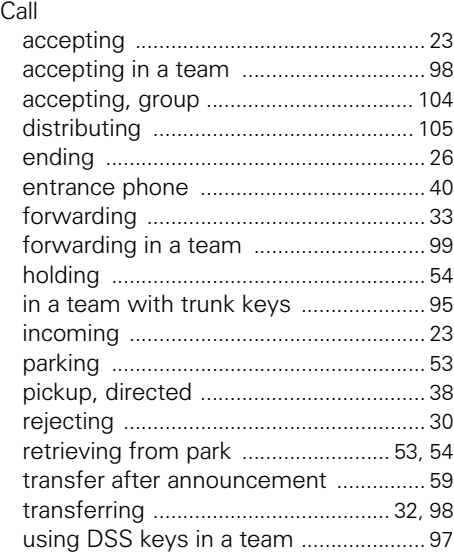

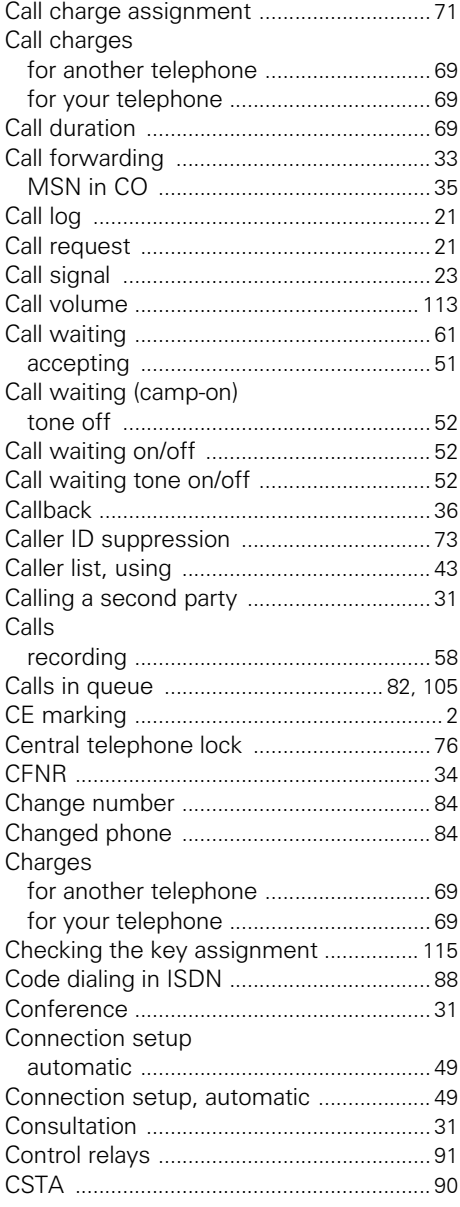

### **D**

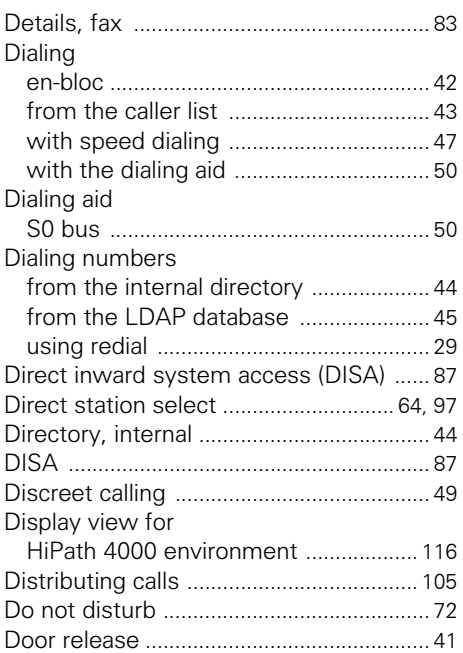

# **E**

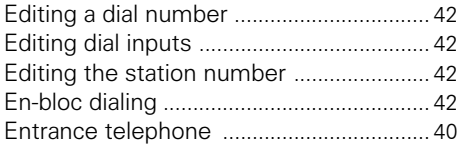

# **F**

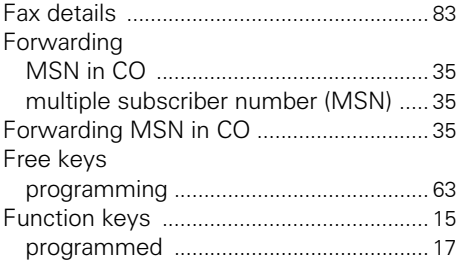

#### Functions

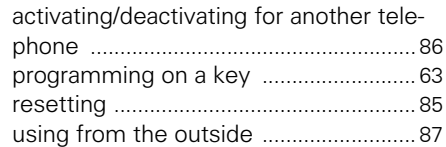

### **G**

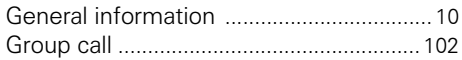

#### **H**

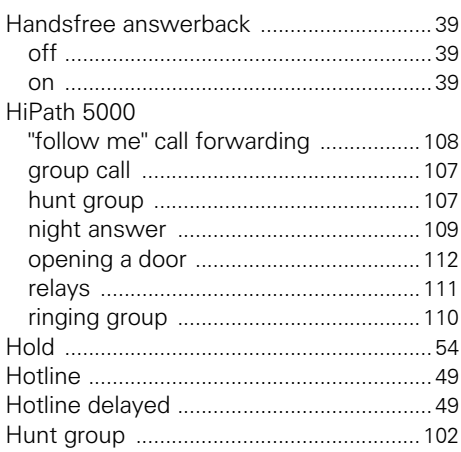

#### **I**

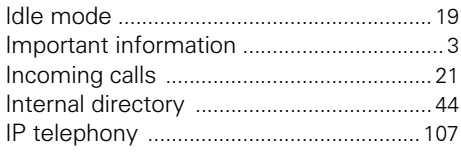

### **K**

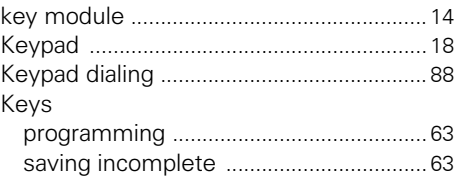

### **L**

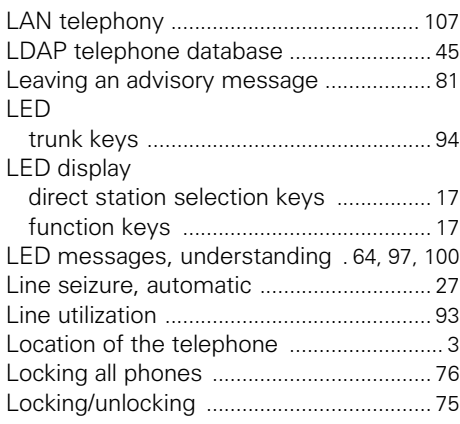

## **M**

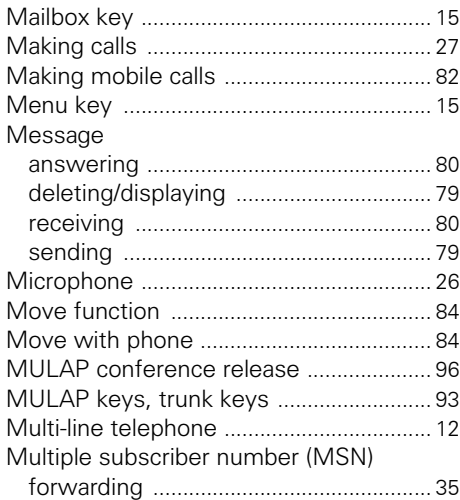

# **N**

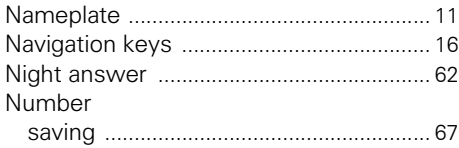

### **O**

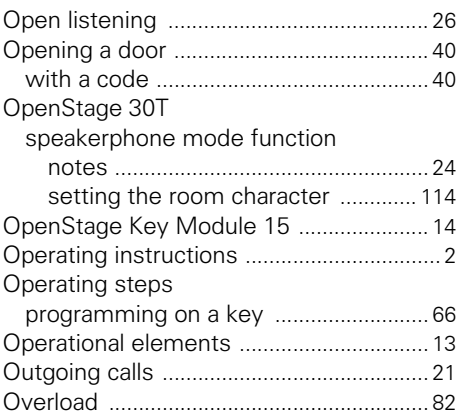

#### **P**

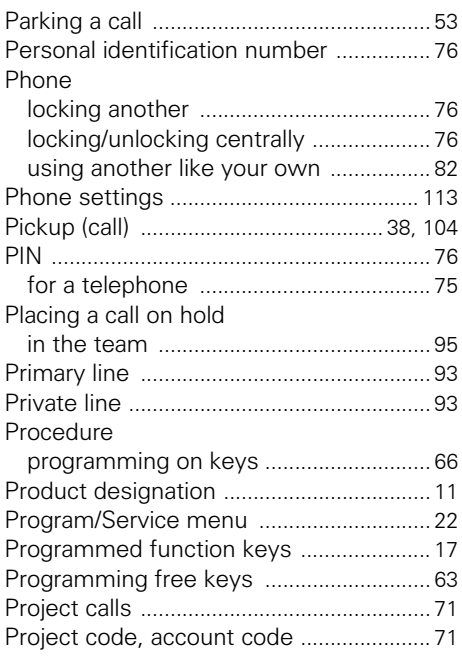

### $\mathbf R$

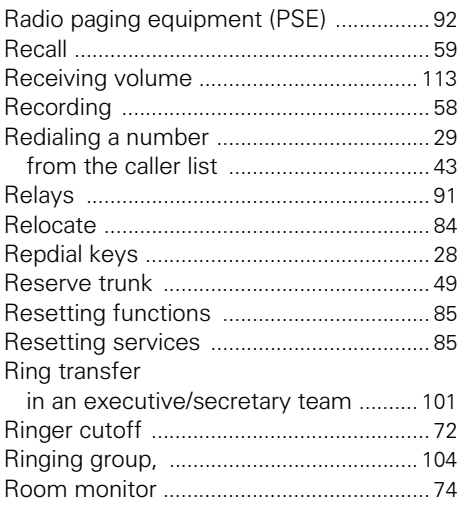

# $\mathbf S$

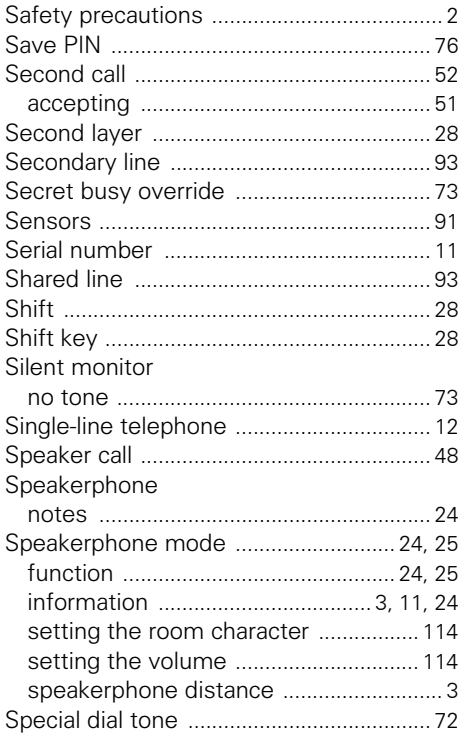

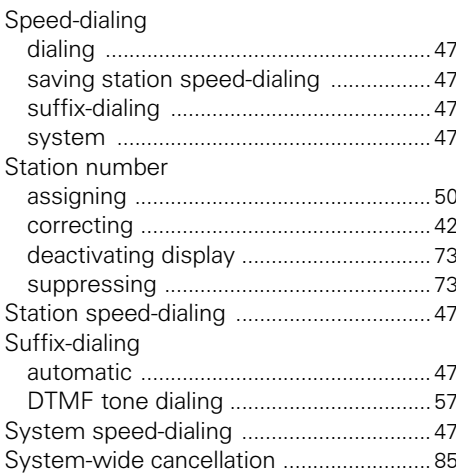

#### $\mathbf T$

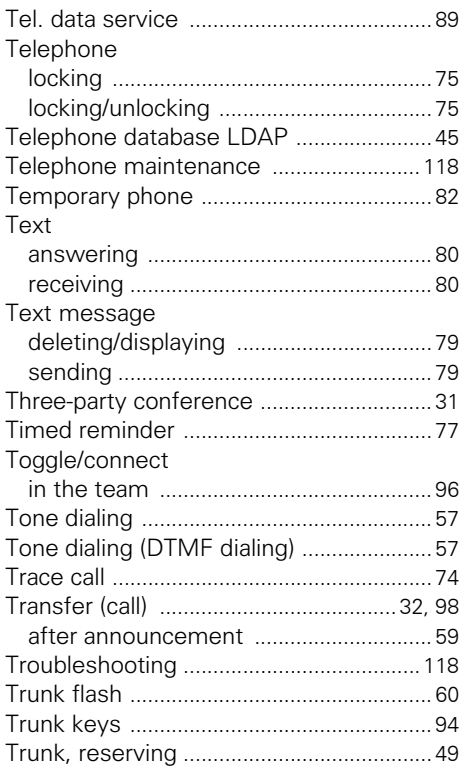

#### Index

#### $\mathbf U$

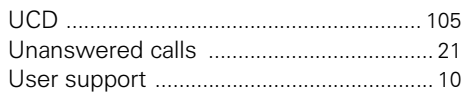

#### $\mathbf V$

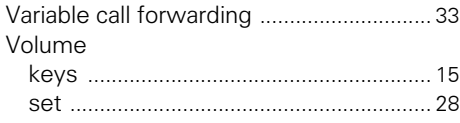

#### W

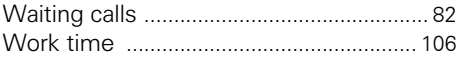

If you click on one of the blue options, you switch to the chapter with the corresponding description or the relevant option in the menu. Please note that not all of the listed options and other options on your HiPath 3000 system may not be enabled.

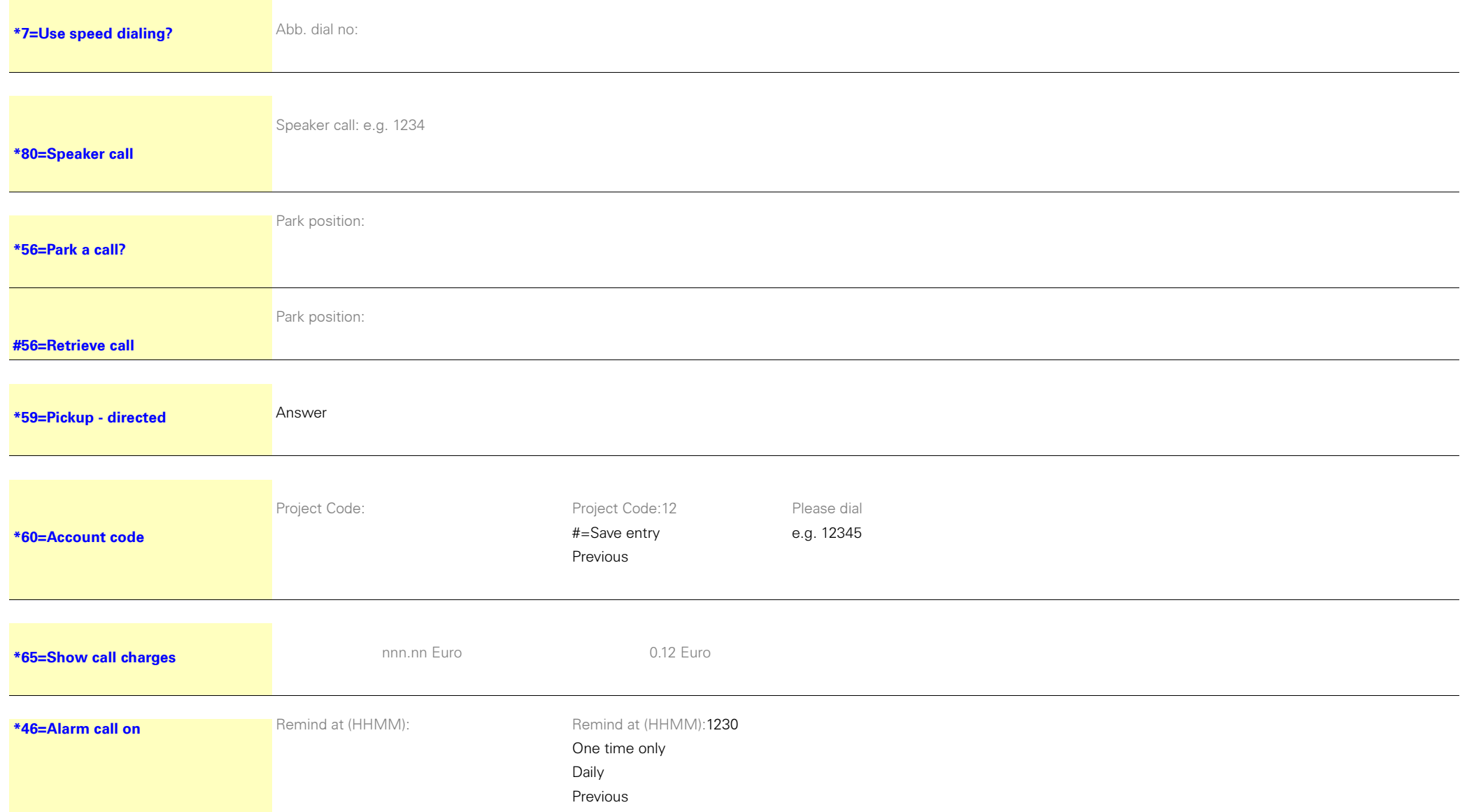

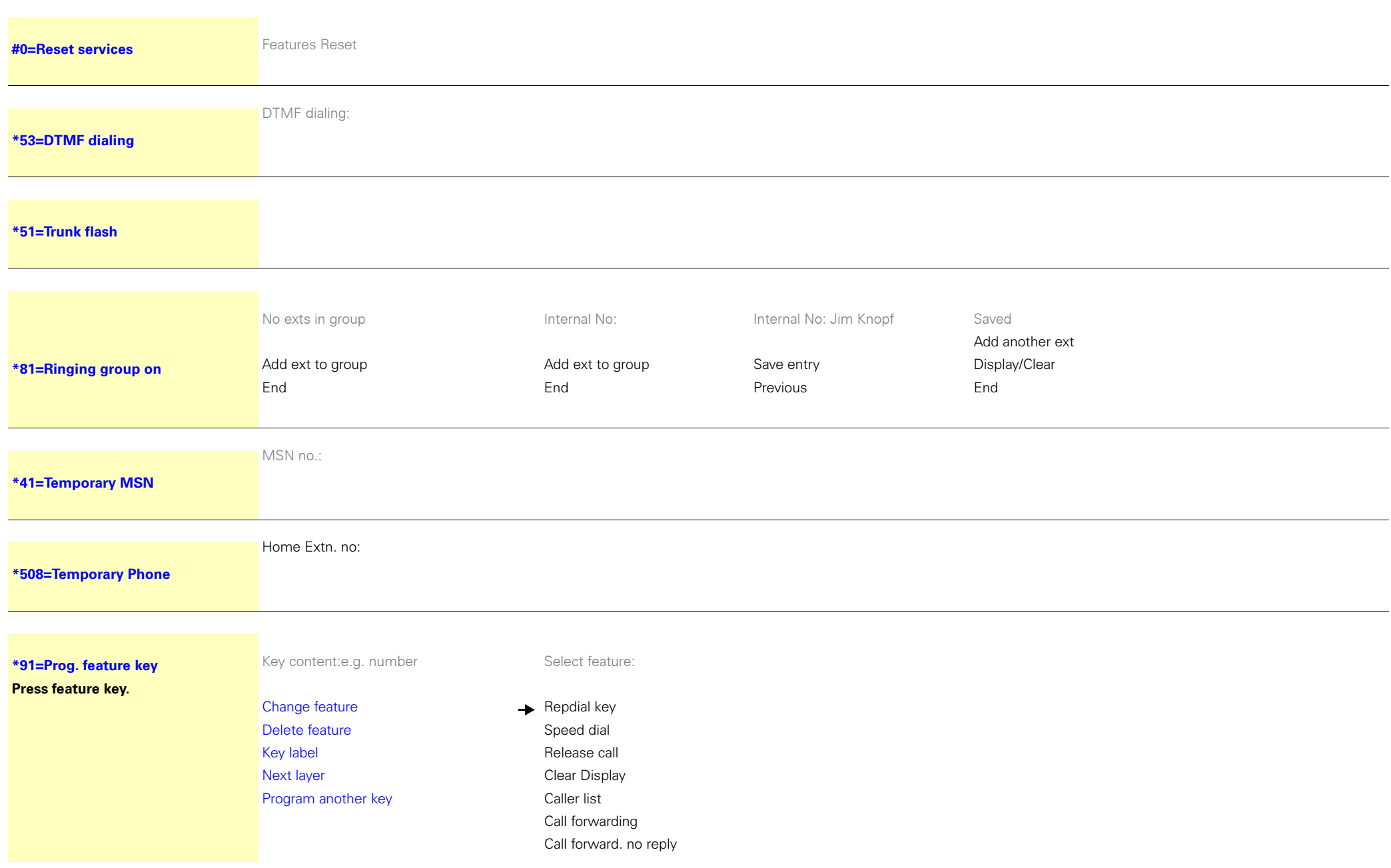

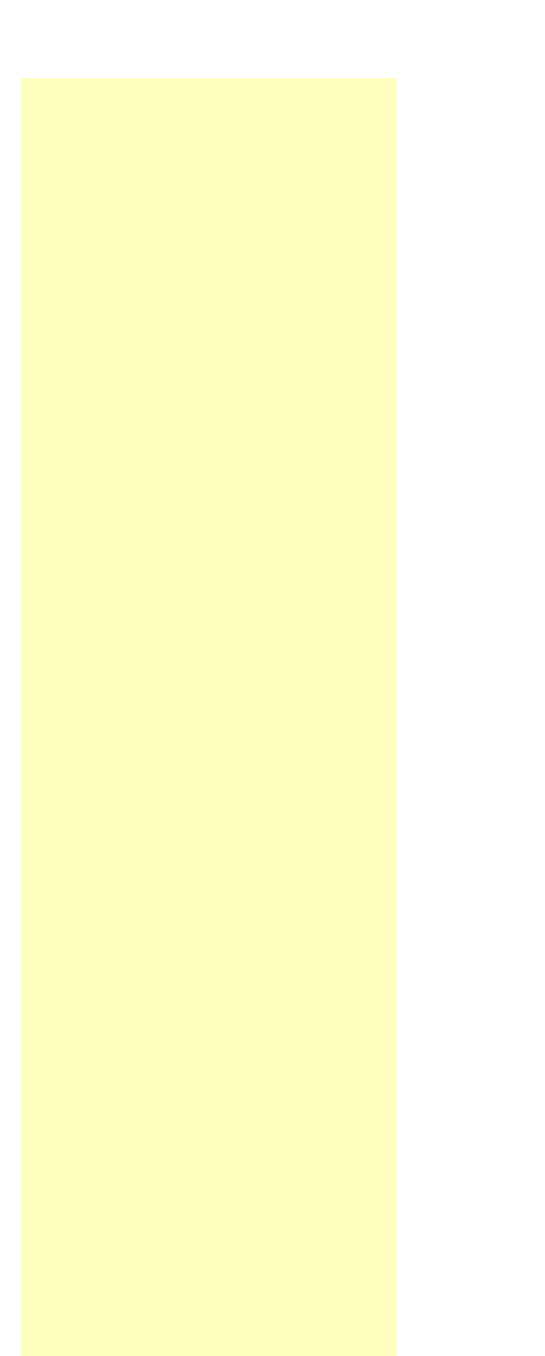

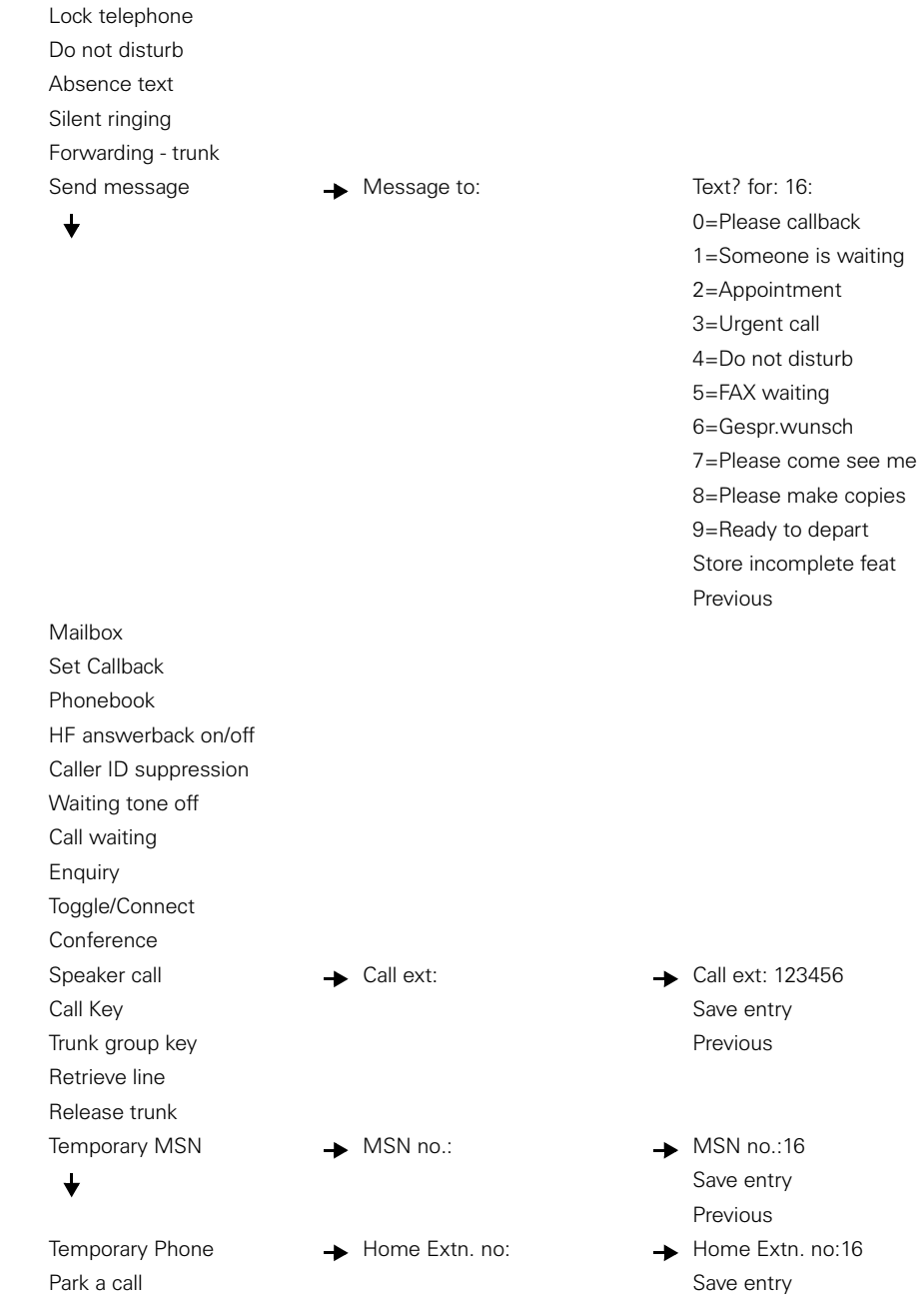

Pickup - directed Pickup - group HeadsetAccount code Show call charges View call charges Timed reminder **All Allen Remind at (HHMM):** Remind at (HHMM):1230  $\bigstar$ One time only Daily Previous Microphone On/Off DTMF dialing Trunk flashFax details **Access** Msg. from:2  $\overline{\mathbf{t}}$ back1 Ringing group on Hold key Enquiry internal Trunk key General Call Key Tel. data service  $\longrightarrow$  TDS code:  $\longrightarrow$  TDS code:2  $\bigstar$ Add'l information Save entry Previous End Data I/O ServiceUCDView number of callsShift Key DISA internal DISA Number: DISA Number:2 Entry complete  $\bigstar$ Previous EndProcedure key p:123456 p:123456  $\bigstar$ Save entry Previous End

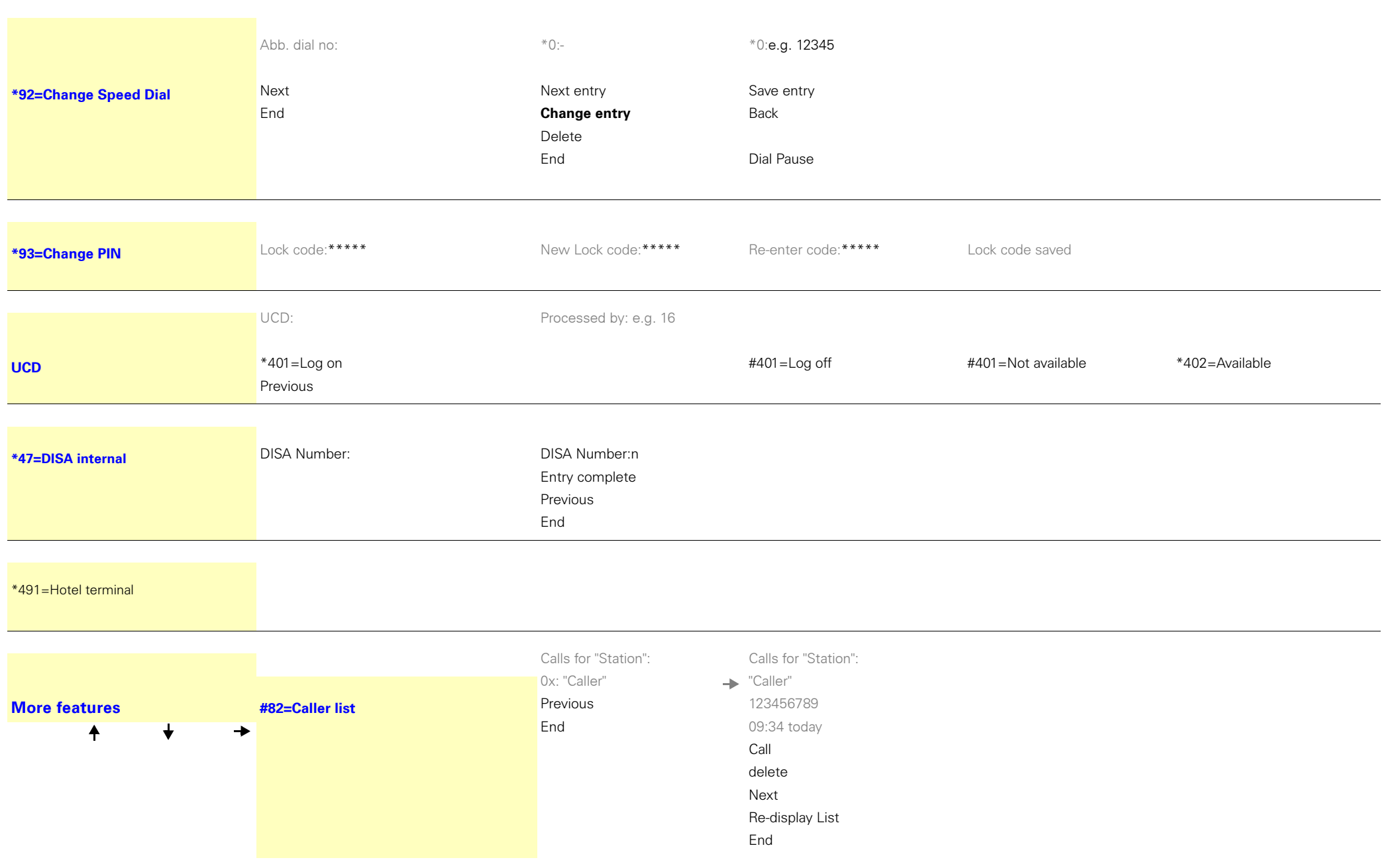

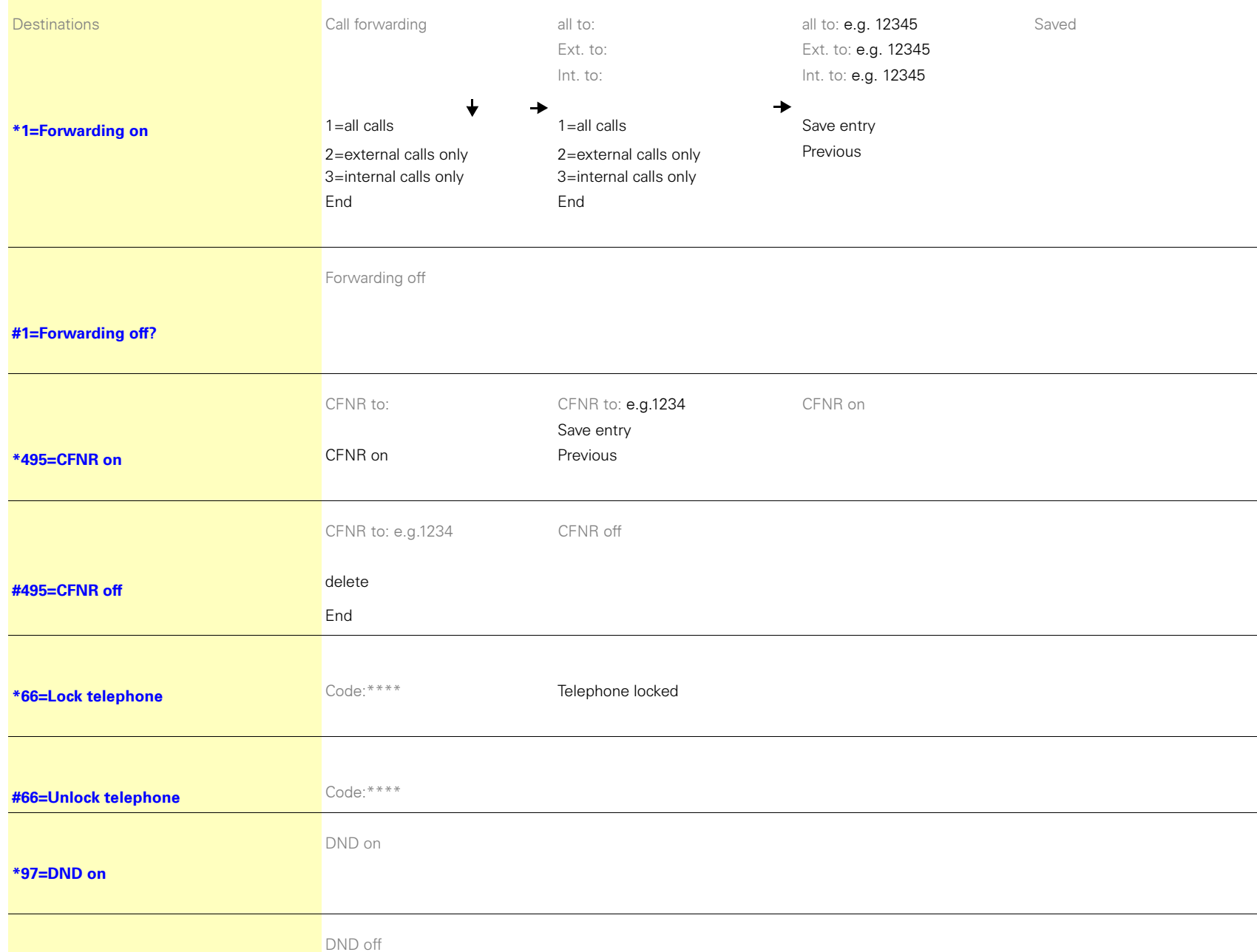

## **[#97=DND off](#page-71-4)** Text: Out to lunch **[\\*69=Absence text on](#page-80-2)**0=Will return at: Save entry 1=On vacation until: Previous 2=I am out until: 3=Out all day 4=Out to lunch 5=Not available $6$ =Home phone: 7=Contact  $8 =$ Avail at:  $9=Am$  in room: **Enter message text End Silent ringing on Silent ringing [\\*98=Silent ringing on](#page-71-5)** Silent ring. off **[#98=Silent ring. off](#page-71-5) [\\*68=Send Message](#page-78-1)** Message to: Message to: Msg. for XXXXX: Text\_Text\_Text\_Text Sent to XXXXXX 0=Please callback Send 1=Someone is waiting Previous 2=Appointment End 3=Urgent call 4=Do not disturb5=FAX waiting 6=Call reqrd. 7=Please come see me 8=Please make copies 9=Ready to depart Store incomplete feat

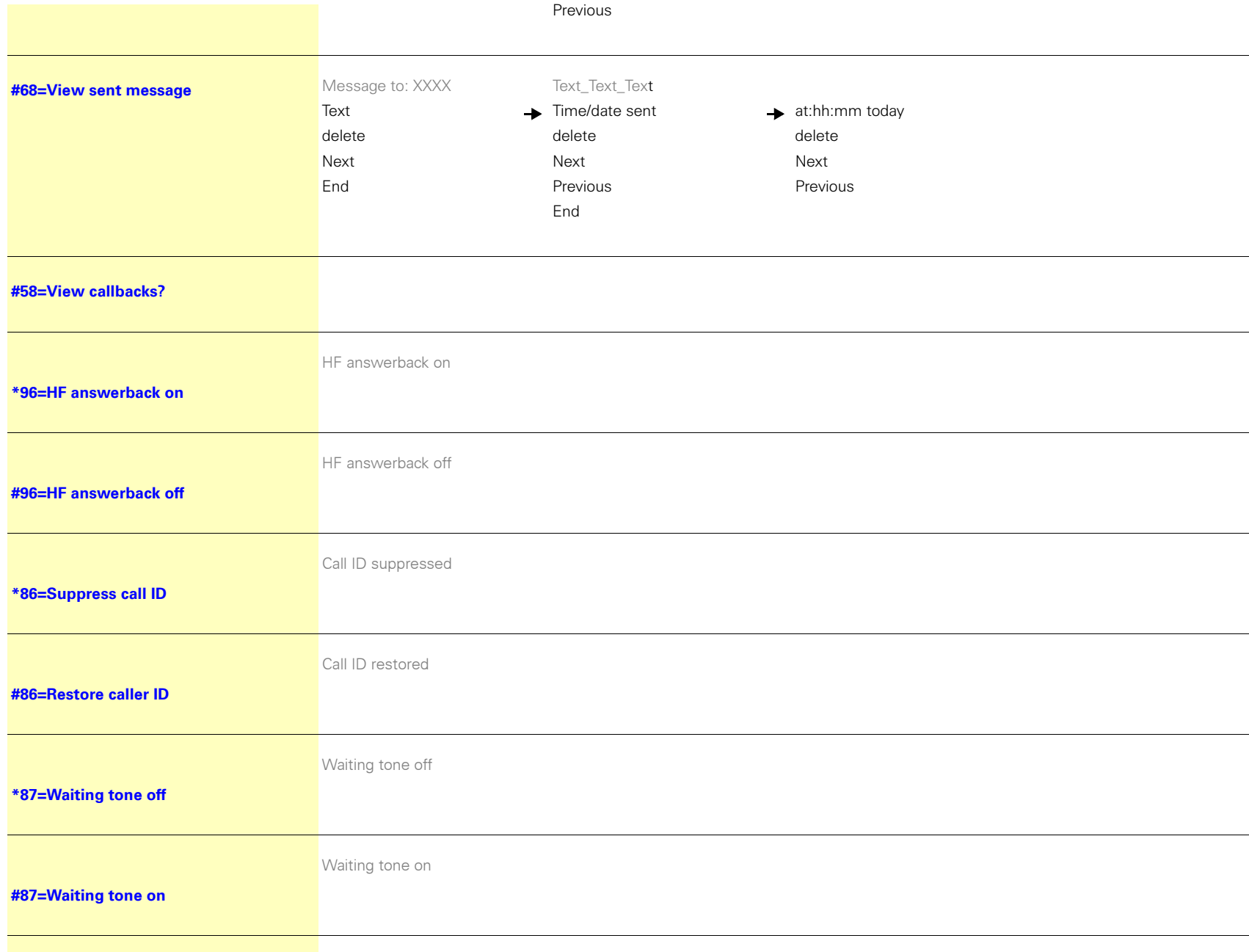

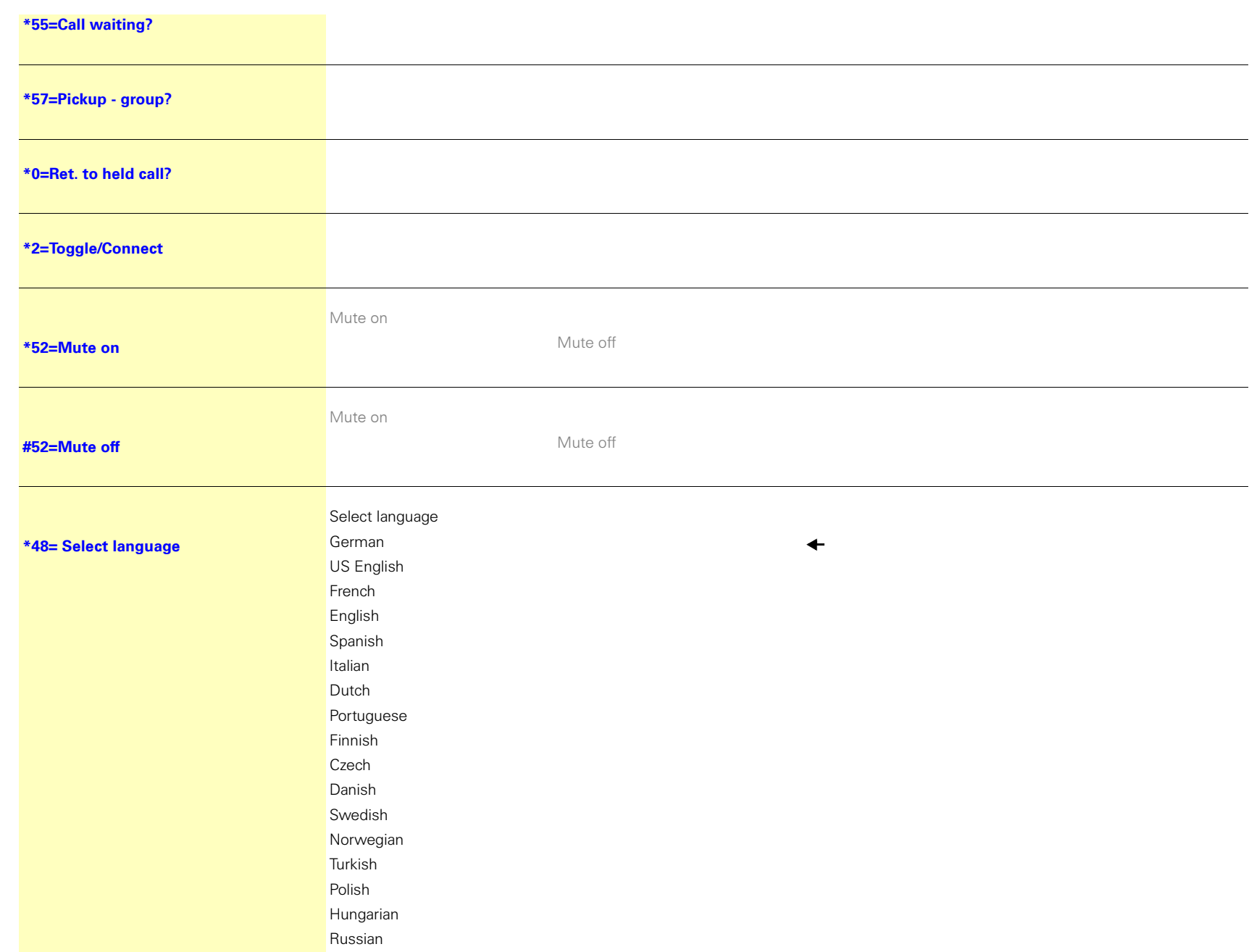

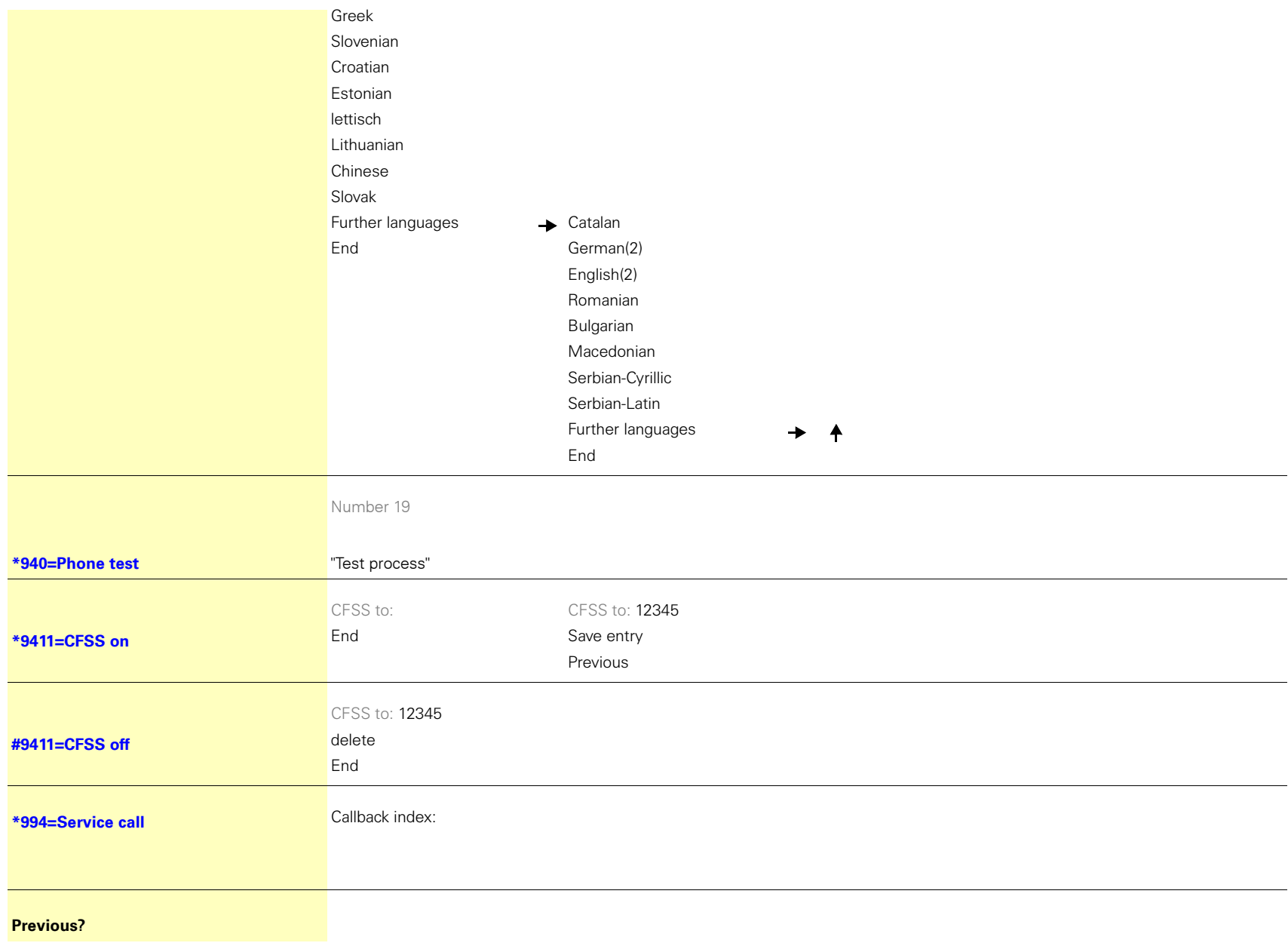

Copyright © Siemens Enterprise Communications GmbH & Co. KG Hofmannstr. 51 80200 München Deutschland

Siemens Enterprise Communications GmbH & Co. KG is a Trademark Licensee of Siemens AG

Reference No: A31003-S2000-U143-4-7619

The information provided in this document contains merely general descriptions or characteristics of performance which in case of actual use do not always apply as described or which may change as a result of further development of the products. An obligation to provide the respective characteristics shall only exist if expressly agreed in the terms of contract. Availability and technical specifications are subject to change without notice. OpenScape, OpenStage and HiPath are registered trademarks of Siemens Enterprise Communications GmbH & Co. KG. All other company, brand, product and service names are trademarks or registered trademarks of their respective holders.

#### **Communication for the open minded**

**Siemens Enterprise Communications www.siemens-enterprise.com**